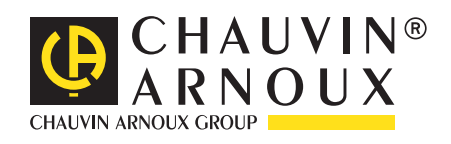

# **PEL 102 PEL 103**

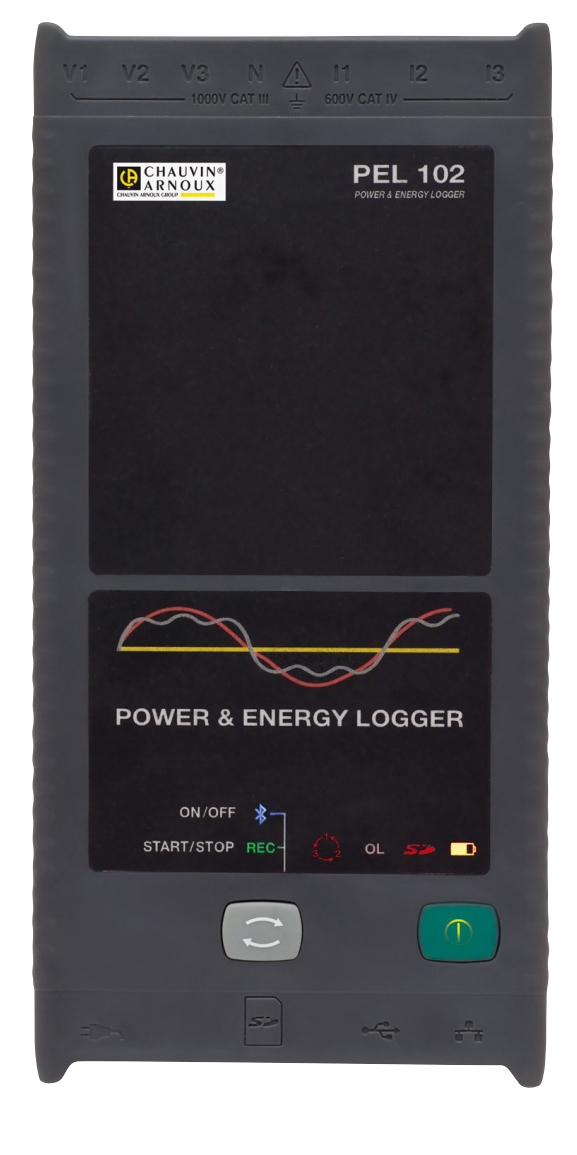

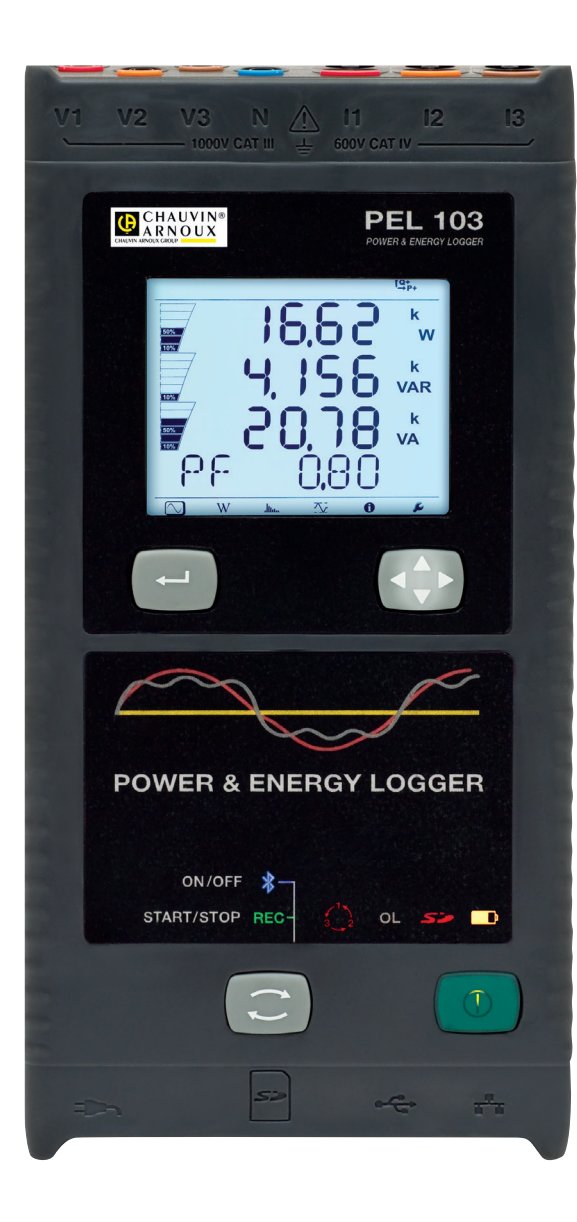

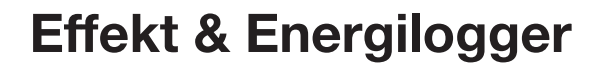

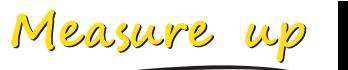

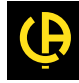

Tack för köpet av **Effekt & Energilogger PEL102 o PEL103**. För att uppnå bästa resultat med ditt instrument:

- **Läs** den här bruksanvisningen noggrant.
- **Observera** användarinstruktionerna.

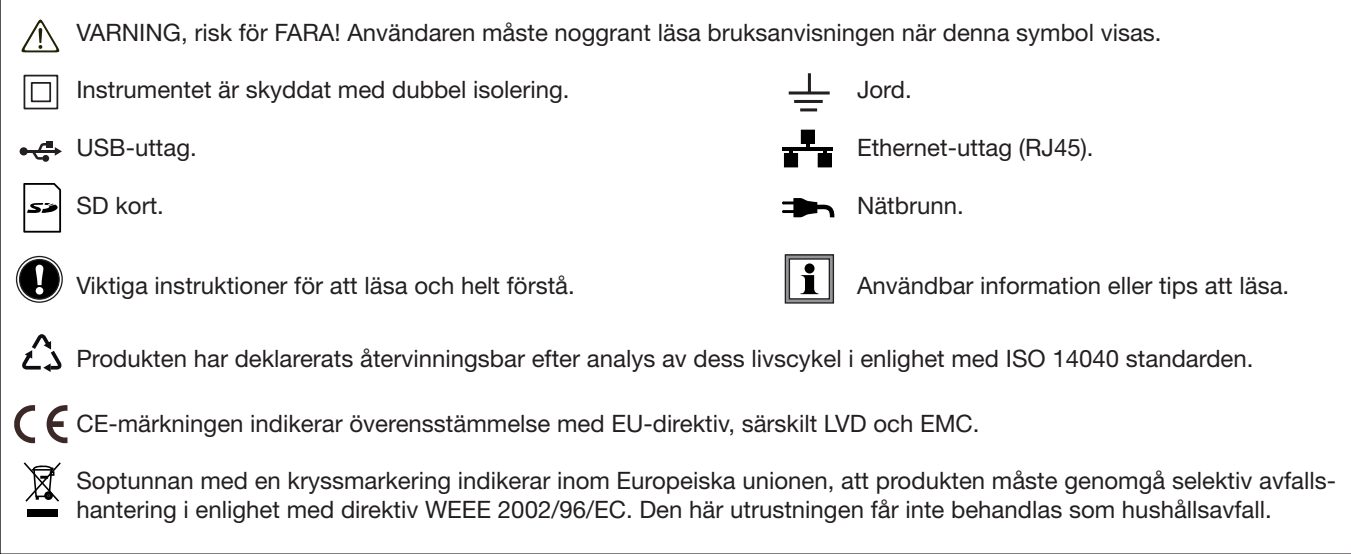

#### **Definition av mätkategorier**

- Mätkategori IV motsvarar mätningar på matning till lågspänningsinstallationer. Exempel: Anslutning till elnät, energimätare och skyddsanordningar.
- Mätkategori III motsvarar mätningar på fastighetsinstallationer. Exempel: Distributionsskåp, frånskiljare, säkringar, stationära industriella maskiner och utrustning.
- Mätkategori II motsvarar mätningar som utförs på kretsar direkt kopplade till lågspänningsinstallationer. Exempel: Strömförsörjning till elektriska hushållsapparater och portabla verktyg.

# **FÖRSIKTIGHETSÅTGÄRDER VID ANVÄNDNING**

Detta instrument överensstämmer med säkerhetsstandard IEC 61010-2-030, IEC 61010-031, nätkablarna överensstämmer med IEC 61010-031 och strömtängerna överensstämmer med IEC 61010-2-032, för spänningar upp till 1 000 V i kategori III eller 600 V i kategori IV.

Underlåtenhet att iaktta säkerhetsinstruktionerna kan medföra elektrisk stöt, brand, explosion och förstörelse av instrumentet och av installationer.

- Operatören och/eller ansvarig överordnad person måste noggrant läsa och tydligt förstå de olika försiktighetsåtgärderna vid användning. Goda kunskaper och ett starkt medvetande om elektriska faror är väsentliga vid användning av detta instrument.
- För din egen säkerhet, använd endast kompatibla kablar och tillbehör som levereras med instrumentet, som överensstämmer med IEC standard 61010-031 (2002). När givare eller tillbehör som har en lägre spänning och/eller kategori är anslutna till instrumentet, reduceras säkerheten för hela instrumentet och dess tillbehör till den lägre spänningen och/eller kategorin.
- Före varje användning, kontrollera att kablarna, höljen och tillbehör är i perfekt skick. Varje kabel, givare eller tillbehör med dålig isolering (även delvis) måste tas bort för reparation eller kasseras.
- Använd inte instrumentet på elnät där spänningen eller kategorin överstiger de som nämnts.
- Använd inte instrumentet om det verkar vara skadat, ofullständig eller dåligt tillslutet.
- Använd endast nätadaptern som ingick i leveransen, som har särskilda säkerhetsfunktioner.
- När du tar bort och byter ut batterierna eller SD-kortet, kontrollera att instrumentet är bortkopplat och avstängt.
- Vi rekommenderar att du använder personlig skyddsutrustning vid behov.
- Håll händerna borta från oanvända terminaler/uttag.
- Om instrumentet är fuktigt, torka av det innan du ansluter instrumentet.
- All felsökning och kalibrering måste utföras av kompetent och ackrediterad personal.

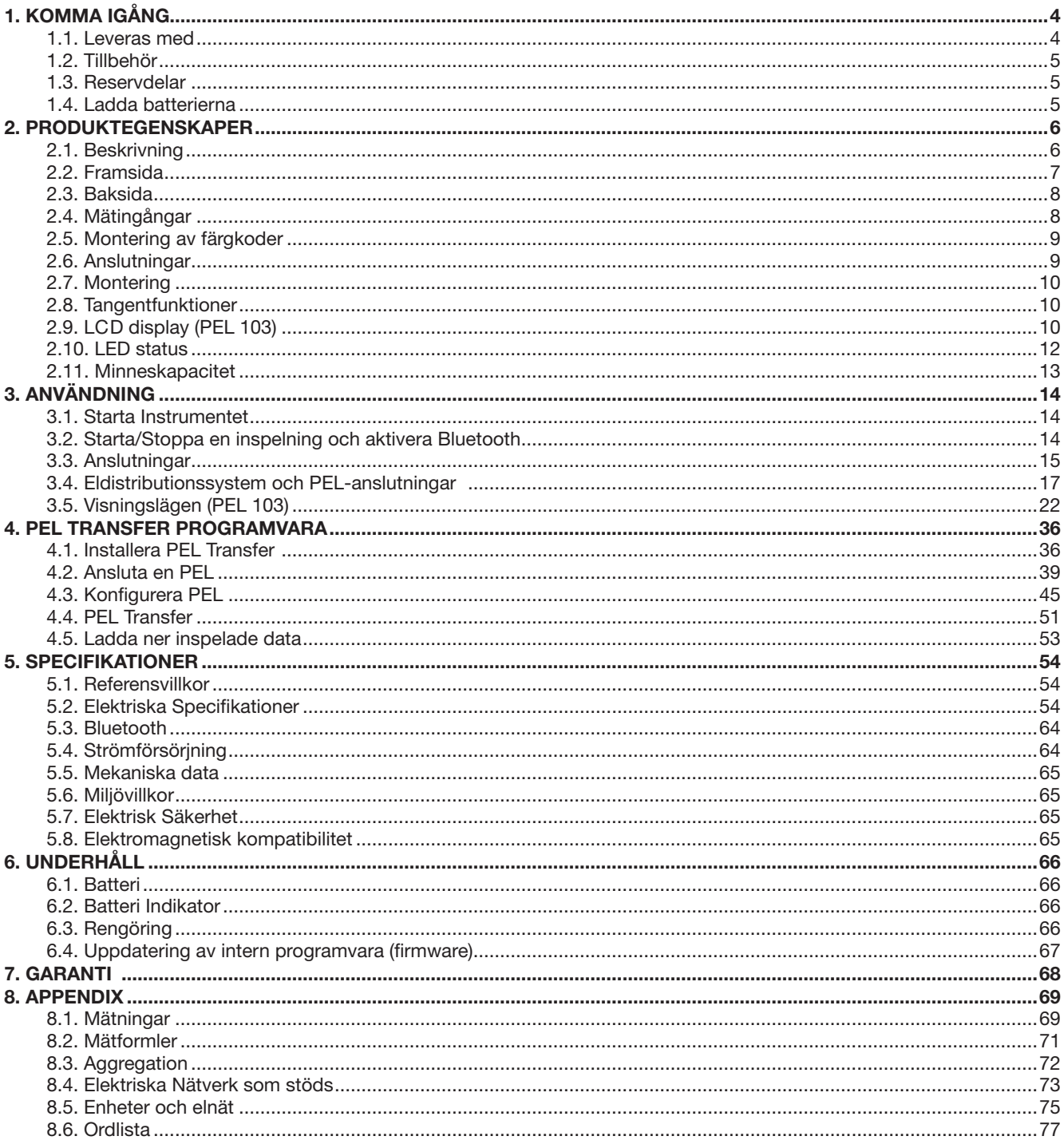

## <span id="page-3-1"></span><span id="page-3-0"></span>**1.1. LEVERAS MED**

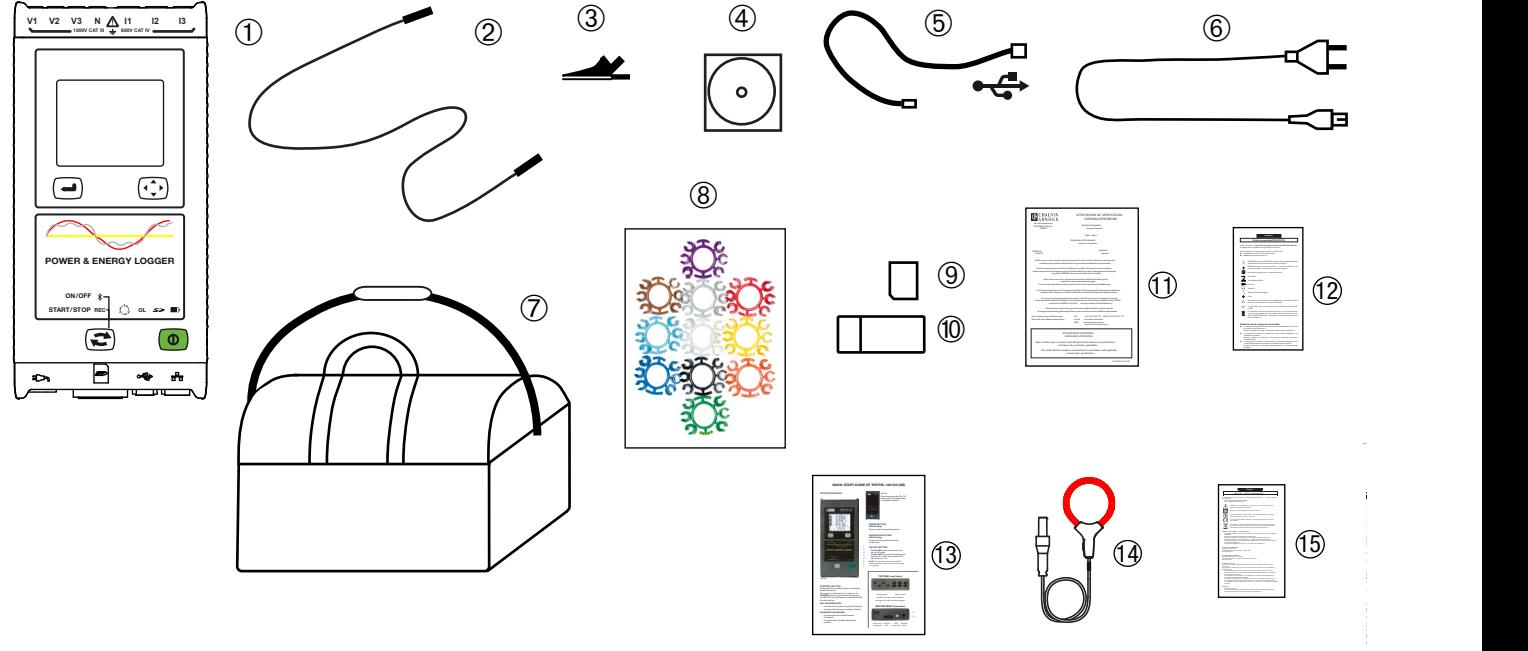

*Bild 1*

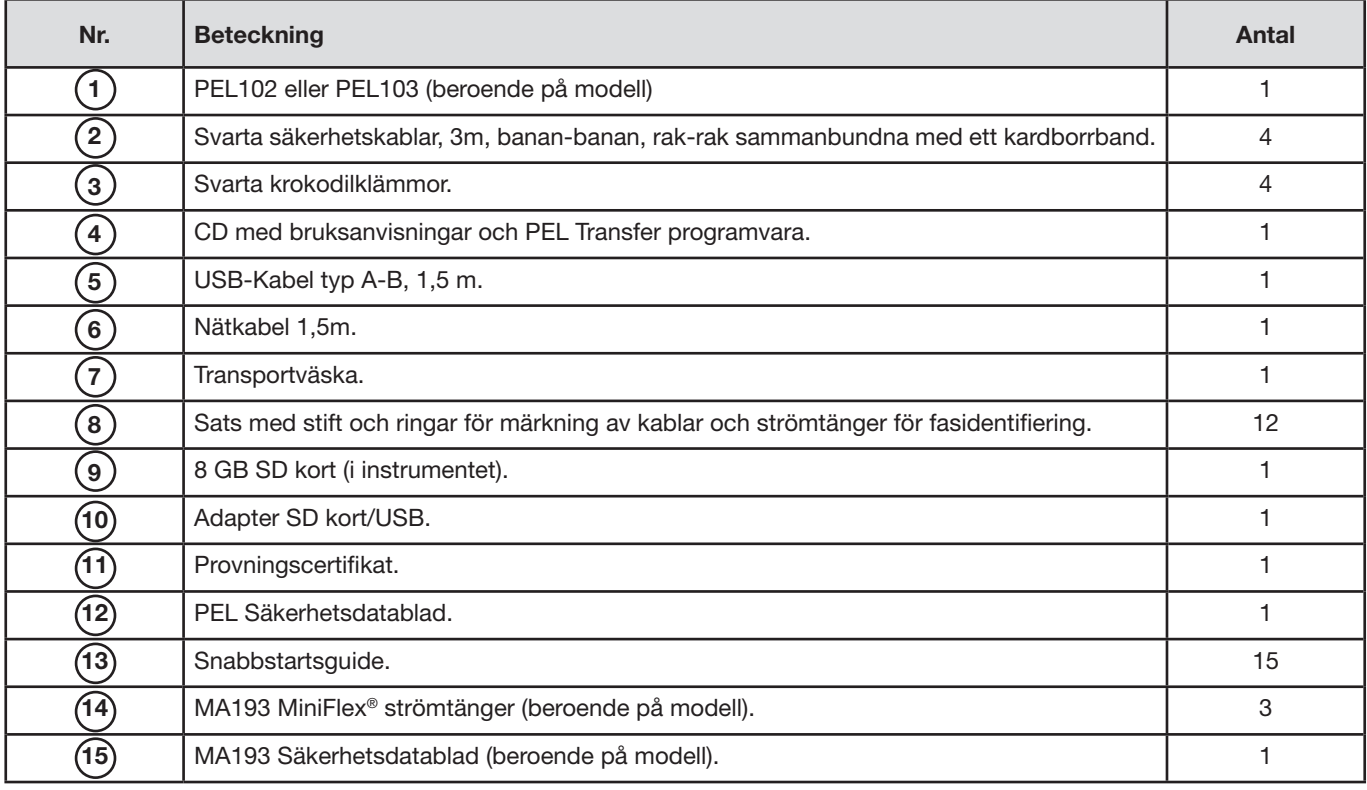

<span id="page-3-2"></span>*Tabell 1*

## <span id="page-4-0"></span>**1.2. TILLBEHÖR**

- MiniFlex<sup>®</sup> MA193 250 mm
- MiniFlex<sup>®</sup> MA193 350 mm
- **MN93** strömtång
- **MN93A** strömtång
- C193 strömtång<br>■ AmnFlex<sup>®</sup> A193
- AmpFlex® A193 450 mm
- AmpFlex<sup>®</sup> A193 800 mm<br>■ PAC93 strömtång PAC93 strömtång ….
- E3N strömtång
- BNC-adapter för E3N strömtång
- **J**93 strömtång
- $\blacksquare$  5 A adapterbox (3-fas).
- $\blacksquare$  5 A Essailec<sup>®</sup> adapterbox
- Nätadapter + E3N strömtång
- Software Dataview
- Nätadapter till PEL

## **1.3. RESERVDELAR**

- USB-Kabel typ A-B
- Nätanslutningskabel 1.5 m
- Nr. 23 transportväska
- Set om 4 Svarta säkerhetskablar, banan-banan rak-rak, 4 svarta krokodilklämmor och 12 insatser och ringar för att identifiera de enskilda faserna med spänningskablarna och strömtängerna

För tillbehör och reservdelar, besök vår hemsida [www.chauvin-arnoux.s](http://www.chauvin-arnoux.se)e

## **1.4. LADDA BATTERIERNA**

Före första användningen måste batterierna vara fulladdade vid en temperatur mellan 0 och 40°C.

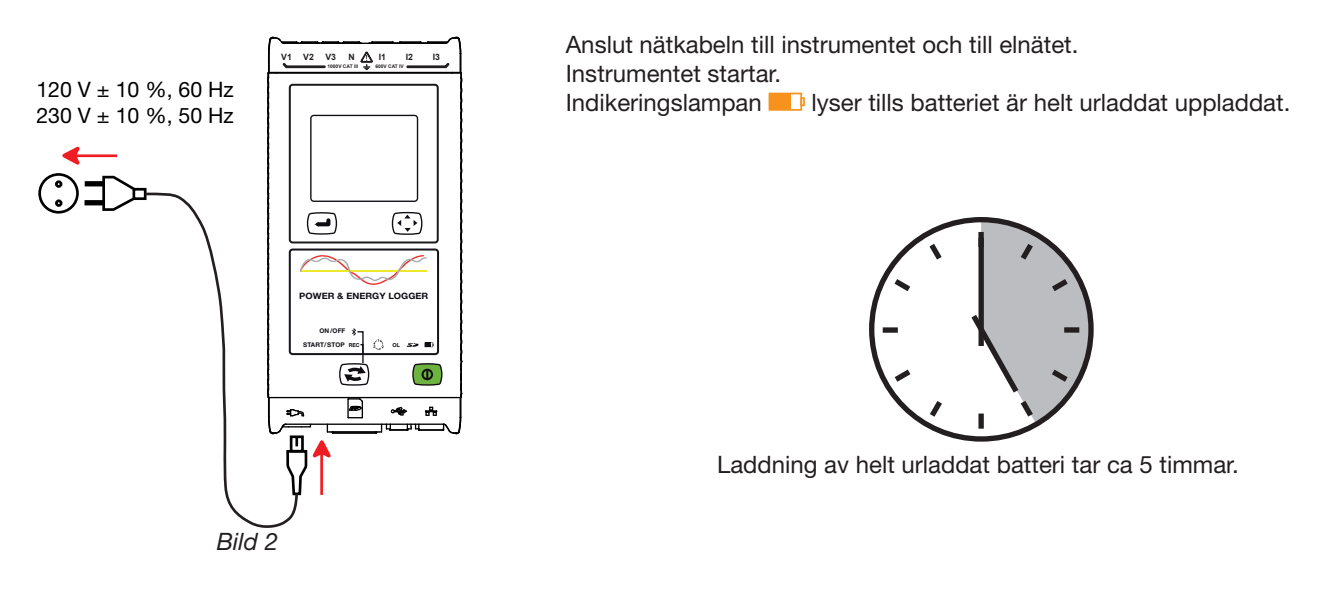

Efter en längre tids förvaring kan batteriet vara helt urladdat. I så fall blinkar indikeringslampan D två gånger  $\overline{\mathbf{h}}$ per sekund. Det krävs då fem kompletta upp- och urladdningscykler för att instrumentet ska återfå 95 % av sin kapacitet.

## <span id="page-5-0"></span>**2.1. BESKRIVNING**

#### **PEL:** Effekt & Energilogger

PEL 102/103 är två lättanvända Effekt & Energiloggers (en-, två-, och trefas Y och ∆).

PEL erbjuder alla nödvändiga funktioner för effekt/energi dataloggning i de flesta 50 Hz, 60 Hz, 400 Hz och DC distributionssystem i världen, med många anslutningsmöjligheter. PEL är utvecklad för att fungera i 1 000 V CAT III och 600 V CAT IV miljöer.

PEL har ett kompakt utförande och kan integreras i många distributionsskåp.

PEL har följande mät- och beräkningsfunktioner:

- Direkt spänningsmätning upp till 1 000 V CAT III och 600 V CAT IV
- Direkt strömmätning med strömtång MA193 från 50 mA upp till 10 000 A
- Mätning av aktiv effekt (W), reaktiv effekt (VAR) och skenbar effekt (VA)
- Mätning av aktiv energi på nät- och lastsidan (Wh), reaktiv energi 4-kvadrant (varh) och skenbar energi (VAh)
- Effektfaktor (PF), cos  $\varphi$ , och tan  $\Phi$
- Crestfaktor
- Total harmonisk distorsionsfaktor (THD) i spänning och ström
- Övertoner av spänning och ström från den grundläggande signalen upp till den 50:e ordningen för att 50/60 Hz
- Frekvensmätningar
- RMS och DC-mätning med 128 sampels/cykel samtidigt på varje fas
- Vit blank trippel LCD display på PEL103 (3 faser visas samtidigt)
- Lagring av mätningar och beräkningsresultat på SD eller SDHC kort
- Automatisk igenkänning av de olika typerna av strömtänger
- Konfiguration av omsättningsförhållanden för strömmar och spänningar på externa omvandlare
- Stöder 17 olika typer av anslutningar eller elektriska distributionssystem
- USB, LAN, och Bluetooth kommunikation
- PEL Transfer programvara för datainsamling, konfigurering och kommunikation i realtid med en PC

<span id="page-6-0"></span>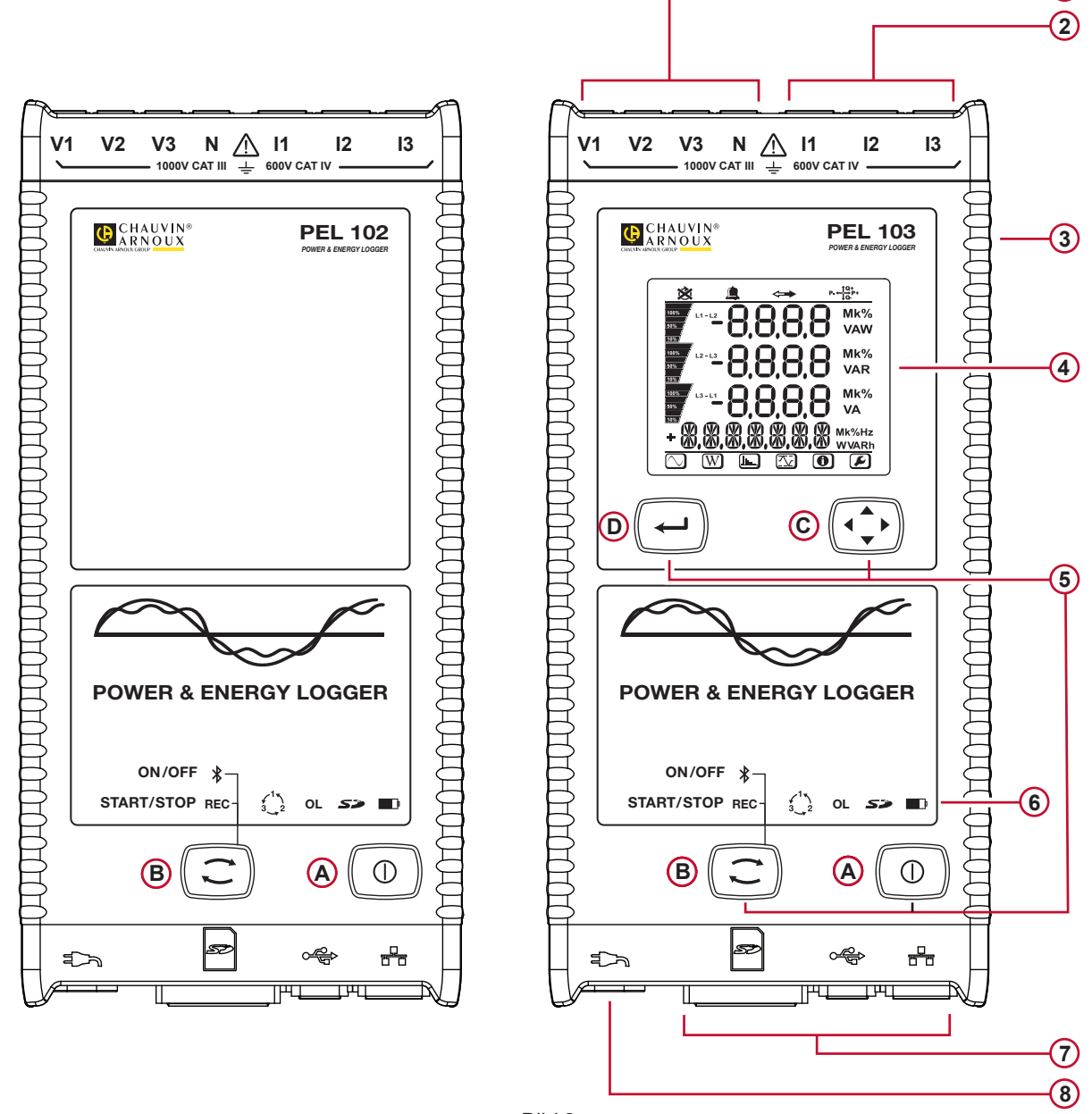

**1**

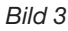

- Fyra anslutningar för spänningskablarna. **1**
- 2) Tre anslutningar för strömtänger.
- Hårt hölje med gummibeläggning. **3**
- Digital LCD display för mätdata, beräkningsresultat och inställningar (se § [1.1\)](#page-3-1). **4**
- Två (PEL102) eller fyra (PEL103) funktionstangenter (se § [2.8\)](#page-9-1). **5 A Till/Från** tangent **B Kontroll** tangent **C Navigations** tangent **D Enter** tangent
- Nio lysdioder LED för statusinformation (se § [2.10\)](#page-11-1). **6**
- USB och Ethernet anslutningar, SD minneskortplats och skydd för anslutningar. **7**
- 8) Standard stickkontakt (IEC C7 inte polariserad) för 110/230 VAc elnät.

#### <span id="page-7-0"></span>**2.3. BAKSIDA**

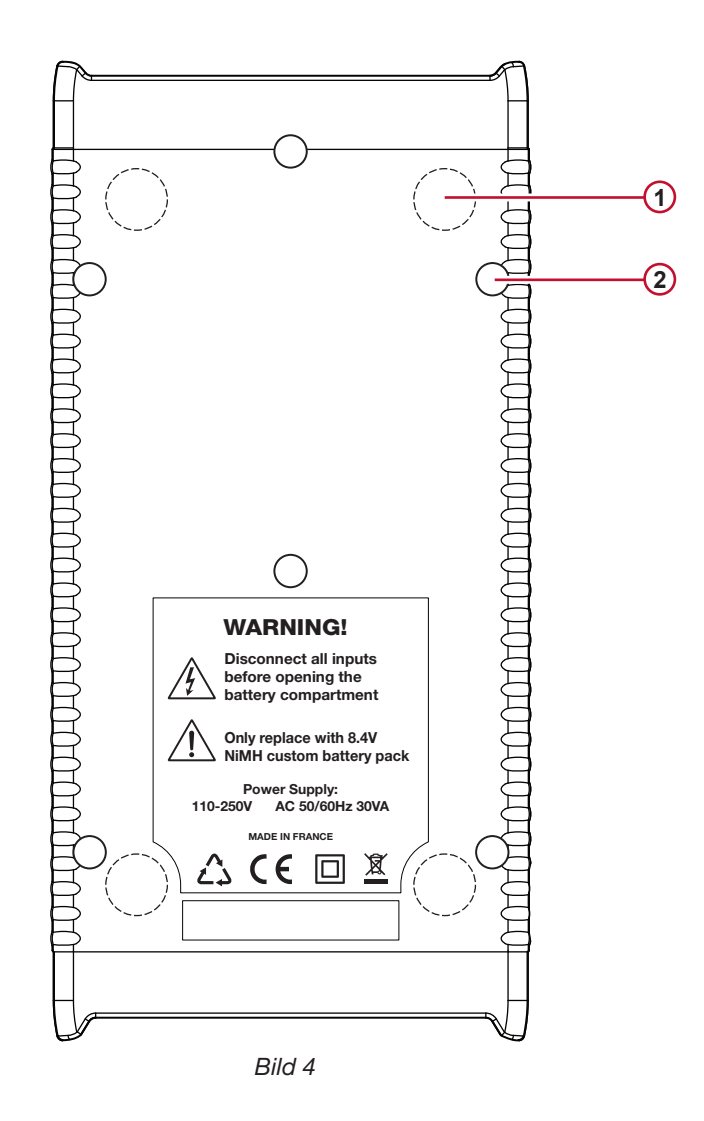

Fyra magneter (ingjutna i gummihöljet). **1**

**(2)** Sex infällda Torx<sup>®</sup> skruvar (bara för service vid fabrik)

## **2.4. MÄTINGÅNGAR**

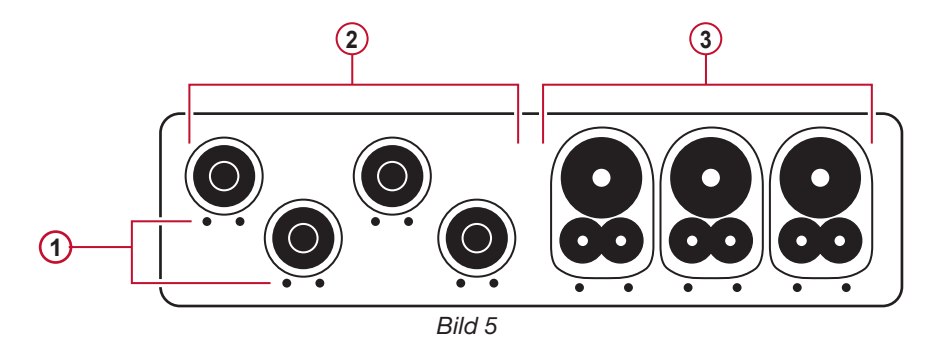

- De små hålen (• •) är för de färgkodade insatserna som används för att identifiera ström- och spänningsingångar. **1**
- Spänningsingångar (säkerhets-banankontakter). **2**
- Strömingångar (4-poliga kontakter). **3**

<span id="page-8-0"></span>Vid mätningar på fler faser, börja med att märka tillbehör och mätingångar med färgkodade stiften som medföljde instrumentet; varje anslutning tilldelas varsin färg.

Anslut mätkablarna till PEL på det här sättet:

- Mätning av strömmar: 4-poligt anslutningar I1, I2, I3
- Mätning av spänning: Anslutningarna V1, V2, V3 och N

Mätkablarna måste anslutas till kretsen som skall övervakas enligt gällande kopplingsschema. Glöm inte att definiera omsättningsförhållandena för ström och spänning vid behov.

## **2.5. MONTERING AV FÄRGKODER**

Läs igenom säkerhetsdatabladet innan strömtängerna ansluts.

Tolv uppsättningar av färgkodade ringar och insatser levereras med PEL instrumentet, som aktuella strömtänger, kablar och ingångar märks med.

- Lossa lämpliga insatser och placera dem i hålen under ingångarna (stora insatser för strömingångar, små insatser för spänningsingångar).
- Fäst ringar av samma färg på ändarna till kablarna som du ansluter till respektive ingång.

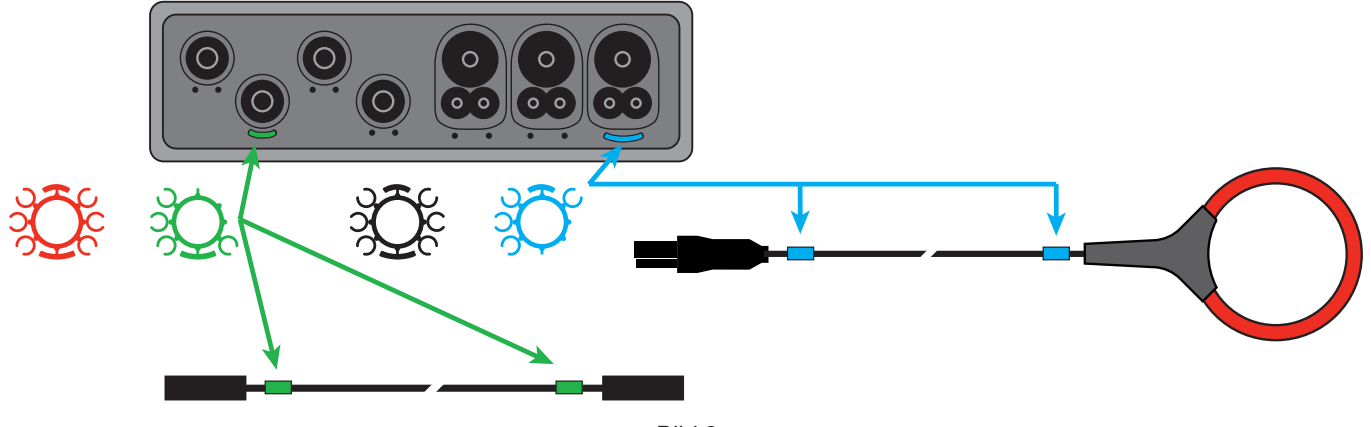

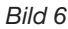

## **2.6. ANSLUTNINGAR**

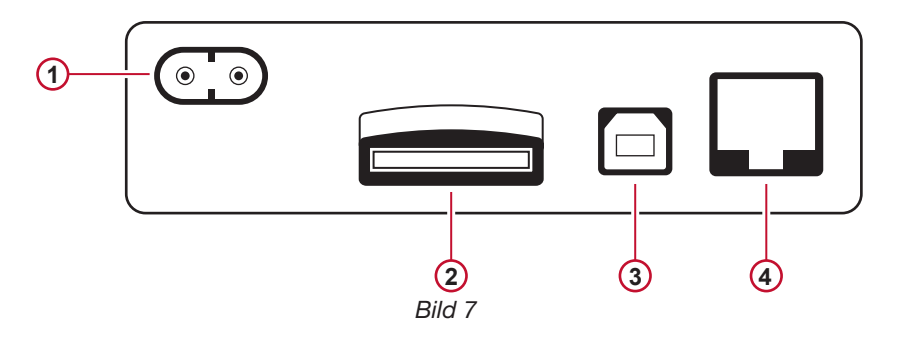

- Nätkabelanslutning (se § [3.1.1\)](#page-13-1). **1**
- SD-kortplats (se § [3.3.3](#page-15-0)). **2**
- USB kontakt (se § [3.3.4\)](#page-15-1). **3**
- Ethernet RJ 45 kontakt (se § [3.3.6\)](#page-15-2). **4**

## <span id="page-9-0"></span>**2.7. MONTERING**

'n

Starka magnetfält kan skada hårddiskar eller medicintekniska produkter.

PEL ska placeras i ett välventilerat rum vars temperatur inte överstiger de värden som specificeras vid § [5.6.](#page-64-1)

PEL 102/103 kan monteras på en plan ferromagnetisk vertikal yta med hjälp av de inbyggda magneterna.

## <span id="page-9-1"></span>**2.8. TANGENTFUNKTIONER**

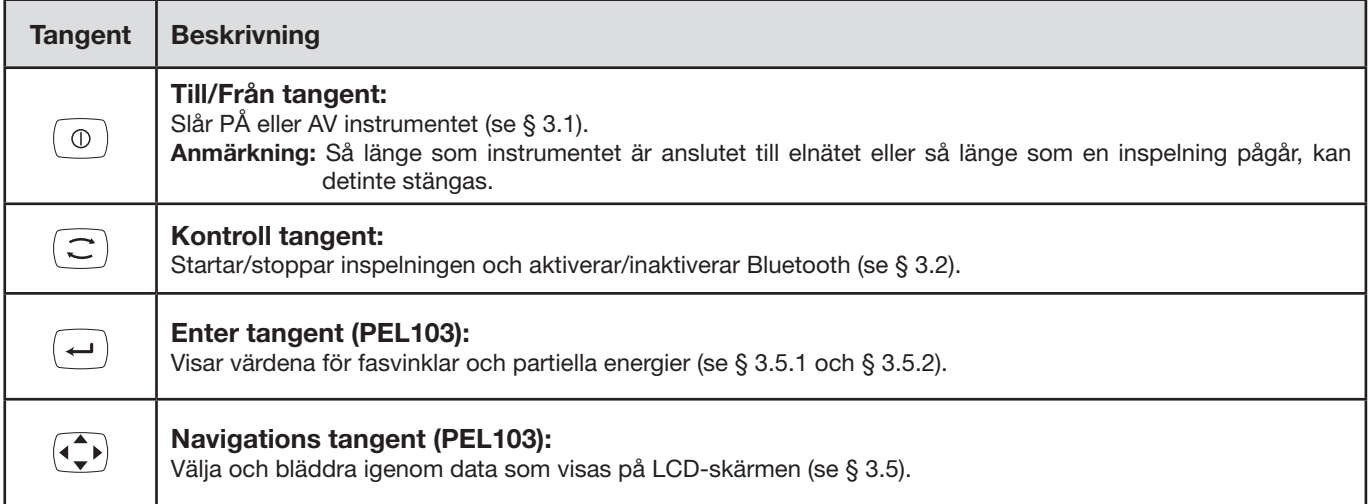

*Tabell 2*

## **2.9. LCD DISPLAY (PEL 103)**

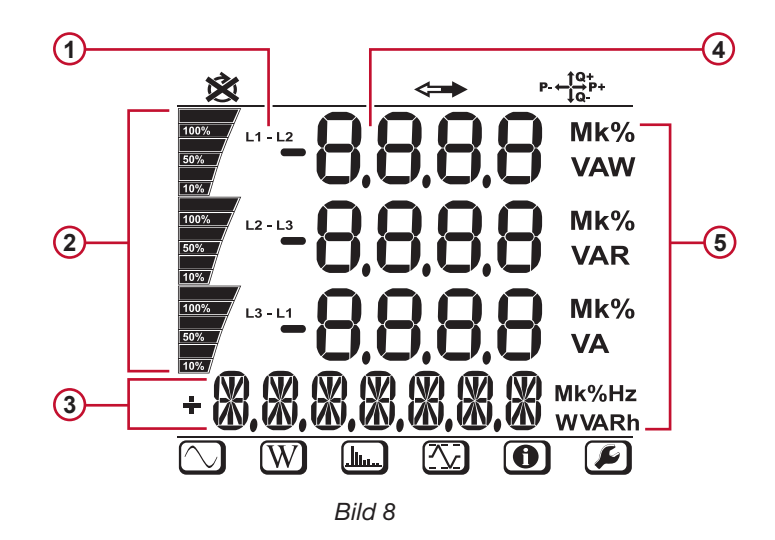

- Fas **1**
- Procentindikering (0 100 %) av de PEL inställningar för hela området eller full last som användaren programmerat i PEL-Transfer. Mätningar eller titlar på displaysidor **2**
- Mätvärden **3**
- Mätenheter **4**
- **5)** De nedre och övre displayfälten ger följande information:

De nedre och övre displayfälten ger följande information:

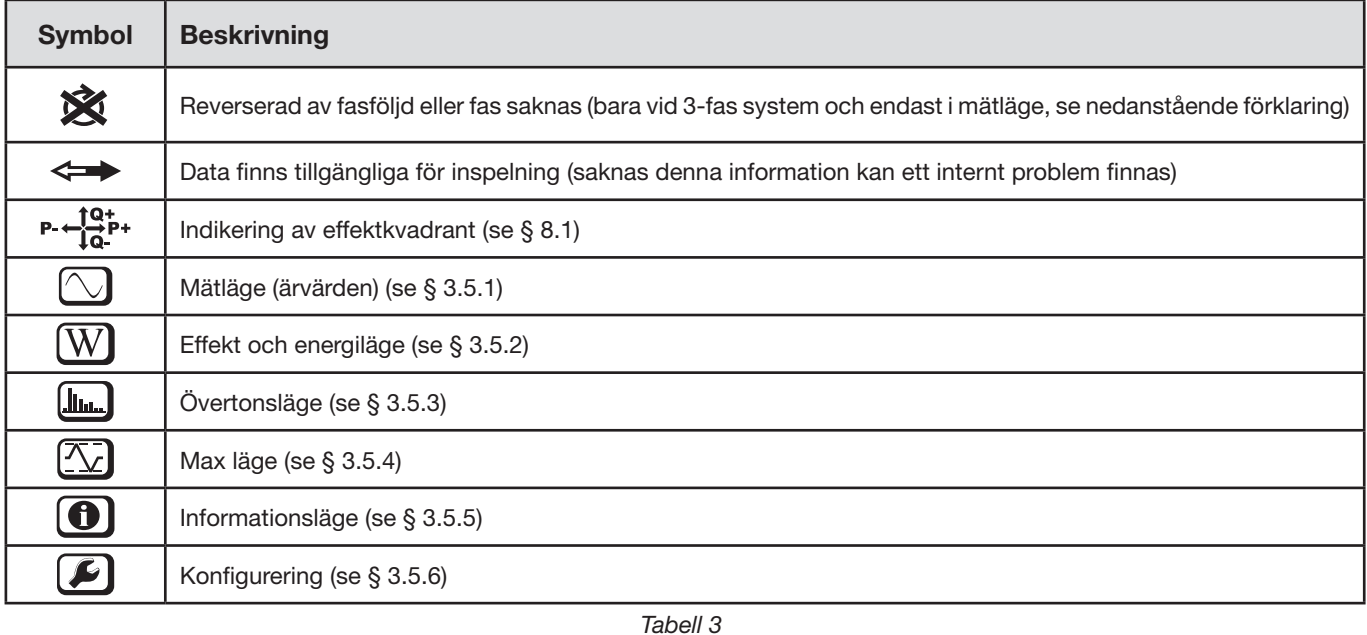

## **Fasföljd**

Ikonen för fasföljd visas endast när mätläget är valt.

Fasföljden bestäms varje sekund. Om den är felaktig visas symbolen  $\boxtimes$  och en lampa blinkar två gånger.

- Fasföljden för spänningsingångarna visas endast när spänningarna visas på mätskärmen.<br>■ Fasföljden för strömingångarna visas endast när strömmarna visas på mätskärmen.
- Fasföljden för strömingångarna visas endast när strömmarna visas på mätskärmen.
- Fasföljden för spännings- och strömingångarna visas endast när de övriga mätskärmarna visas.<br>■ Källan och lasten ska ställas in för att definiera energins riktning (import eller export), se § 4.3.3.
- Källan och lasten ska ställas in för att definiera energins riktning (import eller export), se § [4.3.3.](#page-46-0)

## <span id="page-11-0"></span>**2.10. LED STATUS**

<span id="page-11-1"></span>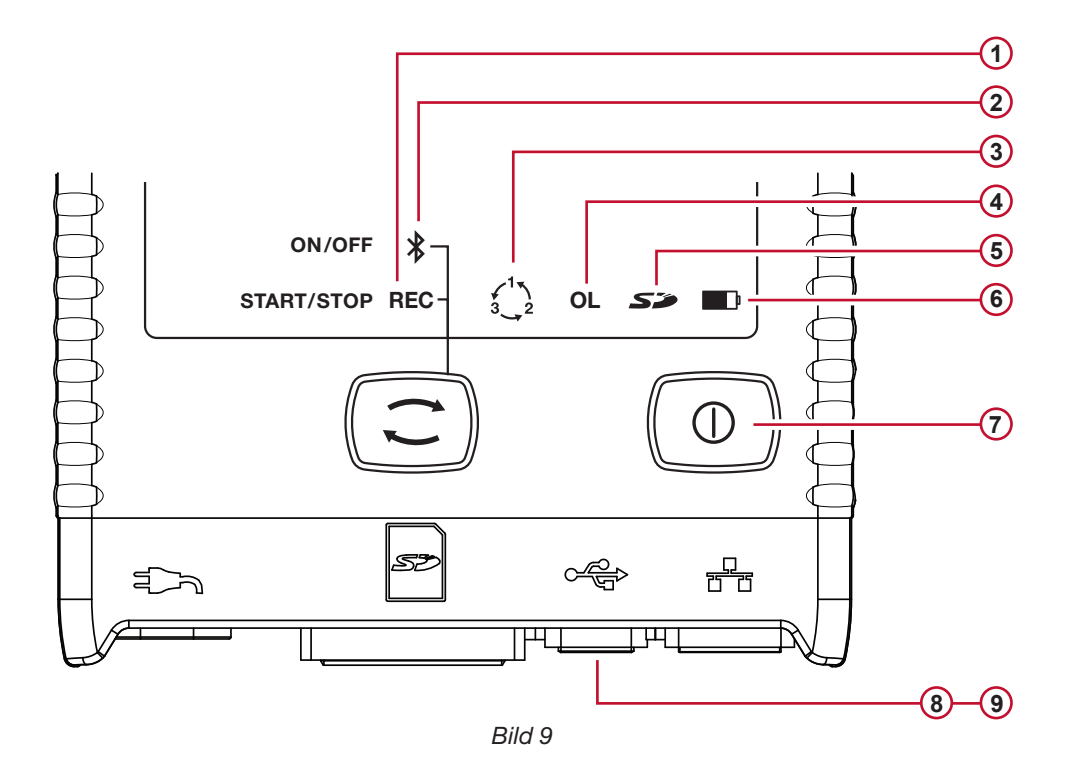

<span id="page-11-2"></span>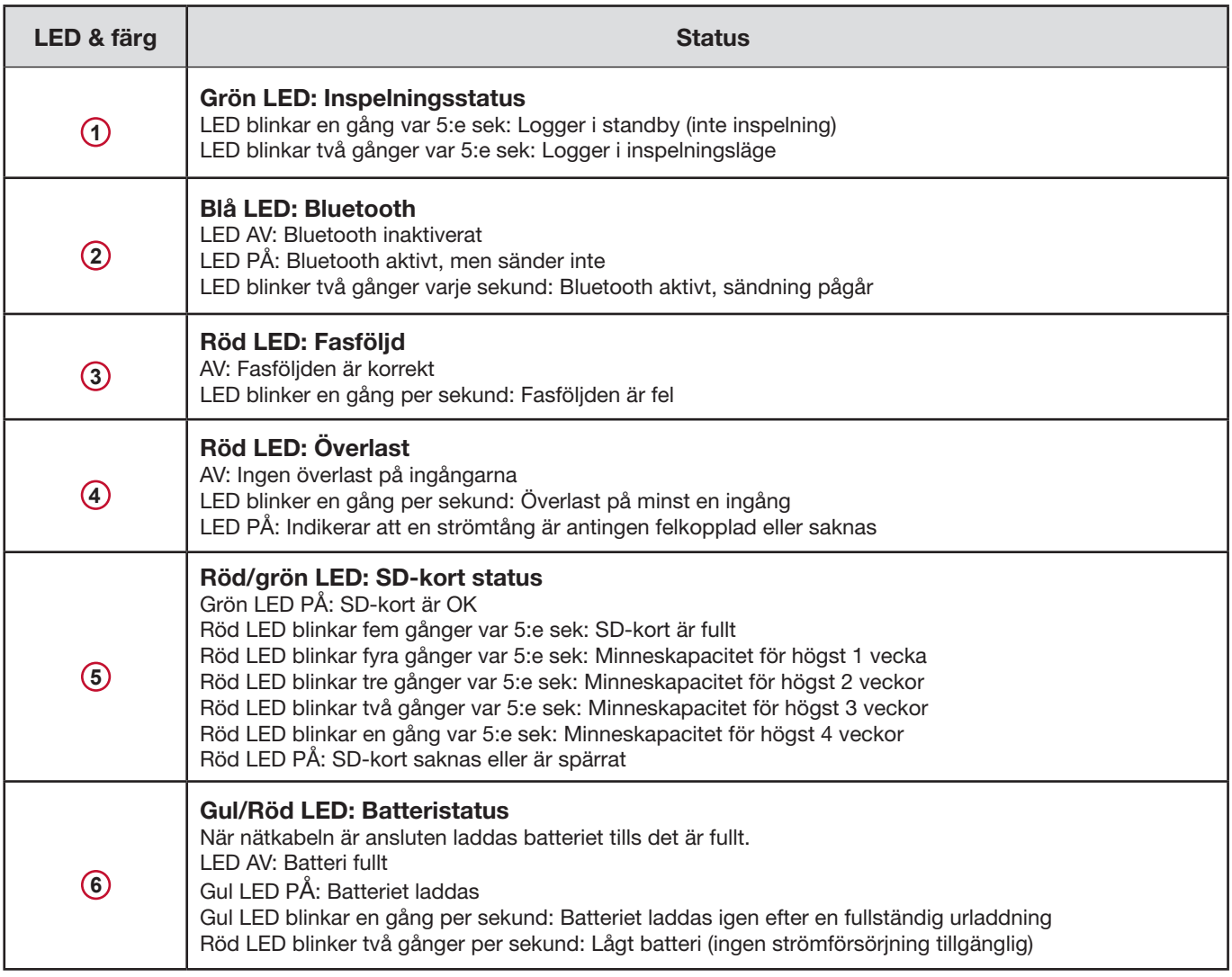

<span id="page-12-0"></span>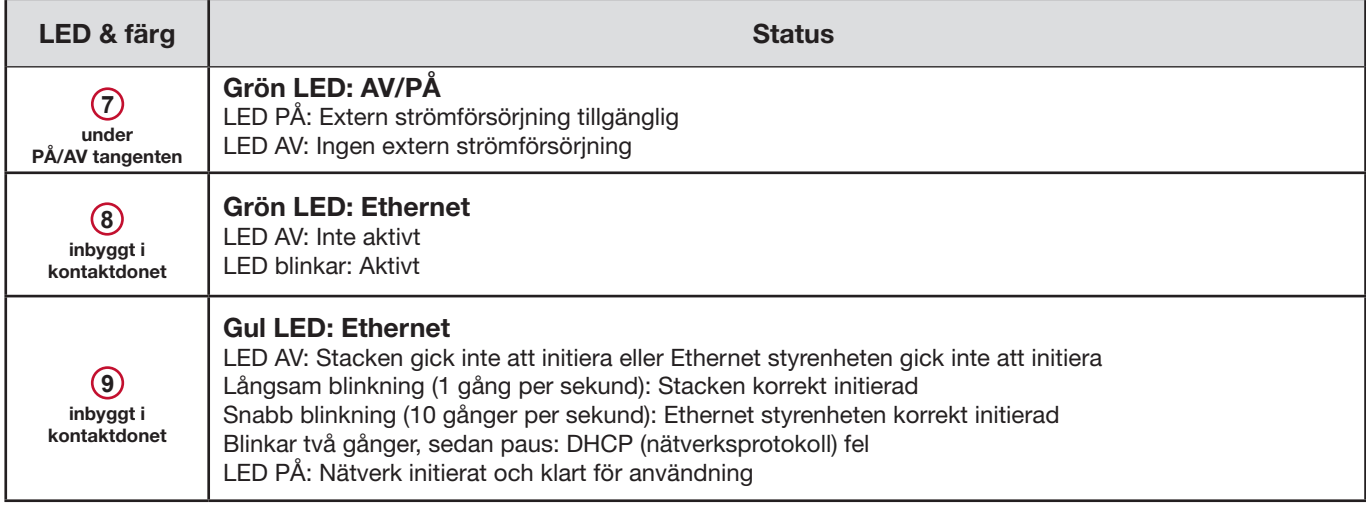

*Tabell 4*

## **2.11. MINNESKAPACITET**

PEL accepterar FAT32 formaterade SDHC kort på upp till 32 GB i kapacitet. Överföring av sådana datamängder kan - beroende på PC prestanda och anslutning - ta lång tid och intensivt belasta datorn. Dessutom kan vissa datorer få problem att hantera en så stor mängd data och kalkylblad och accepterar endast en begränsad mängd data.

Vi rekommenderar att data optimeras på SD-kort och bara spela in de mätningar som är nödvändiga. För information: Vid 5-dagars inspelning med en 15 minuters sammanhängande intervall, inspelning av 1 sekunds data och övertoner på ett 4-ledar 3-fas nät, skulle förbruka ungefär 530 MB lagringsutrymme. Om övertoner inte behövs, och dess inspelning är inaktiverad, kommer det nödvändiga utrymmet att reduceras till ca 67 MB.

De rekommenderade maximala inspelningstiderna är:

- Sju dagar när inspelningen inkluderar sammanlagda värden, 1 sekunds data och övertoner;
- En månad när inspelningen inkluderar sammanlagda värden och 1 sekunds data men inte övertoner;
- Ett år när inspelningen endast innehåller sammanlagda värden.

Dessutom bör inte mer än 32 förlopp lagras på SD-kortet.

**Anmärkning:** Vid inspelningar med övertoner (varaktighet längre än en vecka) eller med en varaktighet längre än en månad, måste SDHC kort av klass 4 eller högre användas.

Vi rekommenderar inte att använda Bluetooth för att ladda ner stora sessioner då det kommer att ta mycket lång tid. Om Bluetooth nedladdning krävs, överväg att inte att ladda ner 1 sekunds data och övertoner. Utan de sistnämnda upptar en 30 dagars inspelning bara 2,5 MB.

Däremot kan nedladdning via USB eller Ethernet vara acceptabelt, beroende på sessionens storlek och nätverkets hastighet. För snabbare nedladdningar, rekommenderar vi att sätta in SD-kortet direkt i datorn eller i extern kortläsare.

# **3. ANVÄNDNING**

<span id="page-13-0"></span> $\mathbf i$ 

**Viktigt:** Konfigureringen av PEL kan utföras antingen på själva PEL eller med hjälp av programvaran PEL Transfer. Se avsnitt § [4.3](#page-44-1) för installationsanvisningar.

PEL är enkel att använda:

- Loggern måste konfigureras innan inspelning. Inställningarna görs med konfigurationen (se § [3.5.6\)](#page-33-0) eller PEL-Transfer programvara (se avsnitt [4.3\)](#page-44-1). För att undvika oavsiktliga inställningar i PEL kan den inte programmeras under inspelning.
- När strömförsörjningen kopplas till PEL slås den på automatiskt (se § [3.1.1](#page-13-1)).
- Inspelningen startas genom att trycka på **Kontroll** tangenten  $(\text{C})$  (se § [3.2\)](#page-13-3).
- PEL stängs av efter en bestämd tid, när strömmen bryts eller när inspelningen är klar (se [3.1.2](#page-13-4)).

## <span id="page-13-2"></span>**3.1. STARTA INSTRUMENTET**

#### <span id="page-13-1"></span>**3.1.1. STARTA PEL**

i

- Anslut nätkabeln till PEL. Anslut nätkabeln till ett eluttag med hjälp av nätsladden. Instrumentet startar automatiskt. Om så inte är fallet, tryck på **Till/Från-**tangenten i minst 2 sekunder**.**
- Grön LED under **Till/Från** tangenten lyser när PEL är ansluten till strömförsörjningen.

**Anmärkning:** Batteriet börjar automatiskt laddas när PEL ansluts till ett eluttag. Batteriets livslängd är ca 1/2 timme när batteriet är fulladdat, tillräckligt för att täcka korta strömavbrott.

#### <span id="page-13-4"></span>**3.1.2. STÄNGA AV PEL**

Det går inte att stänga av PEL så länge den är ansluten till en strömkälla eller om en inspelning pågår (eller väntande).

**Anmärkning:** Detta fungerar som en förebyggande åtgärd för att förhindra att användaren avslutar en inspelning oavsiktligt eller av misstag.

För att stänga av PEL gör så här:

- **Dra ur nätkabeln ur vägguttaget.**
- Tryck på **Till/Från** tangenten i mer än 2 sekunder tills alla lysdioder tänds. Släpp sedan **Till/Från** tangenten.
- Alla lysdioder och displayen stängs av när PEL stängs.
- Om PEL har strömförsörjning, kommer den inte att stängas av.
- Om en inspelning väntar eller pågår, kommer den inte att stängas av.

## <span id="page-13-3"></span>**3.2. STARTA/STOPPA EN INSPELNING OCH AKTIVERA BLUETOOTH**

Inspelningar loggas endast på SD kortet.

#### **För att starta en inspelning gör så här:**

- Sätt in SD kortet i PEL.
- Använd Kontroll tangenten  $\left(\tilde{\sim}\right)$  för att starta eller stoppa en inspelning och att aktivera eller inaktivera Bluetooth.
- Tryck på **Kontroll**-tangenten längre än 2 sekunder och släpp den.
- Grön REC LED (se nr. 1 på [Bild 9](#page-11-2) bild 11) tänds under 3 s, följt av blå Bluetooth LED (se nr. 2 på [Bild 9\)](#page-11-2) under 3 s efter varandra. Under tiden varje LED lyser kan du kontrollera dess tillhörande funktion som beskrivs nedan.

<span id="page-14-0"></span>Släpps **Kontroll** tangenten när respektive LED lyser (endast under de 3 sekunder som den lyser) erhålls följande funktioner:

#### **REC LED (START/STOPP)**

- Släpps tangenten medan denna LED lyser: Startar inspelningen (om inspelning är AV)
- Släpps tangenten medan denna LED lyser: Stoppar inspelningen (om inspelning är PÅ)

#### **BLUETOOTH LED (PÅ/AV)**

- Släpps tangenten medan denna LED lyser: Slås Bluetooth PÅ (om Bluetooth är AV)
- Släpps tangenten medan denna LED lyser: Slås Bluetooth AV (om Bluetooth är PÅ)

**Anmärkning:** Om du vill göra ändringar i både inspelning och Bluetooth, måste du gå igenom processen två gånger.

## **3.3. ANSLUTNINGAR**

i

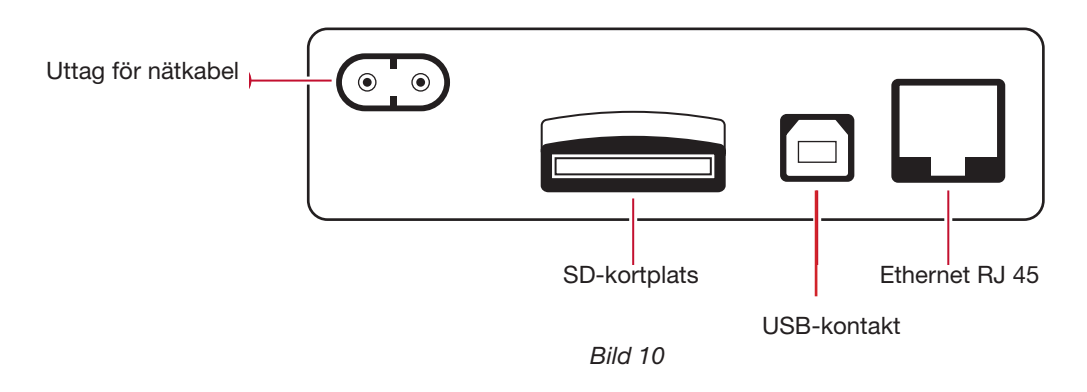

#### **3.3.1. STRÖMFÖRSÖRJNING OCH PEL-ANSLUTNINGAR**

PEL strömförsörjs med standard AC nätspänning via en extern nätkabel med en inte-polariserad kontakt. Den här nätkabeln finns tillgänglig i många datorbutiker (250 V, 2,5 A, längd 1 m). Om du byter ut den, se till att en köpa en med inte-polariserad kontakt. Nätkablar finns också tillgängliga från fabrik.

PEL kan strömförsörjas med 110 V till 230 V (± 10 %), 50/60 Hz, och är globalt kompatibel med alla matningsspänningar.

**Anmärkning:** Använd aldrig strömförsörjningskablar med lägre spännings- eller strömeffekt.

- När matningsspänningen plötsligt avbryts (strömavbrott, nätkabeln tas bort), instrumentet att fungera på batteridrift i ca 30 minuter.
- PEL har en integrerad, programmerbar energisparfunktion: den är reglerbar mellan 3 och 15 minuter och kan deaktiveras.
- När batteriets spänning blir för lågt (den röda indikeringslampan **blinkar två gånger per sekund) kan instrumentet släckas.** Det startar om igen så snart det kopplas till ett nätuttag.
- När instrumentet inte är anslutet till nätspänning kan den slås på med PÅ/AV **Till/Från** tangenten (se § [3.1](#page-13-2)).
- När instrumentet inte är anslutet till nätspänning och ingen inspelning pågår eller väntar, kan det stängas av med **Till/Från**  tangenten (se § [3.1\)](#page-13-2).

#### **3.3.2. STANDBY LÄGE (OCH DISPLAYLJUSSTYRKA)**

När instrumentet är PÅ och det inte finns någon aktivitet under en specificerad tidsperiod, går LCD-displayen (PEL103) automatiskt in i standby läge.

Mätningar och inspelningar hålls aktiva, men bakgrundsbelysningen är nedtonad till standby nivå, programmerad med PEL Transfer (se § [4.3.1\)](#page-44-2).

För att återställa displayenheten till den normala ljusstyrkan, tryck på **Enter**- eller **Navigerings**tangenten. Anmärkning: Displayenhetens normala ljusstyrka programmeras också via PEL Transfer (se § [4.3.1\)](#page-44-2).

#### <span id="page-15-0"></span>**3.3.3. MINNESKORT (SD-KORT)**

PEL 102/103 lagrar data på ett SD-kort. PEL stödjer SD-kort på upp till 32 GB och FAT32 formaterat SDHC-kort (från 4 till 32 GB).

PEL levereras med ett formaterat SD-kort. Om du vill installera ett nytt SD-kort:

- Börja med att formatera det SD-kortet.
- Det är rekommenderat att SD-kortet kan formateras med PEL Transfer när instrumentet är anslutet och ingen inspelning pågår eller är programmerad.
- Formatering är möjligt utan begränsning när SD-kortet är instoppat direkt i en PC.
- För att möjliggöra inspelningar eller formatering, måste SD-kortet låsas upp.
- S.k. "Het" borttagning av SD-kortet är möjlig när ingen inspelning pågår.

PEL filer använder korta namn (8 tecken), till exempel Ses00004.

#### <span id="page-15-1"></span>**3.3.4. PEL ANSLUTNING VIA USB**

PEL102/103 är anpassad för att anslutas till en PC via en USB typ A eller typ B kontakt, som används för att konfigurera PEL, förbereda en inspelning (i realtids anslutning) och hämta inspelade sessioner.

**Anmärkning:** Anslutning med USB kabel mellan PC'n och PEL startar inte loggern och batterierna laddas inte.

#### <span id="page-15-3"></span>**3.3.5. PEL ANSLUTNING VIA BLUETOOTH**

The PEL102/103 är anpassad för Bluetooth trådlös anslutning till en dator. Bluetooth anslutningen kan användas för att konfigurera PEL, förbereda en inspelning och ladda ner inspelade sessioner.

För datorer utan Bluetooth-funktion, använd en Bluetooth/USB-adapter som kan anslutas till en ledig USB-port på datorn. Standard Windows drivrutin bör automatiskt kunna installera enheten.

Parningproceduren varierar beroende på operativsystem, Bluetooth enhet och drivrutiner.

Om nödvändigt är standard parningskod **0000**. Paringskoden kan ändras med programvaran PEL Transfer.

#### <span id="page-15-2"></span>**3.3.6. PEL ANSLUTNING VIA ETHERNET LAN**

En LAN-anslutning kan användas för att visa realtidsdata och instrumentstatus, konfigurera PEL, ställa in en inspelning och hämta inspelade sessioner.

#### **IP adress:**

 $\mathbf i$ 

PEL har en IP adress.

Vid instrumentkonfiguration med PEL Transfer, om "Aktivera DHCP" (dynamisk IP-adress) kryssrutan är markerad, skickar instrumentet en begäran till nätverkets DHCP-server för att automatiskt erhålla en IP-adress.

Internetprotokollet som används är UDP. Standardport är 3041. Den kan ändras med PEL Transfer och tillåta att datorn ansluts till flera PEL instrument med en router.

Ett läge för automatisk IP-adress är också tillgängligt när DHCP är vald och DHPC-servern inte detekteras inom 60 sekunder. PEL använder då adressen 169.254.0.100 som standard. Detta läge för automatisk IP-adress är kompatibelt med APIPA. Det kan vara nödvändigt med en övergångskabel.

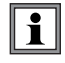

**Anmärkning**: Om en LAN-anslutning är aktiv kan nätverksinställningarna inte ändras, för att göra det behövs en USB-anslutning.

## <span id="page-16-0"></span>**3.4. ELDISTRIBUTIONSSYSTEM OCH PEL-ANSLUTNINGAR**

Det här kapitlet beskriver hur strömtängerna och spänningsmätledarna måste vara anslutna till din installation, beroende på eldistributionssystem. PEL måste också konfigureras (se § [3.3.3](#page-15-0)) för det aktuella eldistributionssystemet.

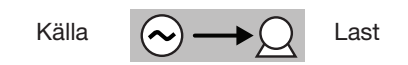

#### **3.4.1. ENFAS 2-LEDARE: 1P-2W**

För enfas 2-ledarmätningar (med en strömtång):

- Anslut mätledare N till neutralledaren
- Anslut mätledare V1 till fasledare L1
- Anslut strömtång på fasledare L1

Kontrollera att strömpilen på strömtången pekar mot lasten. Detta säkerställer korrekt fasvinkel för effektmätningar och andra fas-känsliga mätningar.

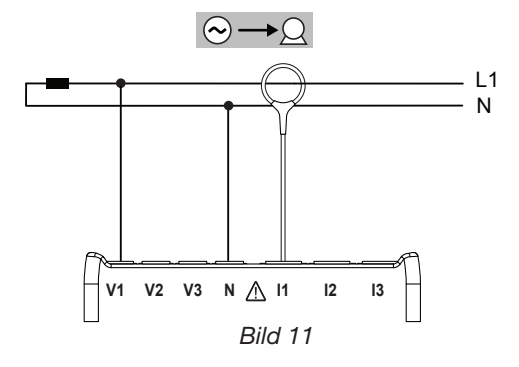

#### **3.4.2. TVÅFAS 3-LEDARE (TVÅFAS FRÅN TRANSFORMATOR MED MITTANSLUTNING): 1P-3W**

För tvåfas 3-ledarmätningar (med två strömtänger):

- Anslut mätledare N till neutralledaren
- Anslut mätledare V1 till fasledare L1
- Anslut mätledare V2 till fasledare L2
- Anslut strömtång I1 på fasledare L1
- Anslut strömtång I2 på fasledare L2

Kontrollera att strömpilen på strömtängerna pekar mot lasten. Detta säkerställer korrekt fasvinkel för effektmätningar och andra fas-känsliga mätningar.

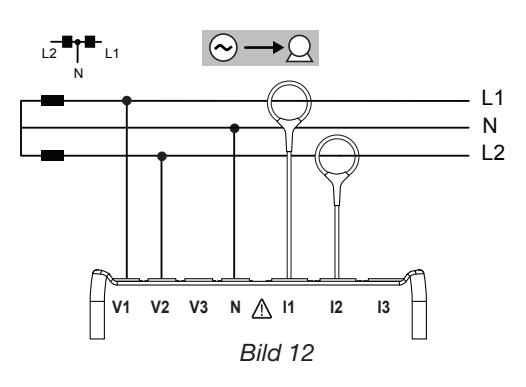

#### **3.4.3. TREFASNÄT MED 3-LEDARE**

#### **3.4.3.1. Trefas 3-ledare (**∆, **2 strömtänger): 3P-3W**∆**2**

För trefas 3-ledarmätningar (∆ med två strömtänger):

- Anslut mätledare V1 till fasledare L1
- Anslut mätledare V2 till fasledare L2
- Anslut mätledare V3 till fasledare L3
- Anslut strömtång I1 på fasledare L1
- Anslut strömtång I3 på fasledare L3

Kontrollera att strömpilen på strömtängerna pekar mot lasten. Detta säkerställer korrekt fasvinkel för effektmätningar och andra fas-känsliga mätningar.

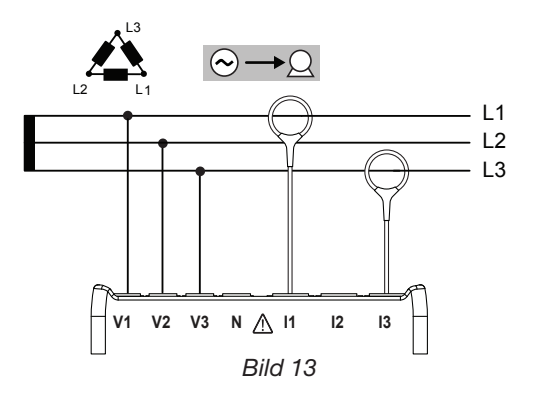

#### **3.4.3.2. Trefas 3-ledare (**∆, **3 strömtänger): 3P-3W**∆**3**

För trefas 3-ledarmätningar (∆ med tre strömtänger):

- Anslut mätledare V1 till fasledare L1
- Anslut mätledare V2 till fasledare L2
- Anslut mätledare V3 till fasledare L3
- Anslut strömtång I1 på fasledare L1
- Anslut strömtång I2 på fasledare L2
- Anslut strömtång I3 på fasledare L3

Kontrollera att strömpilen på strömtången pekar mot lasten. Detta säkerställer korrekt fasvinkel för effektmätningar och andra fas-känsliga mätningar.

#### **3.4.3.3. Trefas 3-ledare (öppen** ∆, **2 strömtänger): 3P-3W02**

För trefas 3-ledarmätningar (öppen ∆, med två strömtänger):

- Anslut mätledare V1 till fasledare L1
- Anslut mätledare V2 till fasledare L2
- Anslut mätledare V3 till fasledare L3
- Anslut strömtång I1 på fasledare L1 Anslut strömtång I3 på fasledare L3

Kontrollera att strömpilen på strömtängerna pekar mot lasten. Detta säkerställer korrekt fasvinkel för effektmätningar och andra fas-känsliga mätningar.

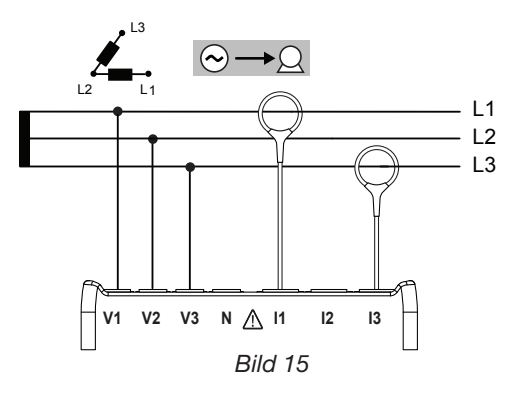

#### **3.4.3.4. Trefas 3-ledare (öppen** ∆, **3 strömtänger): 3P-3W03**

För trefas 3-ledarmätningar (öppen ∆, med tre strömtänger):

- Anslut mätledare V1 till fasledare L1
- Anslut mätledare V2 till fasledare L2
- Anslut mätledare V3 till fasledare L3
- Anslut strömtång I1 på fasledare L1
- Anslut strömtång I2 på fasledare L2
- Anslut strömtång I3 på fasledare L3

Kontrollera att strömpilen på strömtängerna pekar mot lasten. Detta säkerställer korrekt fasvinkel för effektmätningar och andra fas-känsliga mätningar.

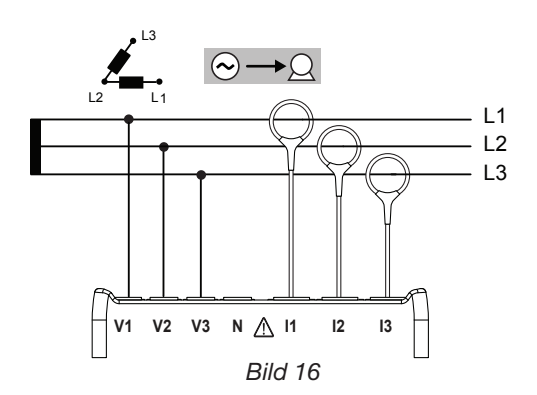

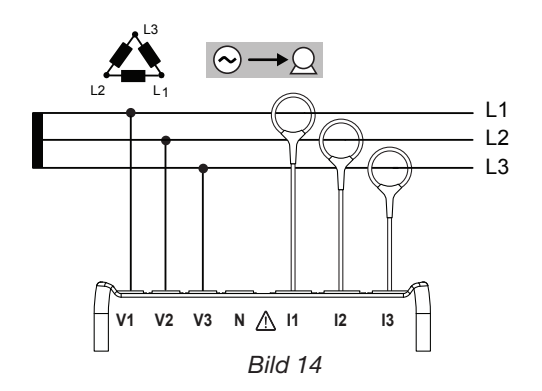

#### **3.4.3.5. Trefas 3-ledare (Y, 2 strömtänger): 3P-3WY2**

För trefas 3-ledarmätningar (stjärna, med två strömtänger):

- Anslut mätledare V1 till fasledare L1
- Anslut mätledare V2 till fasledare L2
- Anslut mätledare V3 till fasledare L3
- Anslut strömtång I1 på fasledare L1
- Anslut strömtång I3 på fasledare L3

Kontrollera att strömpilen på strömtängerna pekar mot lasten. Detta säkerställer korrekt fasvinkel för effektmätningar och andra fas-känsliga mätningar.

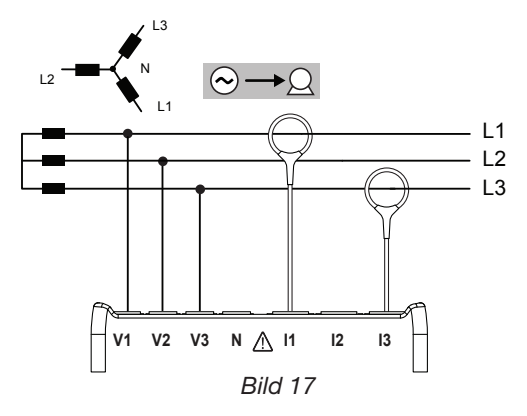

#### **3.4.3.6. Trefas 3-ledare (Y, 3 strömtänger): 3P-3WY**

För trefas 3-ledarmätningar (stjärna, med tre strömtänger):

- Anslut mätledare V1 till fasledare L1
- Anslut mätledare V2 till fasledare L2
- Anslut mätledare V3 till fasledare L3
- Anslut strömtång I1 på fasledare L1
- Anslut strömtång I2 på fasledare L2
- Anslut strömtång I3 på fasledare L3

Kontrollera att strömpilen på strömtängerna pekar mot lasten. Detta säkerställer korrekt fasvinkel för effektmätningar och andra fas-känsliga mätningar.

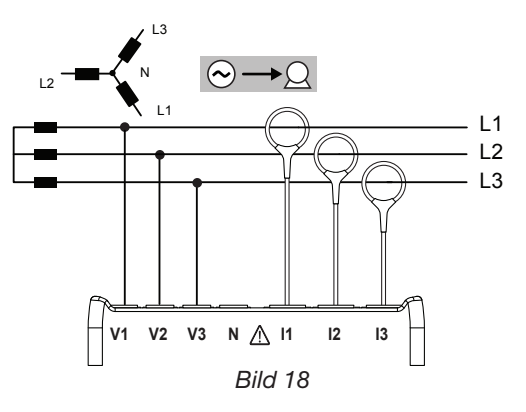

#### **3.4.3.7. Trefas 3-ledare (**∆ **symmetrisk, 1 strömtång): 3P-3W**∆**B**

För trefas 3-ledarmätningar (∆ symmetrisk, med en strömtång):

- Anslut mätledare V1 till fasledare L1
- Anslut mätledare V2 till fasledare L2
- Anslut strömtång I3 på fasledare L3

Kontrollera att strömpilen på strömtången pekar mot lasten. Detta säkerställer korrekt fasvinkel för effektmätningar och andra fas-känsliga mätningar.

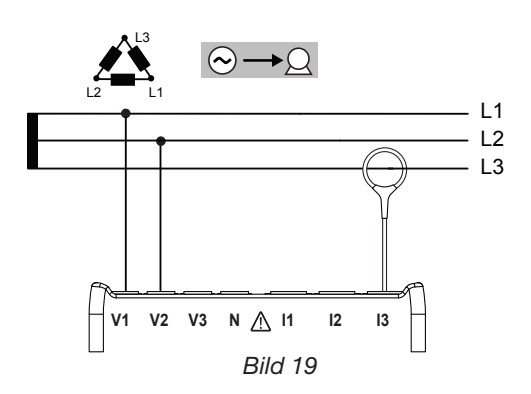

#### **3.4.4. TREFASNÄT MED 4-LEDARE Y**

#### **3.4.4.1. Trefas 4-ledare (Y, 3 strömtänger): 3P-4WY**

För trefas 4-ledarmätningar (stjärna, med tre strömtänger):

- Anslut mätledare N till neutralledaren
- Anslut mätledare V1 till fasledare L1
- Anslut mätledare V2 till fasledare L2
- Anslut mätledare V3 till fasledare L3
- Anslut strömtång I1 på fasledare L1
- Anslut strömtång I2 på fasledare L2
- Anslut strömtång I3 på fasledare L3

Kontrollera att strömpilen på strömtängerna pekar mot lasten. Detta säkerställer korrekt fasvinkel för effektmätningar och andra fas-känsliga mätningar. <sup>Dierr</sup>andet *Bild 20* 

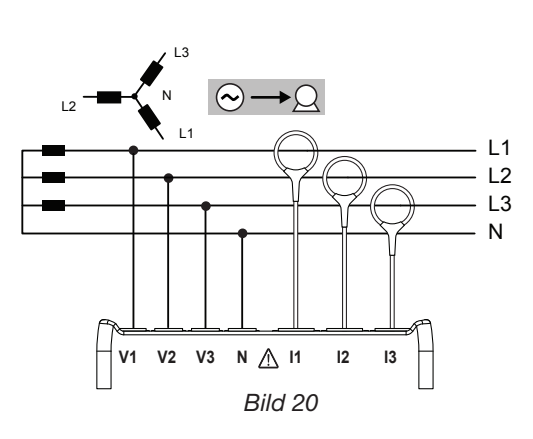

#### **3.4.4.2. Trefas 4-ledare Y symmetrisk: 3P-4WYB**

För trefas 3-ledarmätningar (symmetrisk stjärna, med en strömtång):

- Anslut mätledare V1 till fasledare L1
- Anslut mätledare N till neutralledaren
- Anslut strömtång I1 på fasledare L1

Kontrollera att strömpilen på strömtången pekar mot lasten. Detta säkerställer korrekt fasvinkel för effektmätningar och andra fas-känsliga mätningar.

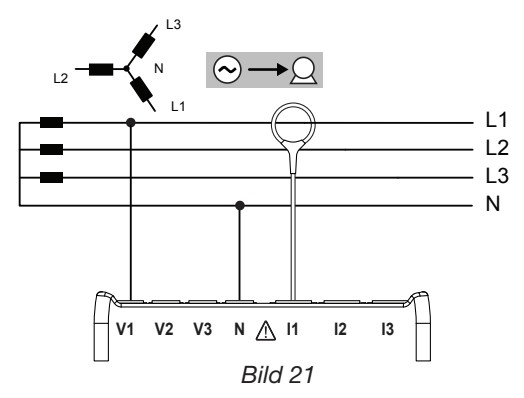

#### **3.4.4.3. Trefas 4-ledare Y på 2,5 element: 3P-4WY2**

För trefas 4-ledarmätningar (stjärna, på 2,5 element med tre strömtänger):

- Anslut mätledare N till neutralledaren
- Anslut mätledare V1 till fasledare L1
- Anslut mätledare V3 till fasledare L3
- Anslut strömtång I1 på fasledare L1
- Anslut strömtång I2 på fasledare L2
- Anslut strömtång I3 på fasledare L3

Kontrollera att strömpilen på strömtängerna pekar mot lasten. Detta säkerställer korrekt fasvinkel för effektmätningar och andra fas-känsliga mätningar.

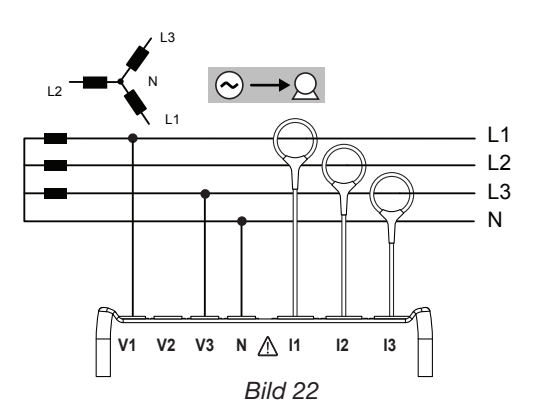

#### **3.4.5. TREFAS 4-LEDARE** ∆

Trefas 4-ledar anordning (triangel ∆ "High Leg"). Ingen spänningstransformator ansluten: Installationen under test antas vara ett distributionssystem för lågspänning.

#### **3.4.5.1. Trefas 4-ledare** ∆**: 3P-4W**∆

För trefas 4-ledarmätningar (∆, med tre strömtänger):

- Anslut mätledare N till neutralledaren
- Anslut mätledare V1 till fasledare L1
- Anslut mätledare V2 till fasledare L2
- Anslut mätledare V3 till fasledare L3
- Anslut strömtång I1 på fasledare L1
- Anslut strömtång I2 på fasledare L2
- Anslut strömtång I3 på fasledare L3

Kontrollera att strömpilen på strömtängerna pekar mot lasten. Detta säkerställer korrekt fasvinkel för effektmätningar och andra fas-känsliga mätningar.

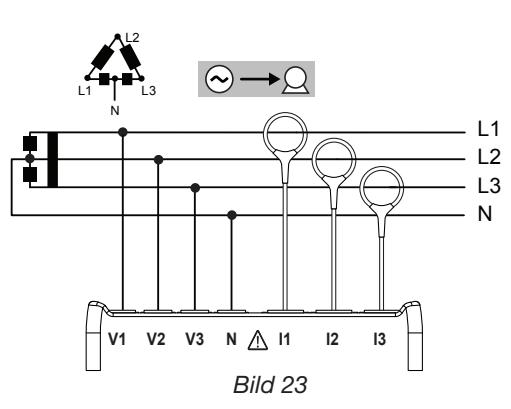

#### **3.4.5.2. Trefas 4-ledare (öppen** ∆)**: 3P-4WO**∆

För trefas 4-ledarmätningar (öppen ∆, med tre strömtänger):

- Anslut mätledare N till neutralledaren
- Anslut mätledare V1 till fasledare L1
- Anslut mätledare V2 till fasledare L2
- Anslut mätledare V3 till fasledare L3
- Anslut strömtång I1 på fasledare L1
- Anslut strömtång I2 på fasledare L2
- Anslut strömtång I3 på fasledare L3

Kontrollera att strömpilen på strömtängerna pekar mot lasten. Detta säkerställer korrekt fasvinkel för effektmätningar och andra fas-känsliga mätningar.

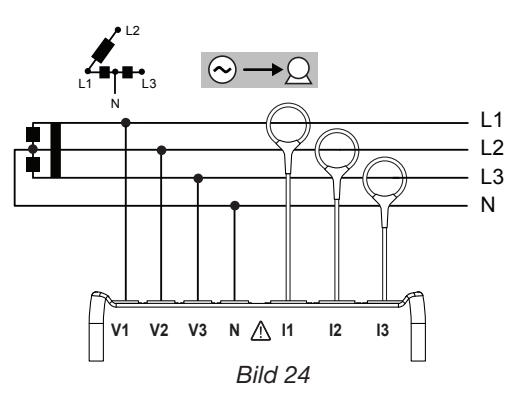

#### **3.4.6. DC NÄTVERK**

#### **3.4.6.1. DC 2-ledare: DC-2W**

För DC 2-ledarmätningar:

- Anslut mätledare N till negativa ledaren -
- Anslut mätledare V1 till positiva ledaren +1
- Anslut strömtång I1 på ledare +1

Kontrollera att strömpilen på strömtången pekar mot lasten. Detta säkerställer korrekta effektmätningar och andra teckenkänsliga mätningar.

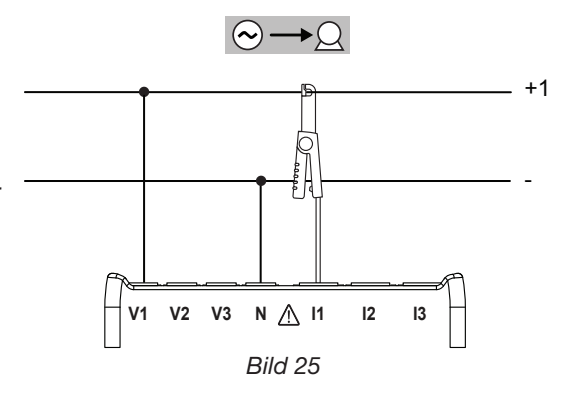

#### <span id="page-21-0"></span>**3.4.6.2. DC 3-ledare: DC-3W**

För DC 3-ledarmätningar med två strömtänger:

- Anslut mätledare N till negativa ledaren -
- Anslut mätledare V1 till ledare +1
- Anslut mätledare V2 till ledare +2
- Anslut strömtång I1 på ledare +1
- Anslut strömtång I2 på ledare +2

Kontrollera att strömpilen på strömtängerna pekar mot lasten. Detta säkerställer korrekta effektmätningar och andra teckenkänsliga mätningar.

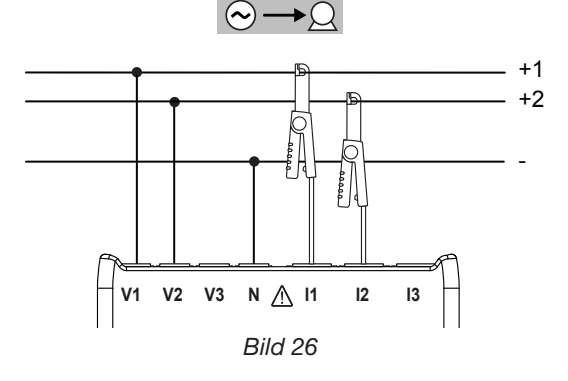

#### **3.4.6.3. DC 4-ledare: DC-4W**

För DC 4-ledarmätningar med tre strömtänger:

- Anslut mätledare N till negativa ledaren -
- Anslut mätledare V1 till ledare +1
- Anslut mätledare V2 till ledare +2
- Anslut mätledare V3 till ledare +3
- Anslut strömtång I1 på ledare +1
- Anslut strömtång I2 på ledare +2
- Anslut strömtång I3 på ledare +3

Kontrollera att strömpilen på strömtängerna pekar mot lasten. Detta säkerställer korrekta effektmätningar och andra teckenkänsliga mätningar.

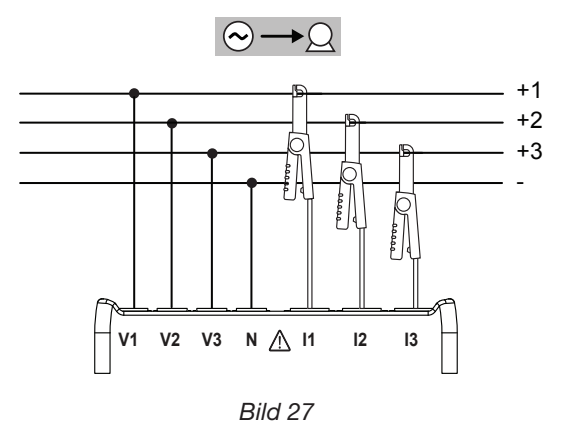

## <span id="page-21-1"></span>**3.5. VISNINGSLÄGEN (PEL 103)**

I detta avsnitt visas skärmdumpar för varje visningsläge. Med PEL ges användaren möjlighet att visa olika mätvärden med olika instrumentinställningar.

Navigations-  $\overline{(*)}$  och Enter-tangenten  $\overline{(*)}$  används för att bläddra igenom visningslägen och flytta mellan dem.

#### **Det finns sex visningslägen:**

- Omedelbara mätvärden: V, A, effekt, frekvens, effektfaktor, tangent  $\Phi$   $\bigcap$ 
	- tryck på  $\left\lfloor \frac{1}{\epsilon} \right\rfloor$
- **Energivärden: kWh, Vah, Varh**  $\left\{\mathbf{W}\right\}$ tryck på (
- Övertoner (för ström och spänning) [llu.

tryck på

Maximala sammanlagda värden (ström, spänning och effekter) -  $\sqrt{\sum}$ tryck på  $\left\lfloor \frac{1}{\epsilon} \right\rfloor$ 

- Information om anslutningen, ström- och spänningsomsättningar, IP adress, version för programvara och timer tryck på (
- Konfigurera instrumentet  $\left[\right]{\bullet}$ tryck på

För detaljerade instruktioner om konfigurering, inspelning och nedladdning av mätdata, se också § [4.](#page-35-1)

<span id="page-22-0"></span>3.5.1. GRUNDMÄTNINGAR - VISADE VÄRDEN **3.5.1. GRUNDMÄTNINGAR - VISADE VÄRDEN** 

Grundmätningarna (ärvärden) eller momentana mätningarna, visas sekventiellt på skärmen för alla faser. Displaysekvensen varierar beroende på typ av elnät. Tabell 5 nedan visar mätningarna för varje typ av elnät.

- Varje display nås genom att trycka på nedåtpilen ▼.
- a a m ■ För att gå från ett driftläge till ett annat eller för att avslutar, använd knapparna ◀eller ▶.

Tabell 5 visar följden av bildskärmar (PEL103) för varje typ av anslutning. Exemplet ovan visar indikeringssekvensen för ett 3-fas 4-ledar nätverk. Tabell 5 visar följden av bildskärmar (PEL103) för varje typ av anslutning. Exemplet ovan visar indikeringssekvensen för ett 3-fas 4-ledar nätverk.

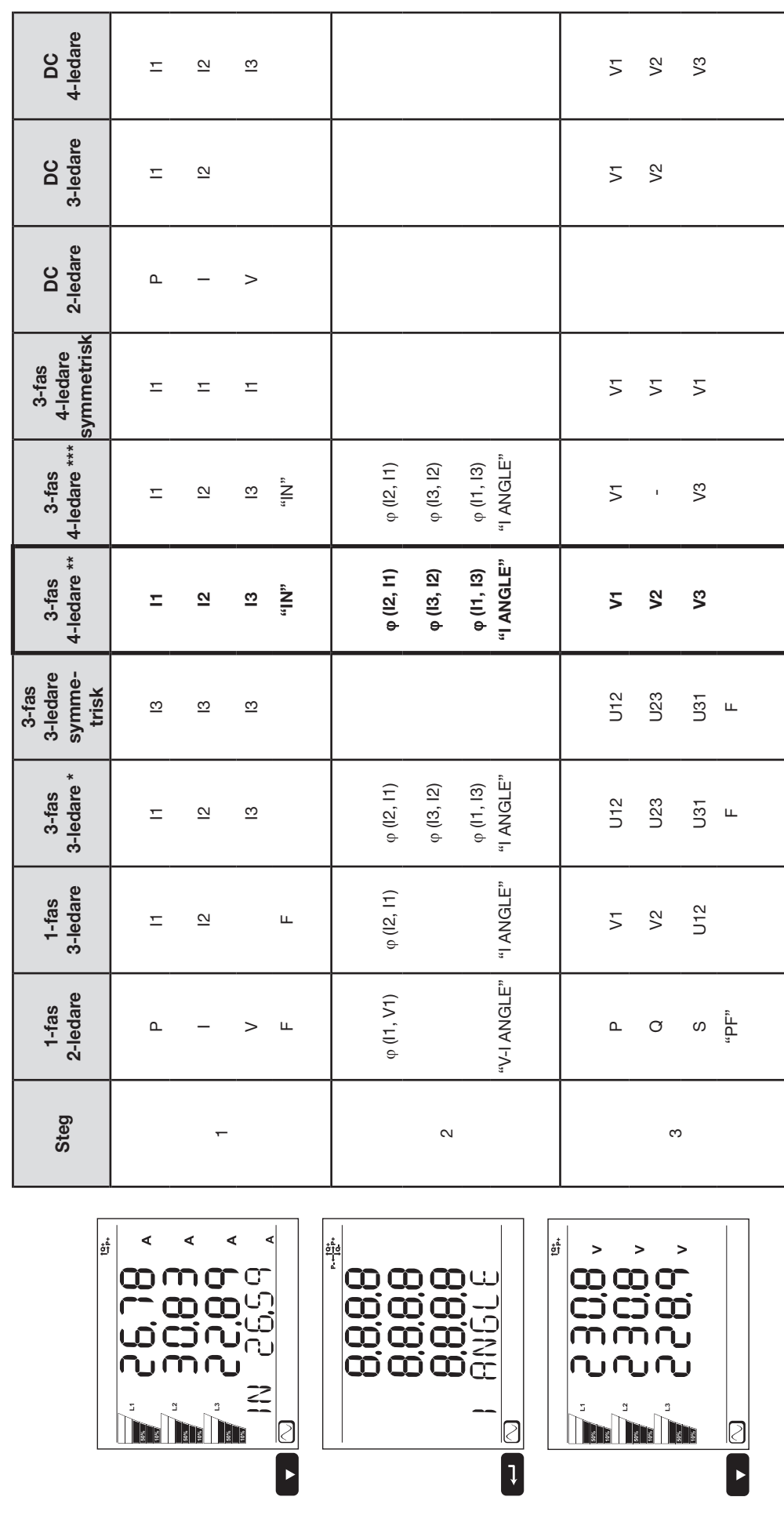

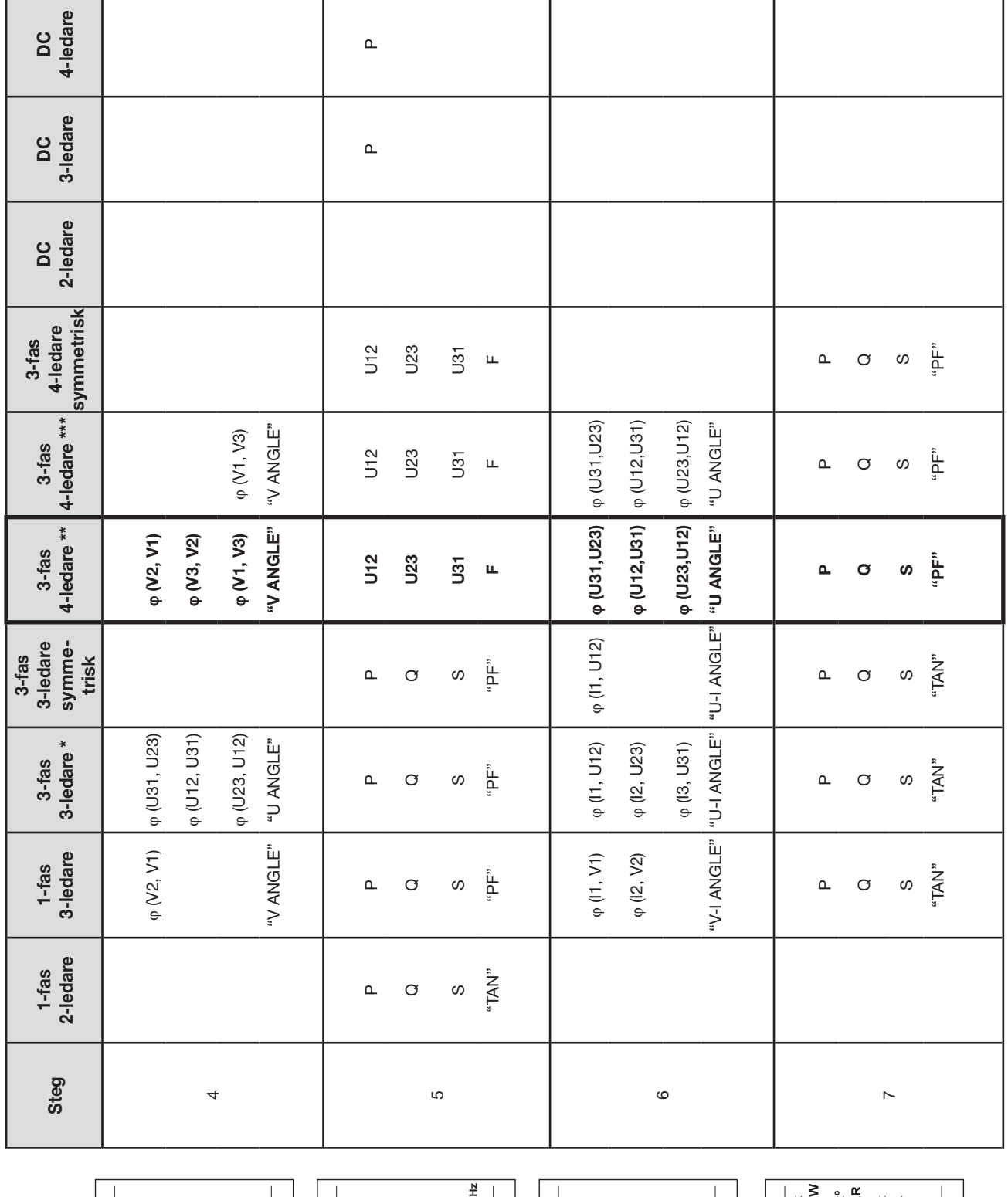

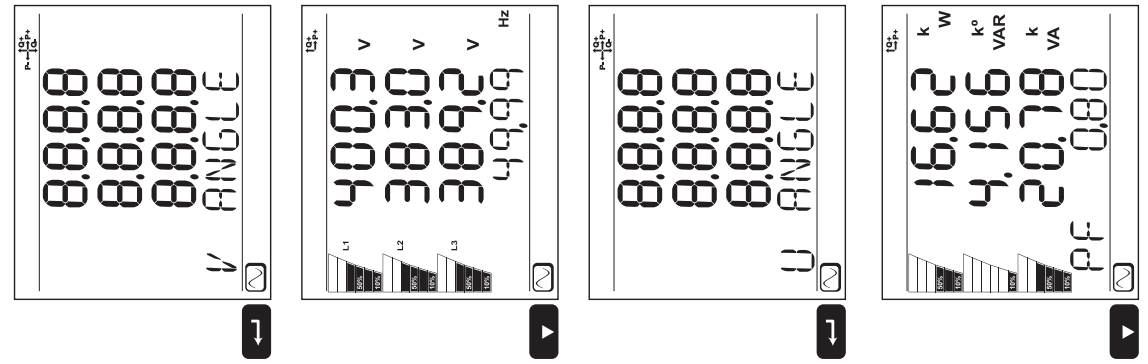

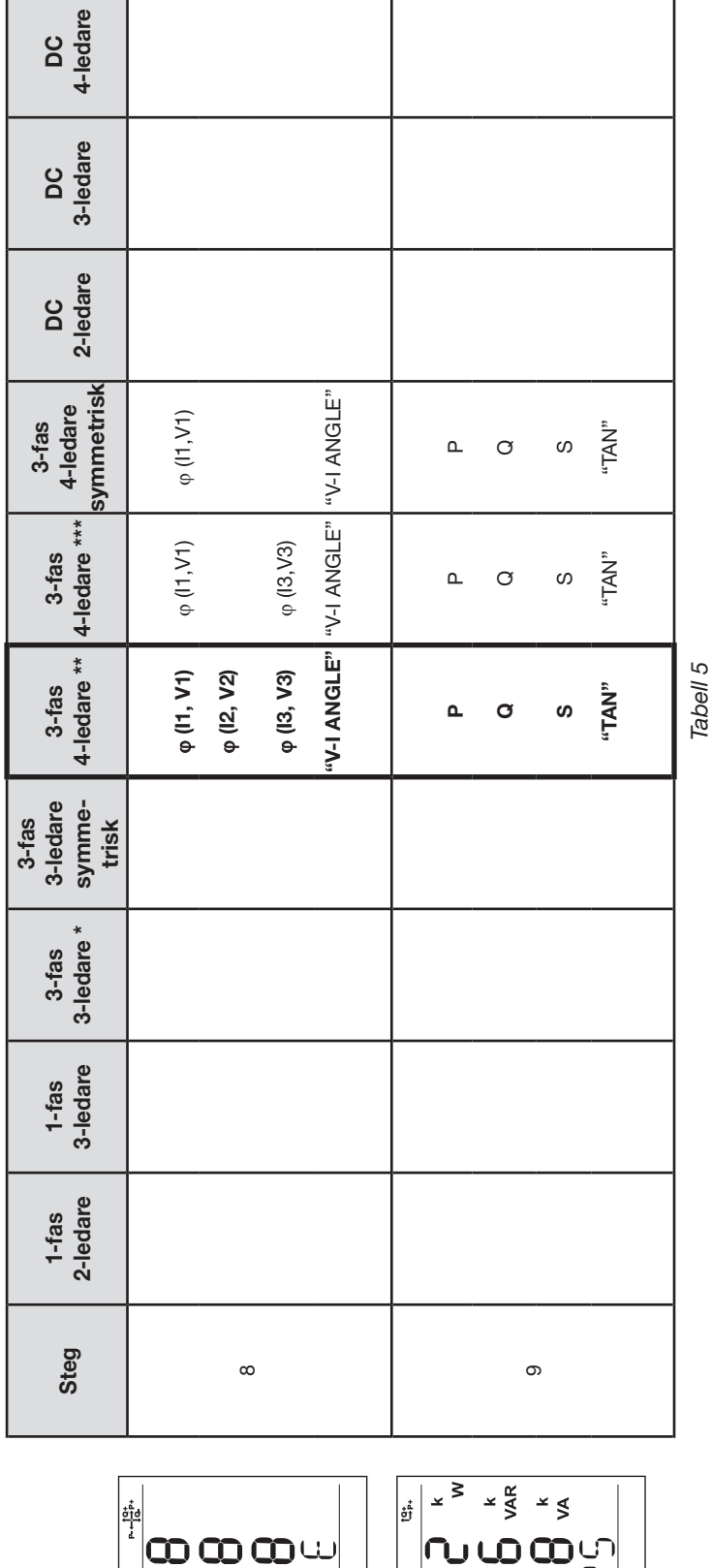

|<sub>ម្នាំ</sub>

Ղ Q  $\overline{\mathbf{C}}$ ŏ

 $\begin{array}{c} \frac{1}{2} \frac{1}{2} \frac{$ 

 $\tilde{\mathbb{I}}$ 

"⊠<br>D

 $k = -b$  = visad text. *«---» = visad text.*

\*: 3-fas 3-ledare inkluderar: \*: 3-fas 3-ledare inkluderar:

- 3-fas 3-ledare  $\Delta$  (med 2 strömtänger) 3-fas 3-ledare ∆ (med 2 strömtänger) l,
- 3-fas 3-ledare  $\Delta$  (med 3 strömtänger) 3-fas 3-ledare ∆ (med 3 strömtänger) п

п

- 3-fas 3-ledare öppen  $\triangle$  (med 2 strömtänger)<br>3-fas 3-ledare öppen  $\triangle$  (med 3 strömtänger] 3-fas 3-ledare öppen ∆ (med 2 strömtänger)
	- п 3-fas 3-ledare öppen ∆ (med 3 strömtänger]
		- 3-fas 3-ledare Y (med 2 strömtänger)<br>3-fas 3-ledare Y (med 3 strömtänger) 3-fas 3-ledare Y (med 2 strömtänger) г
			- г 3-fas 3-ledare Y (med 3 strömtänger]

\*\*: 3-fas 3-ledare inkluderar: \*\*: 3-fas 3-ledare inkluderar:

- $\blacksquare$  3-fas 4-ledare Y (med 3 strömtänger) 3-fas 4-ledare Y (med 3 strömtänger)
	- 3-fas 4-ledare Y 21/2 element ■ 3-fas 4-ledare Y 2½ element l.

\*\*\*: 3-fas 3-ledare inkluderar: \*\*\*: 3-fas 3-ledare inkluderar:

- $\blacksquare$  3-fas 4-ledare  $\Delta$ 3-fas 4-ledare ∆
- 3-fas 4-ledare öppen  $\Delta$  3-fas 4-ledare öppen ∆j.

*Bild 28*

င္ဘာ

**The The The** 

"TAN

Ø  $\blacktriangleright$ 

## <span id="page-25-0"></span>**3.5.2. ENERGI – VISADE VÄRDEN**

PEL mäter typiska energivärden. Avancerade mätningar för experter eller mer detaljerade analyser är också möjliga.

Effekterna efter kvadranter (enligt IEC 62053-23) är tillgängliga genom att enkelt bläddra igenom varje skärm. Ingenjörer som arbetar med effekt- och energiproblem använder ofta värdena för varje kvadrant.

#### **Definitioner:**

- **Ep+:** Total aktiv energiförbrukning (från last) i kWh
- **Ep-:** Total aktiv energileverans (från källa) i kWh
- **Eq1:** Aktiv energiförbrukning (från last) i kvadrant 1 i kvarh
- **Eq2:** Aktiv energiförbrukning (från last) i kvadrant 2 i kvarh
- **Eq3:** Aktiv energiförbrukning (från last) i kvadrant 3 i kvarh
- **Eq4:** Aktiv energiförbrukning (från last) i kvadrant 4 i kvarh
- **Es+:** Total skenbar energiförbrukning (från last) i kVAh
- **Es-:** Total skenbar energileverans (från källa) i kVAh

För industrianläggningar är vanligtvis också följande värden intressanta. De övriga värdena används vid lastanalyser och drift av kraftnät.

- **kWh:** Ep+ som är lastens aktiva energi
- **kvarh:** Eq1 som är lastens reaktiva energi
- **kVAh:** Es+ som är lastens skenbara energi

Tidsbaserade energimätningar (vanligtvis integration eller sammanläggningsperioder från 10 till 15 minuter) visas i tur och ordning på skärmarna för alla faser. [Tabell 6](#page-27-0) visar mätningarna för varje typ av nätverk.

Använd nedåtpilen ▼ för att bläddra nedåt och uppåtpilen ▲ för att bläddra uppåt genom skärmar. Följande exempel visar displaysekvensen för ett 3-fas 4-ledar nätverk. Varje skärm nås genom att trycka på nedåtpilen▼.

Energimätningen startar i början av inspelningsprocessen. Partiella energier är de energier som uppmätts under en bestämd period (se § [3.3.5](#page-15-3)).

Partiell energi nås genom en lång tryckning på  $(\leftarrow)$  knappen. För att återgå till inställning av energiparametrarna, tryck på nedåtpilen  $\blacktriangledown$ . Tabell 6 visar sekvensen av skärmar (PEL 103) för varje anslutning.

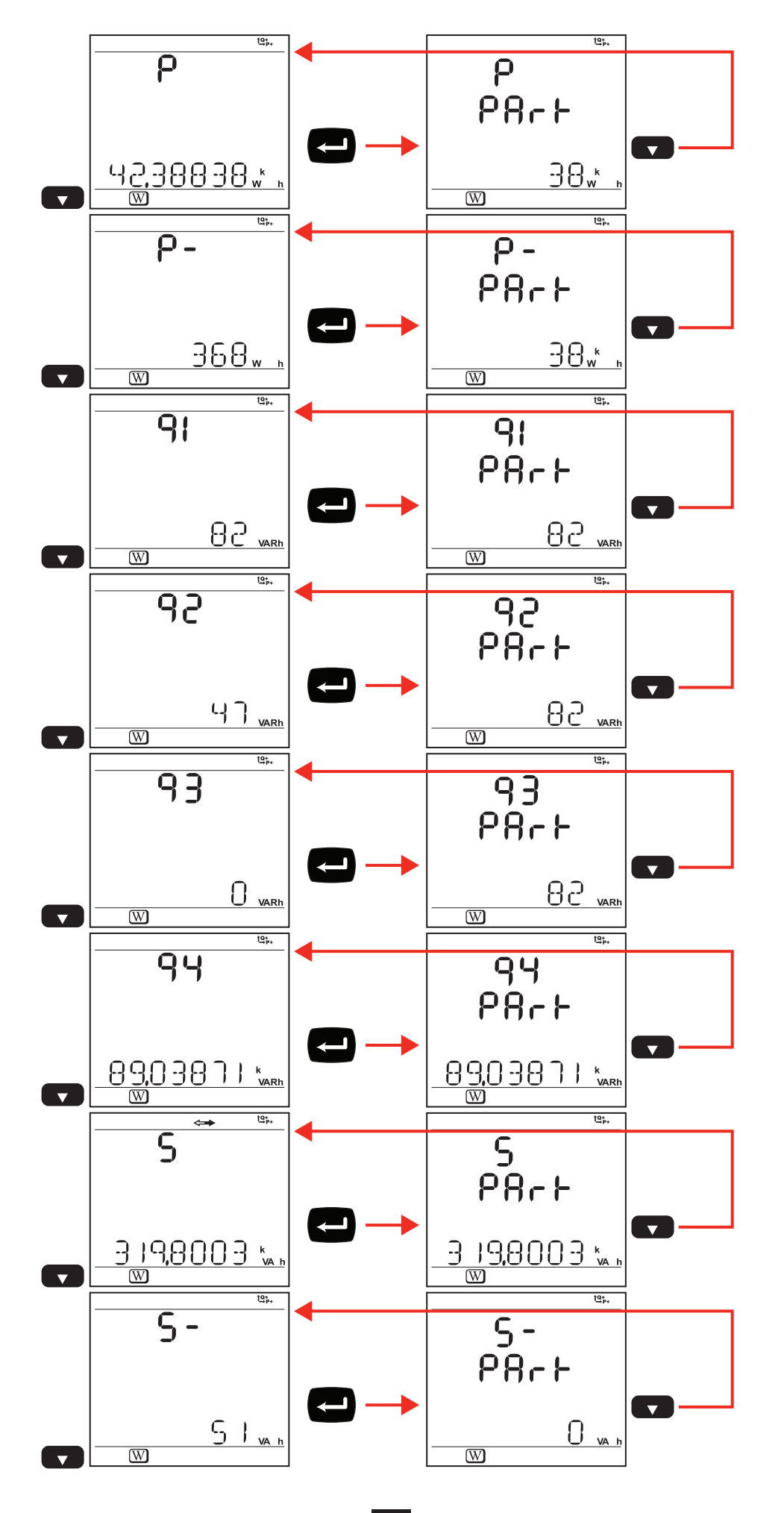

*Bild 29*

[Tabell 6](#page-27-0) visar följden av bildskärmar (PEL103) för varje typ av anslutning. Bildskärmarna på föregående sida visar ett exempel på energivärden för ett 3-fas 4-ledar nätverk.

En tryckning på **Enter**-tangenten för att visa partiella energier.

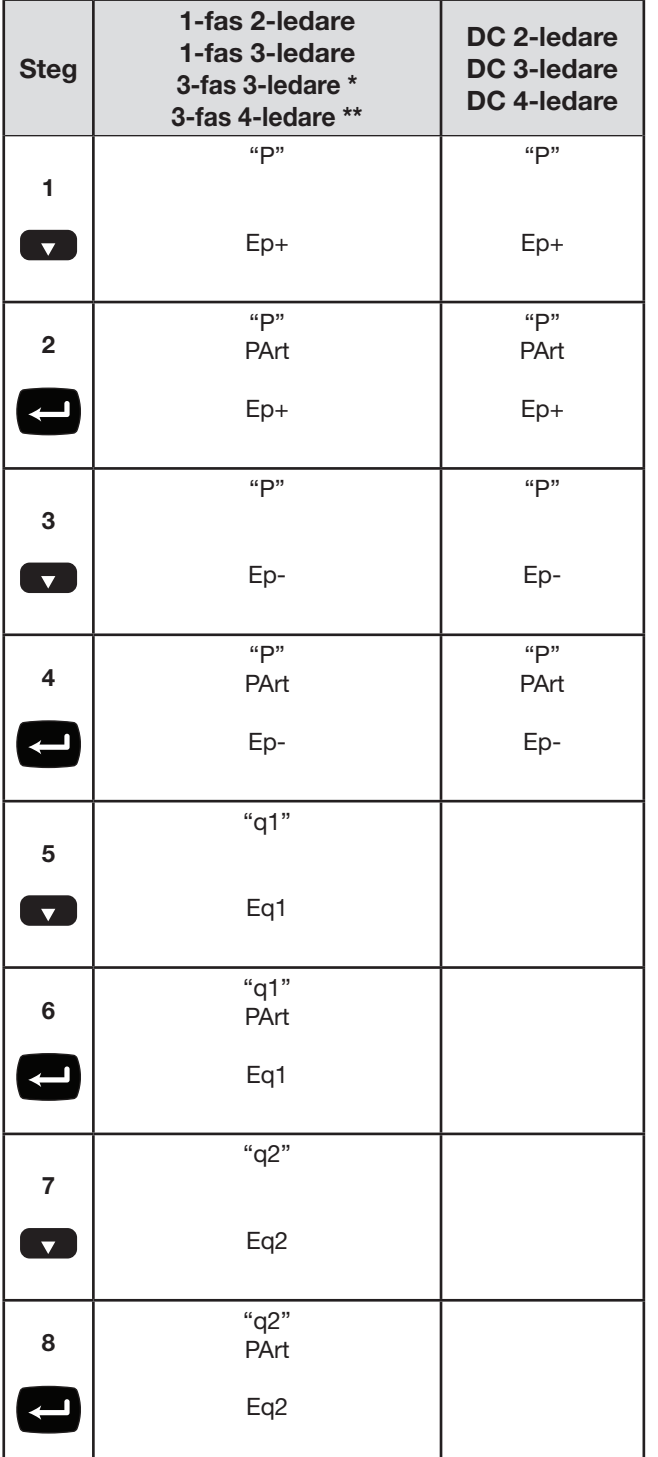

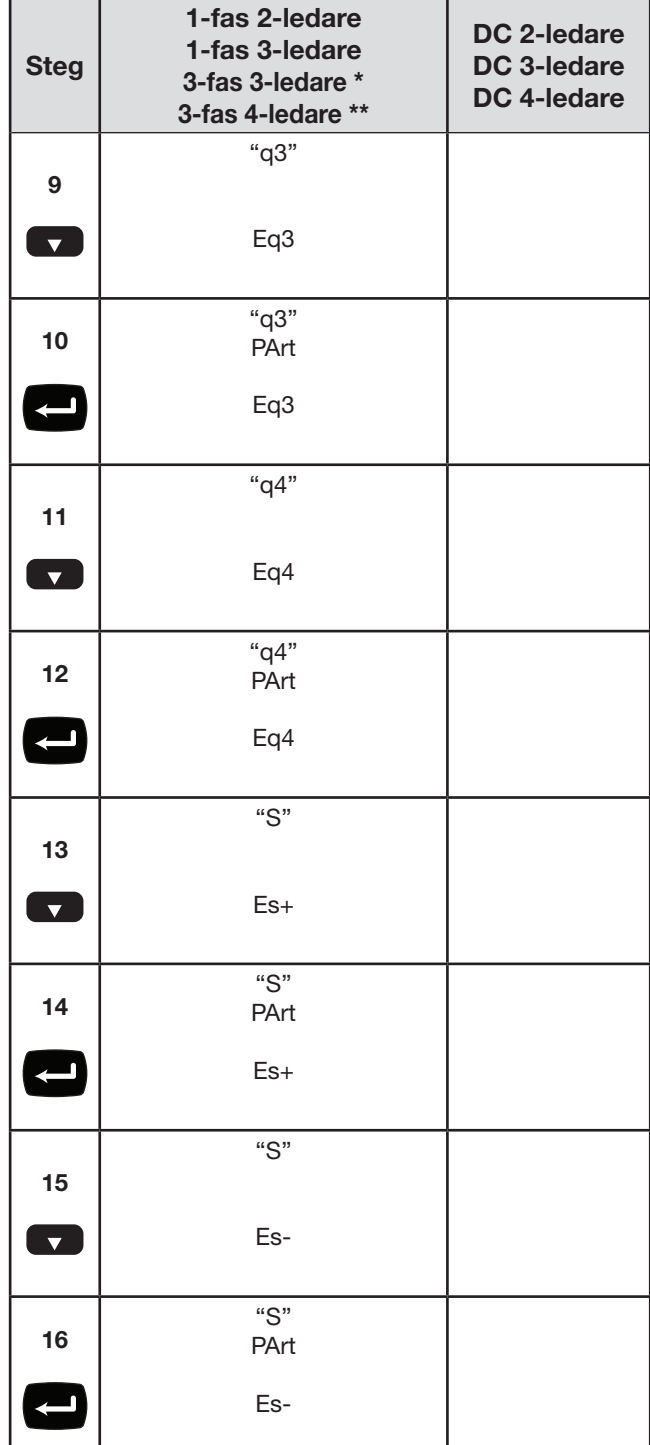

*Tabell 6*

\*: 3-fas 3-ledare inkluderar:

- 3-fas 3-ledare ∆ (med 2 strömtänger)
- 3-fas 3-ledare ∆ (med 3 strömtänger)
- 3-fas 3-ledare öppen ∆ (med 2 strömtänger)
- 3-fas 3-ledare öppen ∆ (med 3 strömtänger)
- 3-fas 3-ledare Y (med 2 strömtänger)
- 3-fas 3-ledare Y (med 3 strömtänger]
- 3-fas 3-ledare ∆ symmetrisk (med 1 strömtång)

\*\*: 3-fas 3-ledare inkluderar:

- <span id="page-27-0"></span>■ 3-fas 4-ledare Y (med 3 strömtänger)
- 3-fas 4-ledare Y symmetrisk
- 3-fas 4-ledare Y 2½ element
- 3-fas 4-ledare ∆
- 3-fas 4-ledare öppen  $\Delta$

#### <span id="page-28-0"></span> $[\underline{\mathbf{h}}_{\mathbf{h}}]$ **3.5.3. VISNING AV ÖVERTONER**

[Tabell 7](#page-28-1) visar följden av bildskärmar (PEL103) för varje typ av anslutning. Bildskärmarna visar ett exempel på övertonsvärden för 3-fas 4-ledar nätverk.

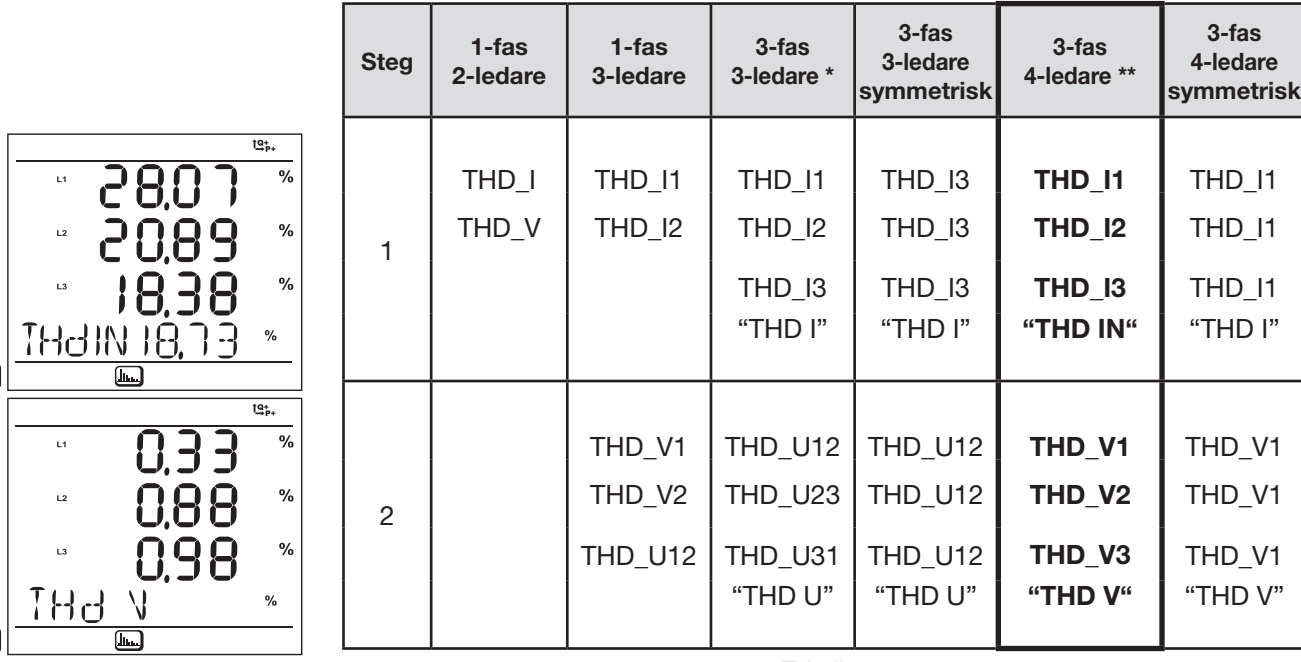

 $\overline{\mathbf{v}}$ 

 $\overline{\phantom{0}}$ 

<span id="page-28-1"></span>

*Bild 30 Tabell 7 Funktionen för övertoner är inte tillgänglig i DC.*

\*: 3-fas 3-ledare inkluderar:

- 3-fas 3-ledare ∆ (med 2 strömtänger)
- 3-fas 3-ledare ∆ (med 3 strömtänger)
- 3-fas 3-ledare öppen  $\Delta$  (med 2 strömtänger)
- 3-fas 3-ledare öppen ∆ (med 3 strömtänger]
- 3-fas 3-ledare Y (med 2 strömtänger)
- 3-fas 3-ledare Y (med 3 strömtänger]

\*\*: 3-fas 3-ledare inkluderar:

- 3-fas 4-ledare Y (med 3 strömtänger)
- 3-fas 4-ledare Y symmetrisk
- 3-fas 4-ledare ∆
- 3-fas 4-ledare öppen  $\Delta$

<span id="page-29-0"></span> $3.5.4.$  MAX VISING  $\boxed{\sum}$ **3.5.4. MAX VISING** 

[Tabell 8](#page-30-0) visar följden av bildskärmar (PEL103) för varje typ av anslutning. Bildskärmarna visar ett exempel på sammanlagda Max.-värden för 3-fas 4-ledar nätverk. Tabell 8 visar följden av bildskärmar (PEL103) för varje typ av anslutning. Bildskärmarna visar ett exempel på sammanlagda Max.-värden för 3-fas 4-ledar nätverk. Beroende på vilket val som gjorts i PEL Transfer kan det röra sig om de maximala sammanlagda värdena för pågående inspelning eller den senaste inspelningen, eller de maximala<br>sammanlagda värdena sedan den senaste nollställ Beroende på vilket val som gjorts i PEL Transfer kan det röra sig om de maximala sammanlagda värdena för pågående inspelning eller den senaste inspelningen, eller de maximala sammanlagda värdena sedan den senaste nollställningen.

Visning av Max är inte tillgänglig för kontinuerliga nätverk. I sådant fall visar displayen "No Max in DC Mode".

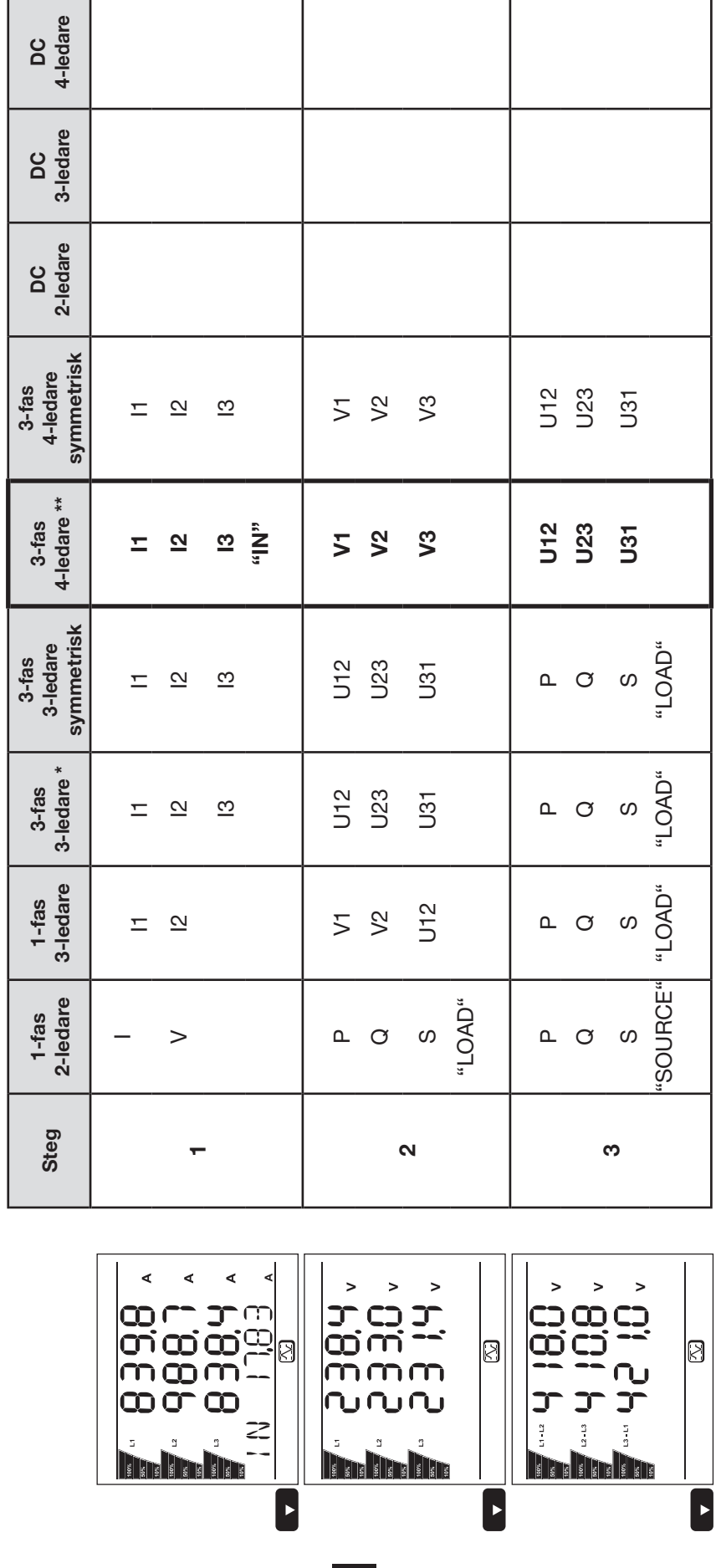

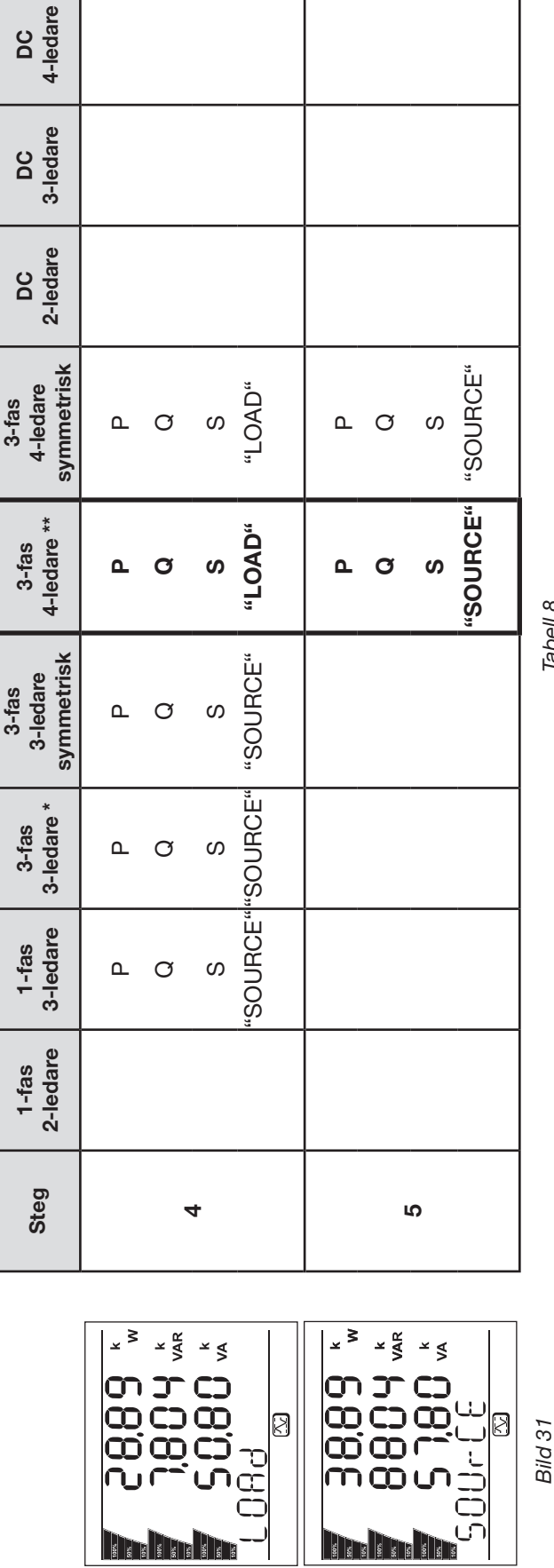

 $\overline{\textbf{D}}$ 

DC<br>4-ledare

*Tabell 8*

\*: 3-fas 3-ledare inkluderar: \*: 3-fas 3-ledare inkluderar:

- 3-fas 3-ledare ∆ (med 2 strömtänger)
- . . . . . . 3-fas 3-ledare ∆ (med 3 strömtänger)
- 3-fas 3-ledare öppen ∆ (med 2 strömtänger)
	- 3-fas 3-ledare öppen ∆ (med 3 strömtänger]
- 3-fas 3-ledare Y (med 2 strömtänger)
	- 3-fas 3-ledare Y (med 3 strömtänger]

<span id="page-30-0"></span>\*\*: 3-fas 3-ledare inkluderar: \*\*: 3-fas 3-ledare inkluderar:

- 3-fas 4-ledare Y (med 3 strömtänger)<br>3-fas 4-ledare Y 2½ element<br>3-fas 4-ledare ŏppen ∆ 3-fas 4-ledare Y (med 3 strömtänger) j.
	- ∎ ■ 3-fas 4-ledare Y 2½ element
- ∎ 3-fas 4-ledare ∆
	- ∎ 3-fas 4-ledare öppen ∆
		-
- 

**31**

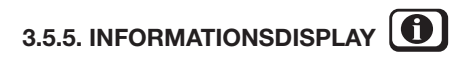

<span id="page-31-0"></span>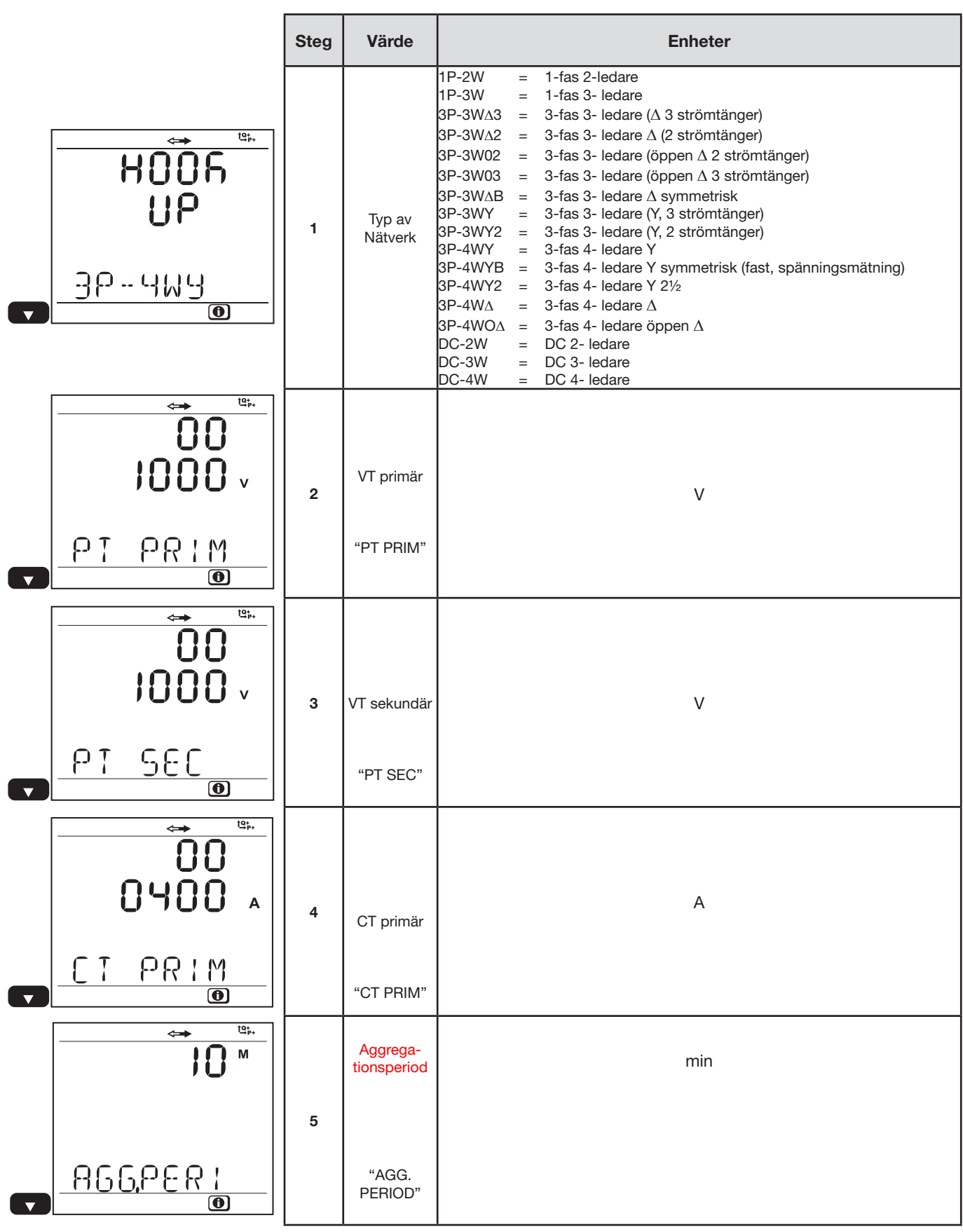

**32**

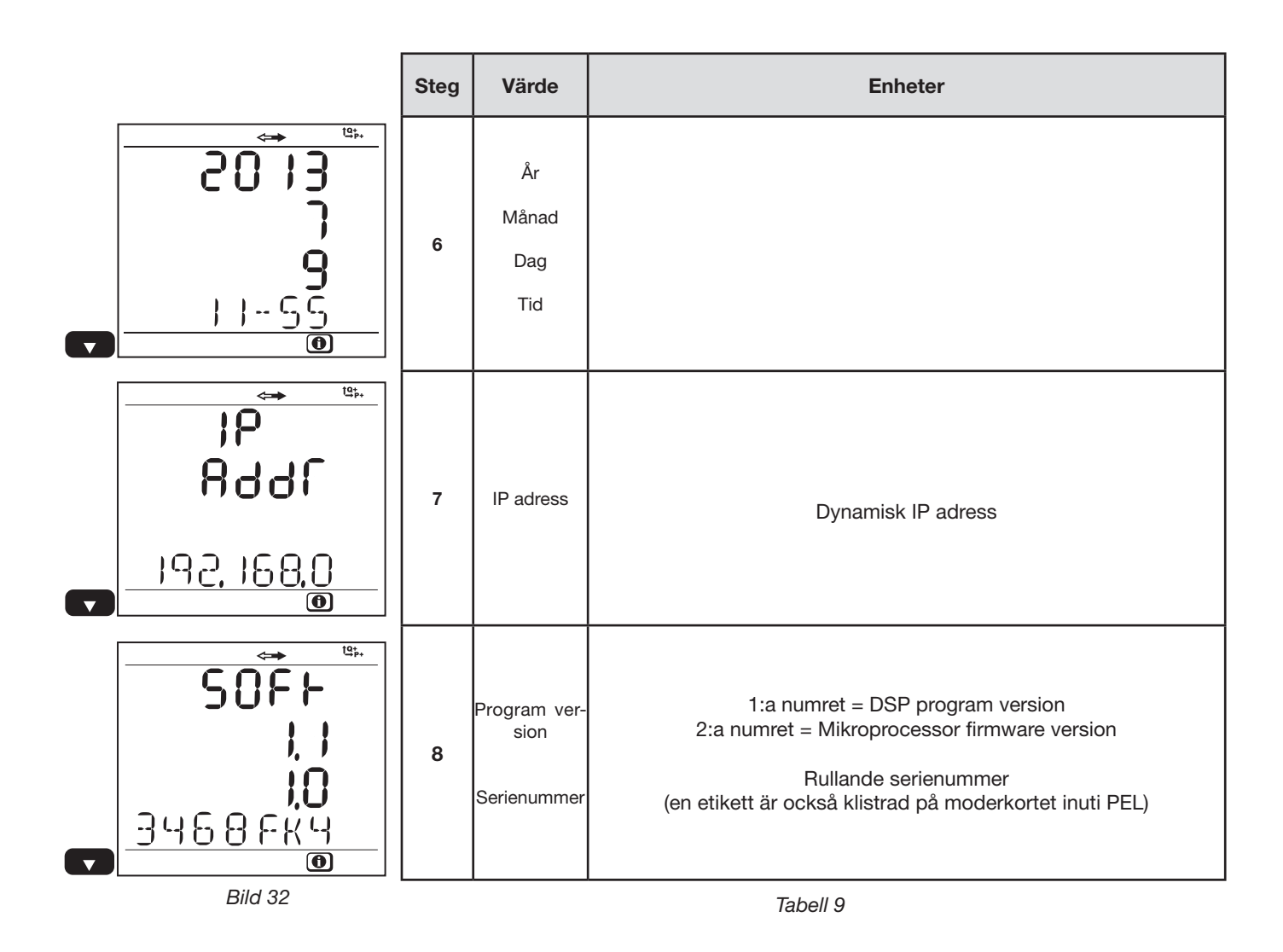

Efter 3 minuter utan aktivering av **Enter-**tangenten eller **Navigations-**tangenten, återgår visningsläget till mätskärmen  $\bigcirc$ ).

# <span id="page-33-0"></span>**3.5.6. VISNING OCH INSTÄLLNINGAR I KONFIGURATIONSFUNKTIONEN**

Konfigurationsmenyn är inte tillgänglig när:

- PEL är i inspelning (pågående eller väntande),<br>■ Konfigurering av PEL pågår via PEL Transfer e
- Konfigurering av PEL pågår via PEL Transfer eller Android-applikationen,
- Konfigurationen har blockerats av användaren (**Kontroll**-tangent låst via PEL Transfer).

När konfigurationsskärmen är vald är det omöjligt att:

- Utföra inställningar via programvaran PEL Transfer,
- Starta en inspelning med **Kontroll**-tangenten.

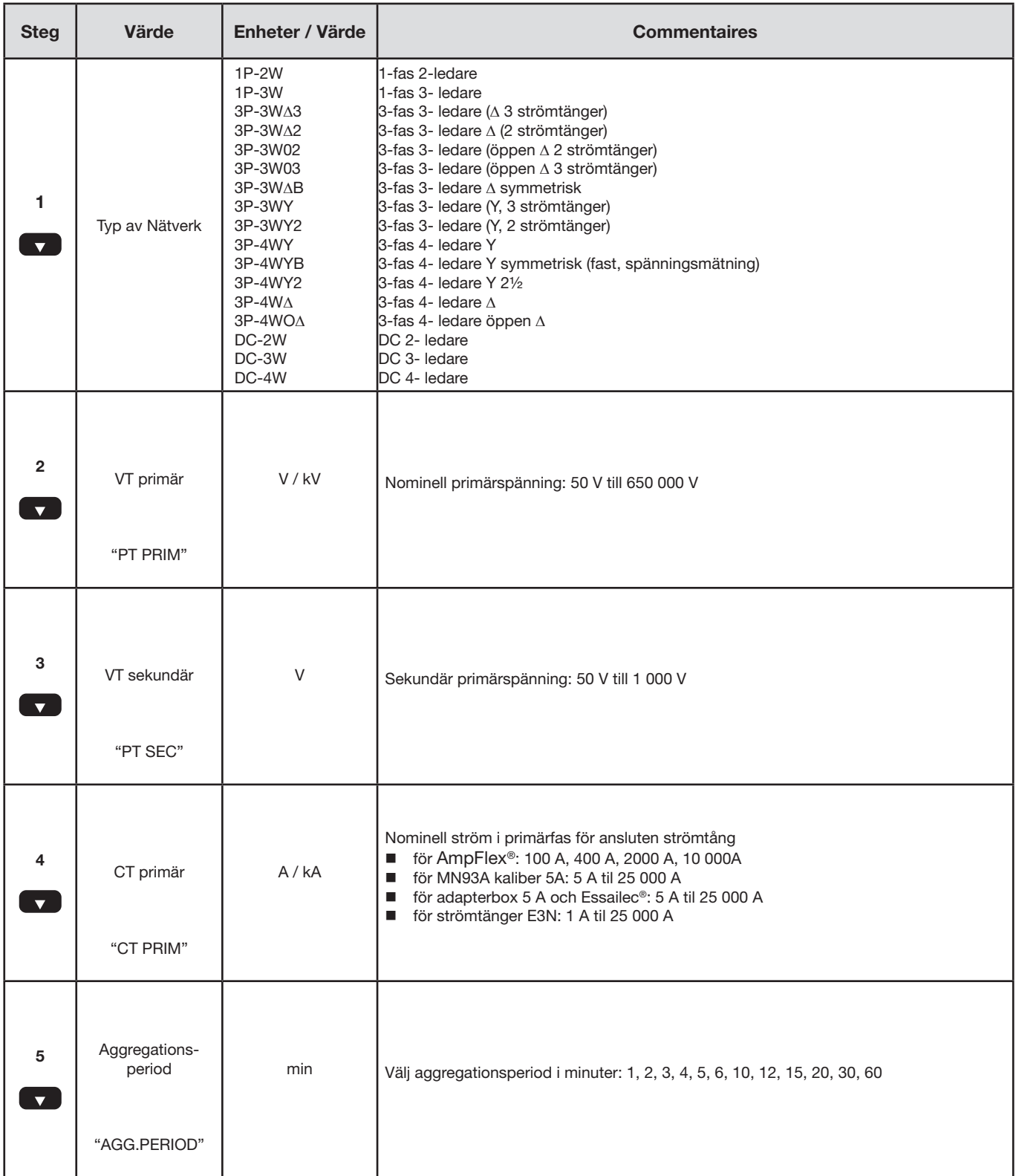

För att ändra konfigurationen:

- Tryck på **Enter**-tangenten för att gå in i ändringsläge.
- Tryck på pilarna upp och ned för att välja det nya värdet.
- Tryck på **Enter**-tangenten för att gå ut ur ändringsläge.

Efter 3 minuter utan aktivering av tangenterna **Enter** eller **Navigation** ersätts konfigurationsskärmen av mätskärmen .

## <span id="page-35-1"></span>**4. PEL TRANSFER PROGRAMVARA**

<span id="page-35-0"></span> $\| \mathbf{i} \|$ 

ŋ

För sammanhangsmässig information om hur du använder PEL Transfer, se hjälpmenyn i programvaran.

## **4.1. INSTALLERA PEL TRANSFER**

**Anslut inte instrumentet till PC'n innan du installerat programvaran och drivrutinerna.**

#### **Minimum systemkrav:**

- Windows XP / Windows Vista & Windows 7 (32/64 bit)
- 2 GB till 4 GB RAM
- 100 GB hårddiskutrymme
- CD-ROM enhet

Windows® är ett registrerat varumärke för Microsoft®.

**1. Sätt in** CD'n (se nr 4 i [Tabell 1\)](#page-3-2) i din CD-ROM enhet.

Om autostart är aktiverad, kommer installationsprogrammet startas automatiskt.

Om autostart inte är aktiverad, välj **Start.html** i **D:\SETUP** (Om din CD-ROM enhet är D, annars välj lämplig enhet). Om du installerar på en Vista-baserad dator kommer dialogrutan för **kontroll av användarkonto** att visas. Markera **Tillåt** alternativet för att fortsätta.

I Windows Vista öppnas dialogrutan **Kontroll av användarkonto**. Klicka på **Tillåt** för att fortsätta.
**2.** Välj språk och klicka på **START** i din webbläsare. Acceptera att din webbläsare får öppna filen.

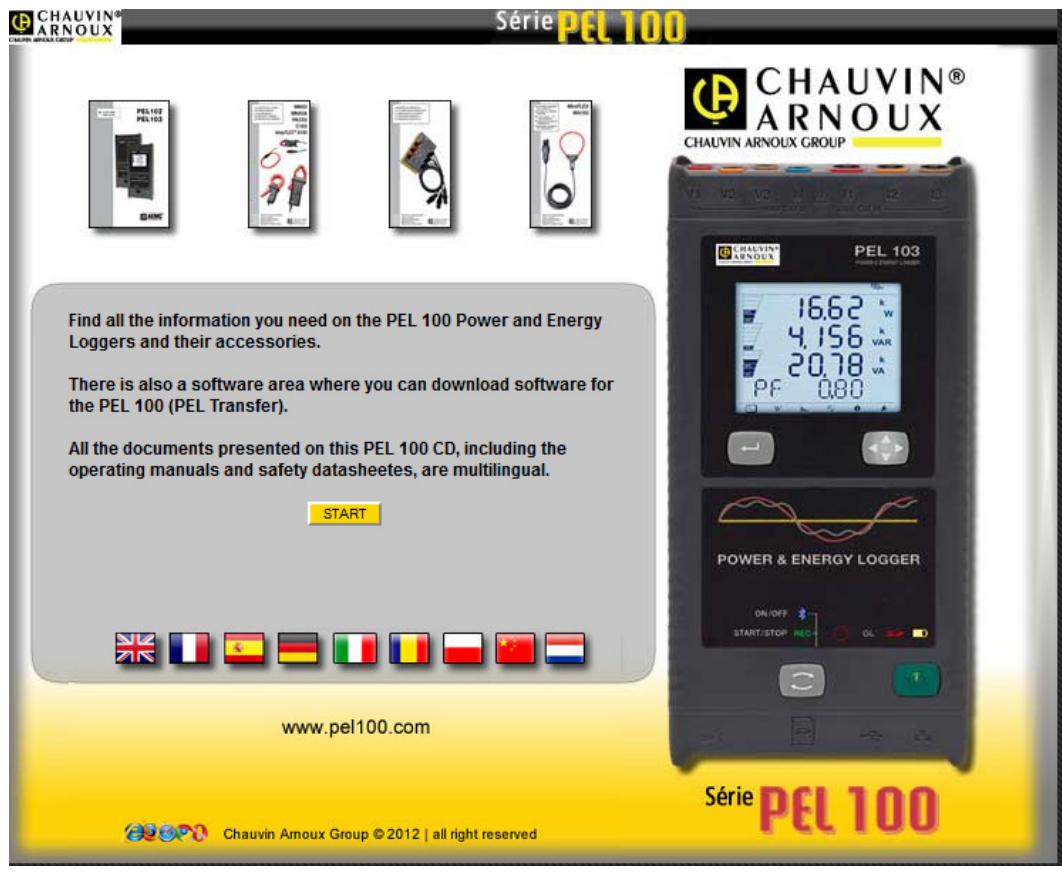

*Bild 33*

**3.** Välj kolumnen "Software".

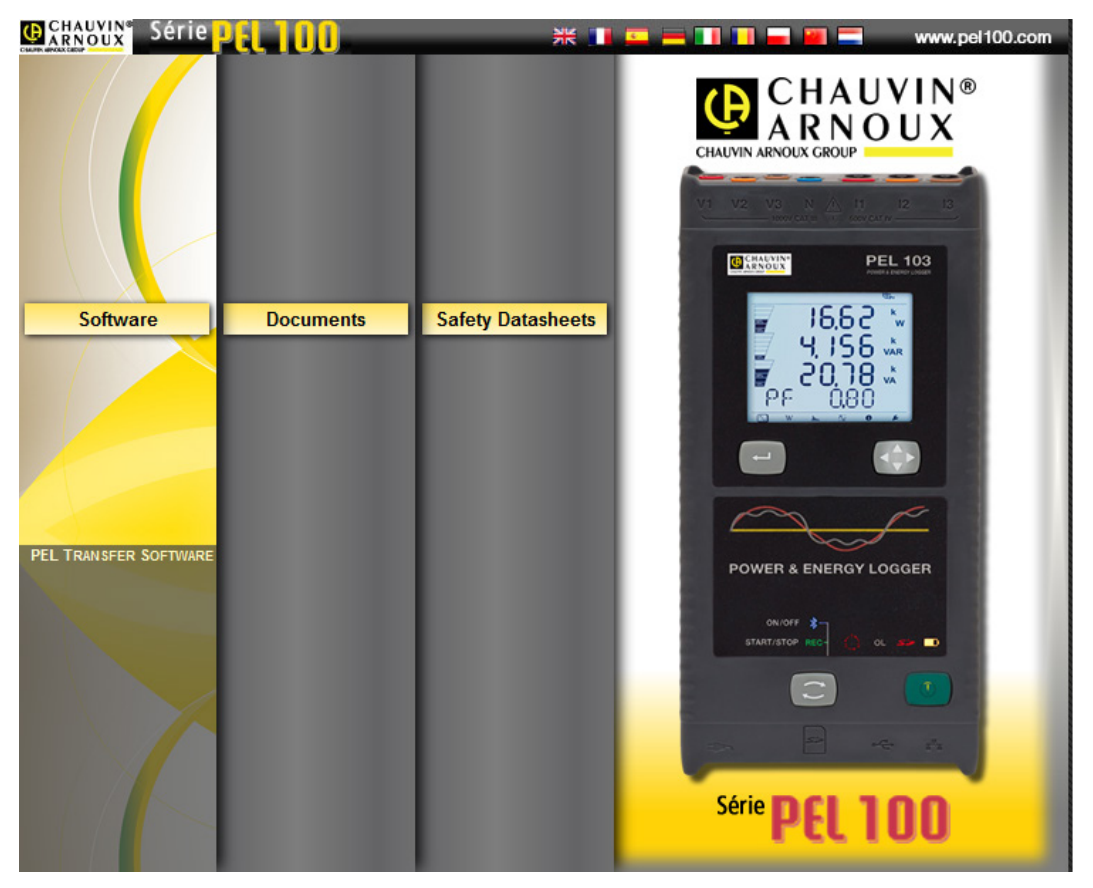

*Bild 34*

**37**

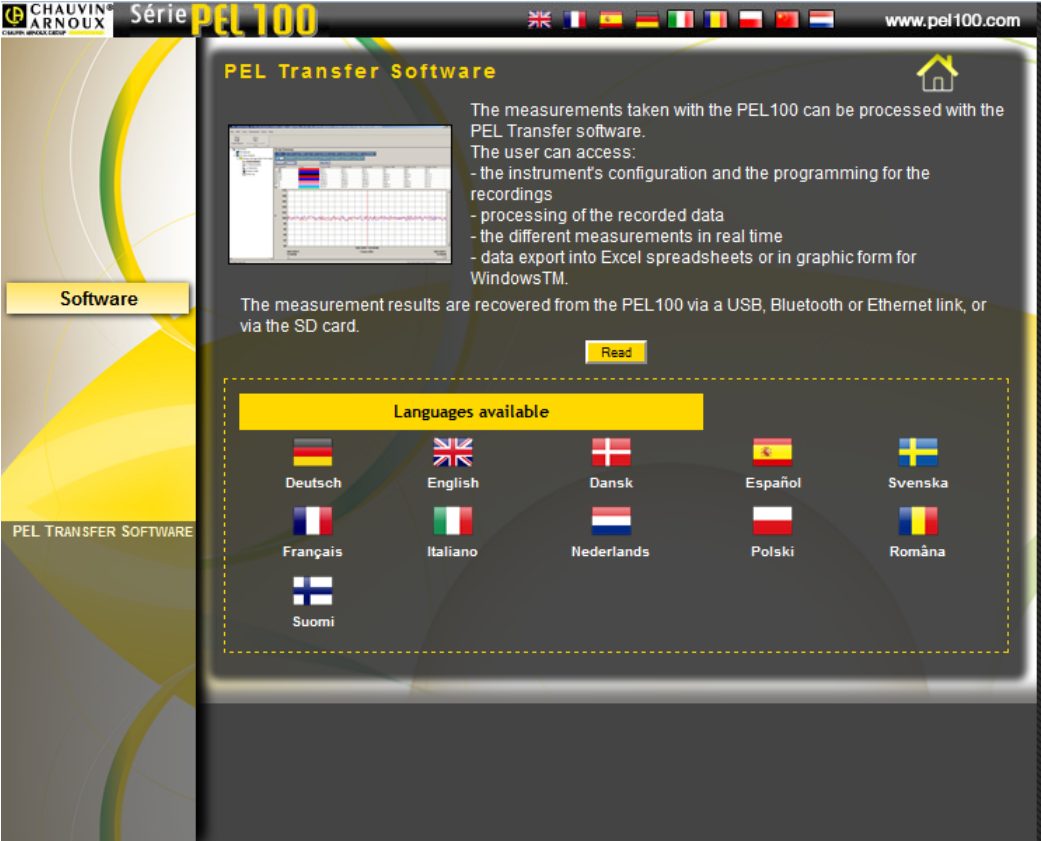

*Bild 35*

### **5.** Välj **Download**.

**6.** Ladda ner filen, kör filen och följ instruktionerna.

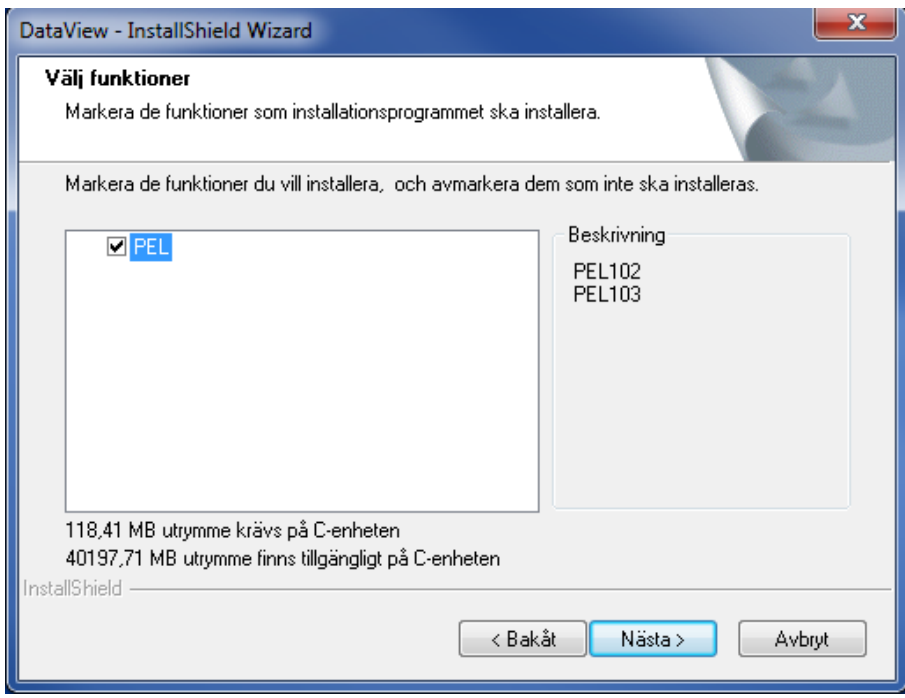

*Bild 36*

- **7.** I fönstret "F**ärdig att installera programmet"**, klicka på **"Installera"**.
- **8.** Om instrumentet som valts för installation kräver användning av en USB-port, visas ett meddelande, se nedan. Klicka på **OK**.

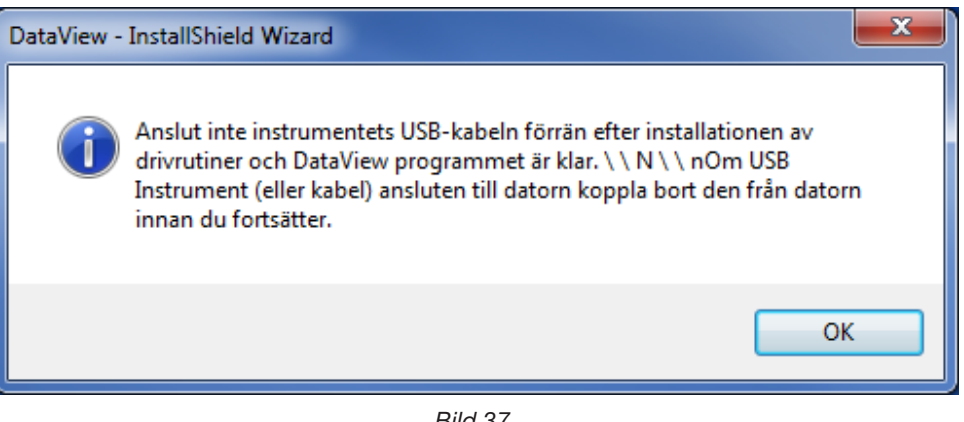

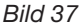

- Installationen av drivrutinerna kan ta en stund. Windows kan även visa att det inte svarar, även om det är igång. Vänta  $\mathbf i$ tills installationen är klar.
- **9.** När drivrutinerna har installerats, visas **Installationen lyckades** . Klicka på **OK**.
- **10.** Därefter kommer, **Installationsguiden klar** att visas. Klicka på **Avsluta**.
- **11. En fråge-dialogruta visas därefter**. Klicka på **Ja** för att se förfarandet för att ansluta USB-instrumentet (eller kabel) till datorn.

Set-up fönstret förblir öppet. Nu kan du ladda ner antingen en annan option (t.ex. Adobe® Reader), eller stänga fönstret.

**12.** Om nödvändigt, starta om datorn.

i

Genvägar har lagts till på skrivbordet.

Du kan nu öppna PEL Transfer och ansluta din PEL till datorn

### <span id="page-38-0"></span>**4.2. ANSLUTA EN PEL**

#### **För att ansluta en PEL, utföra följande steg:**

- **1.** Koppla nätsladden till ett nätuttag. Instrumentet tänds.
- **2.** Koppla den medföljande USB-kabeln mellan och din PC.
- **3.** Öppna PEL Transfer genom att dubbelklicka på PEL ikonen **NUM** som skapades under installationen på skrivbordet.

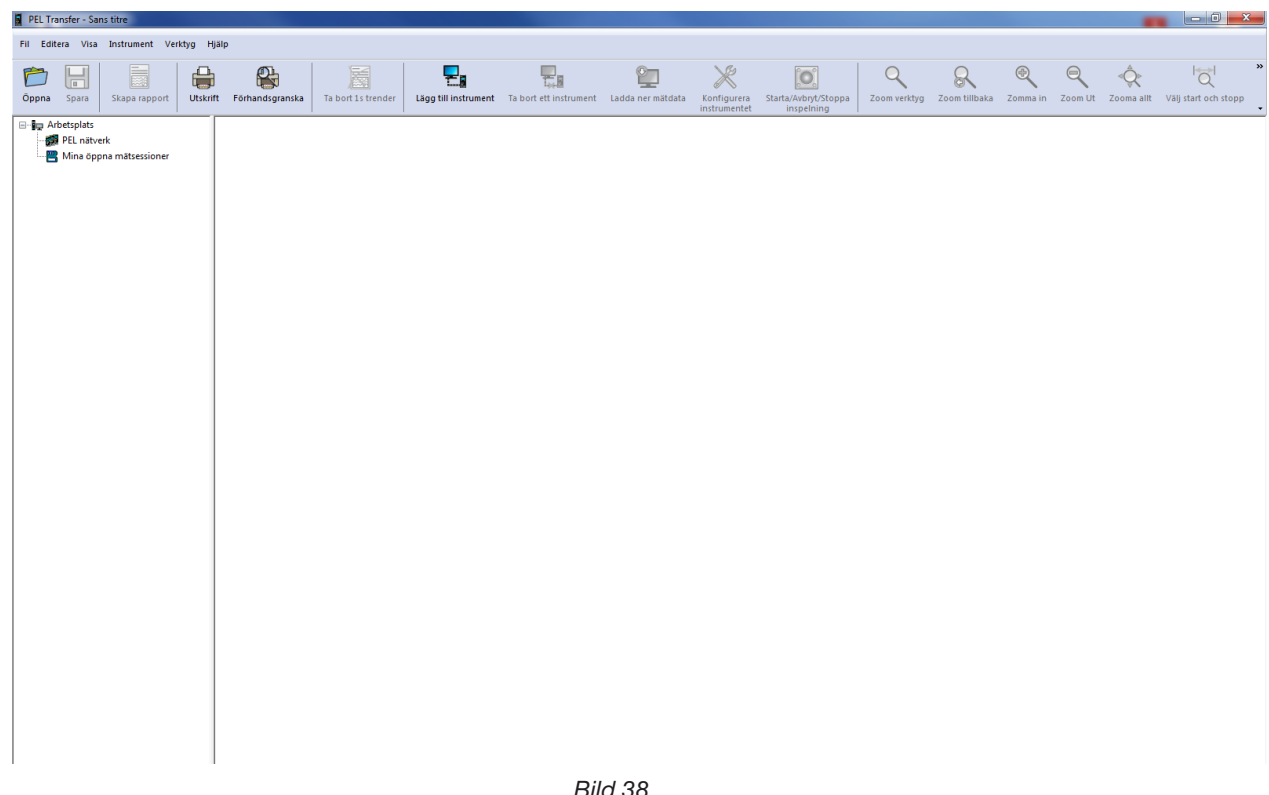

*Bild 38*

**4.** För att ansluta ett instrument, gör du något av följande:

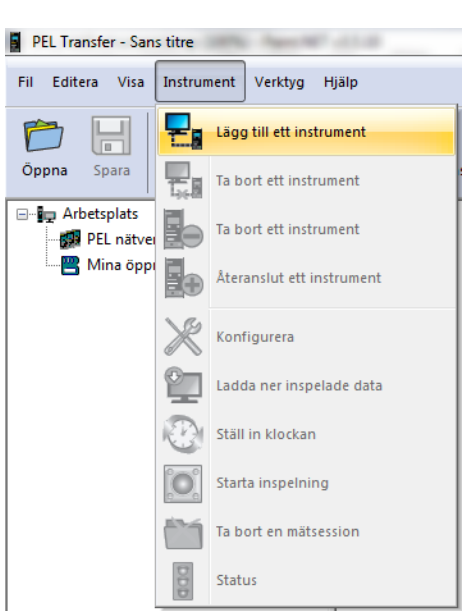

Från **menyraden**, välj **Lägg till ett in-**

**strument**.

*Bild 39*

**eller** Från **Verktygsfältet**, klicka på ikonen **Lägg till instrument**.

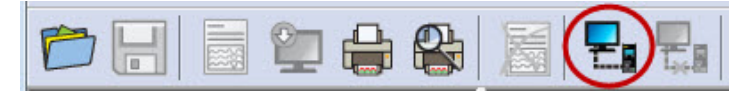

*Bild 40*

**Guide: Lägg till ett instrument** visas (illustreras nedan).

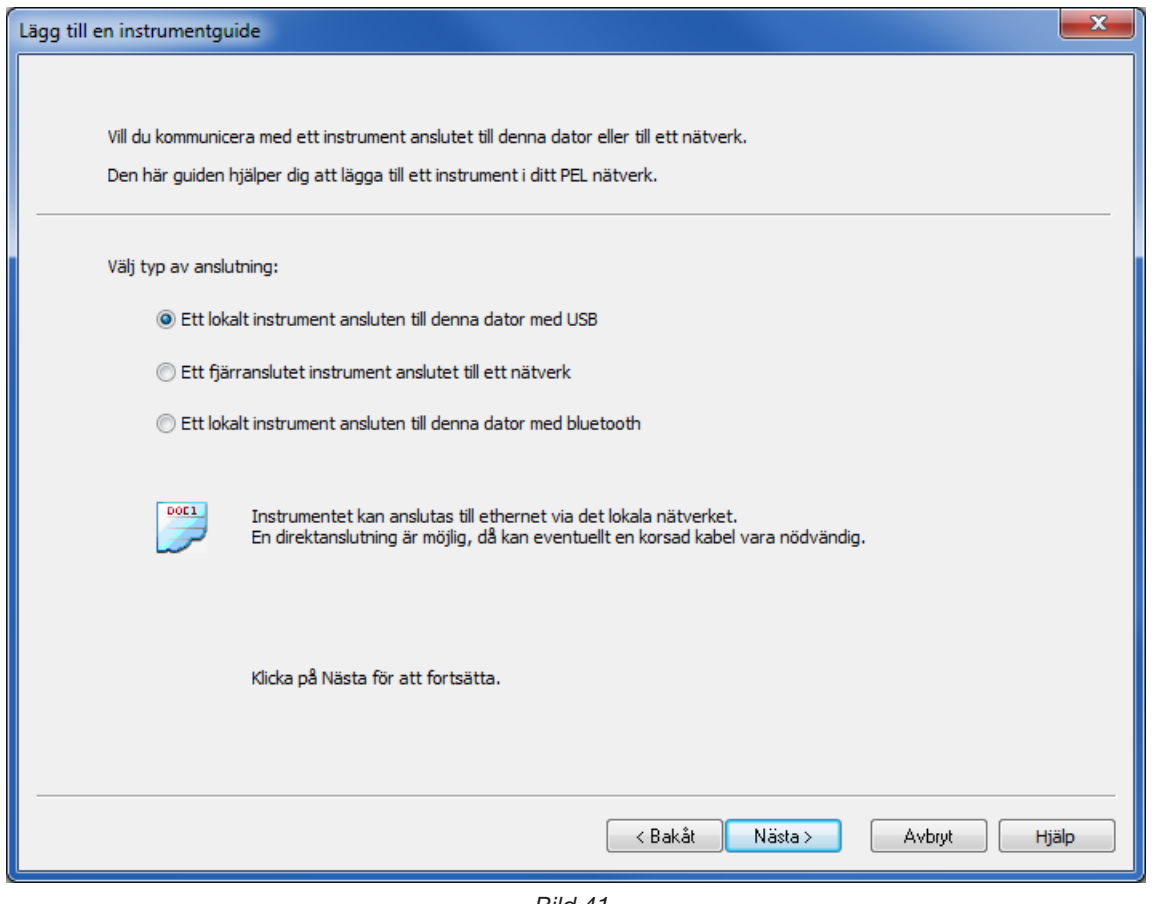

*Bild 41*

#### **5.** Välj önskad typ av anslutning.

 $\mathbf i$ 

**Anmärkning:** Dialogrutorna som visas i det här avsnittet motsvarar anslutningstypen som valts i guiden innan.

 $\boxed{1}$ 

<span id="page-41-0"></span>**En USB-anslutning är den enklaste och lättaste anslutningen att göra och rekommenderas när du först vill lära dig att använda PEL och PEL Transfer.** 

Dialogrutan för USB-anslutning visar alla instrument som för närvarande är USB-anslutna till datorn.

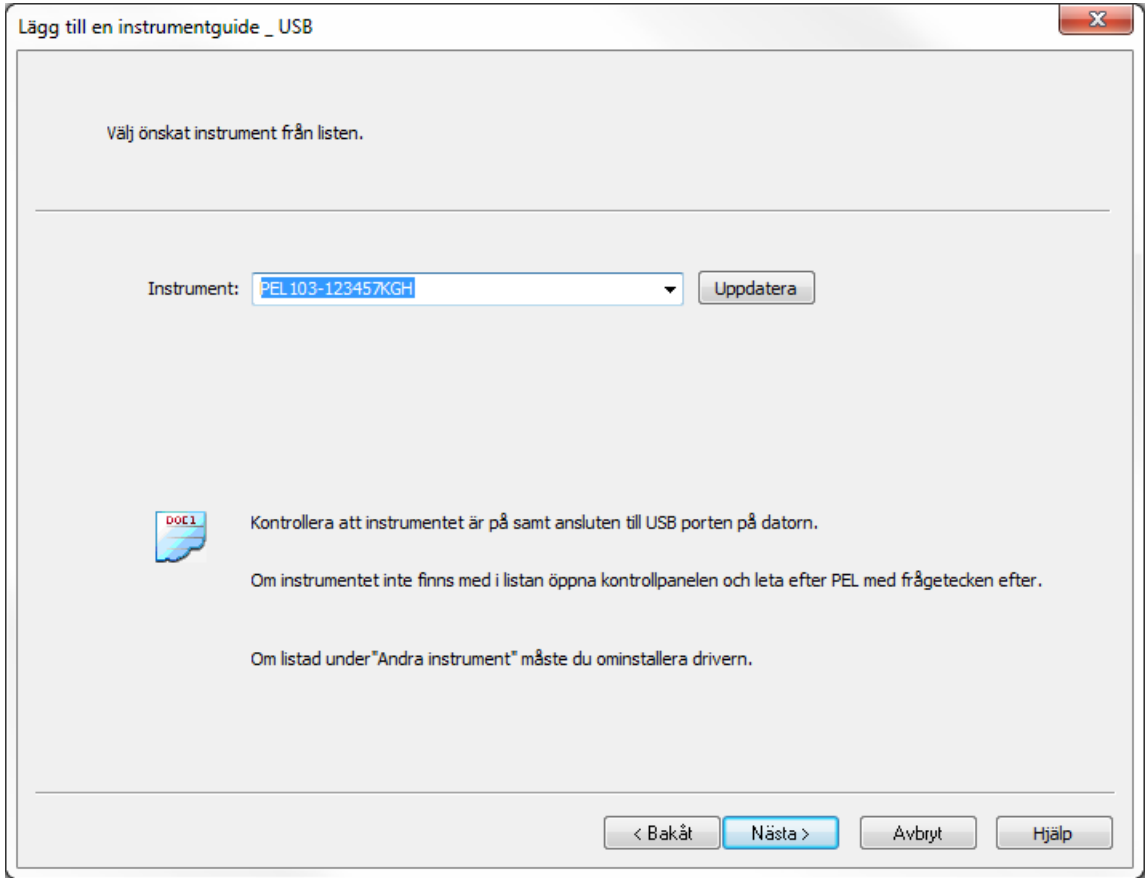

*Bild 42*

- I rullgardinsmenyn väljer du önskad PEL, klicka sedan på **Nästa**.
- Om en anslutning har upprättats, är knappen **Avsluta** aktiverad. Klicka på den när du vill avsluta guiden.

Instrumentet är därefter adderat till listan **PEL nätverk**.

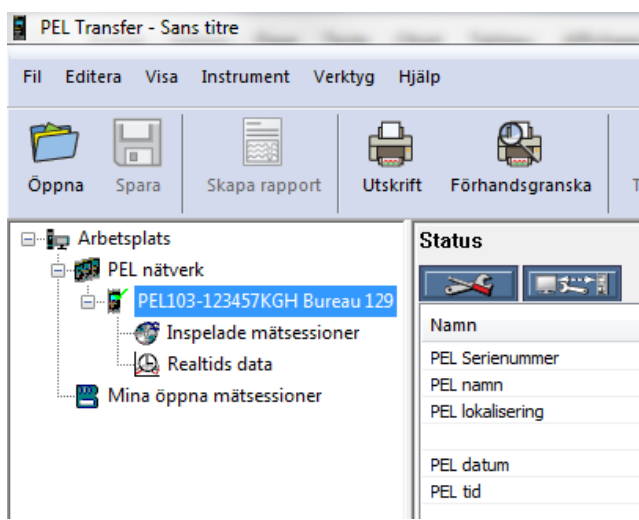

*Bild 43*

Instrumentet kommer att finnas kvar i listan **PEL nätverk** tills det tas bort.

För att ta bort ett instrument från listan, klicka på **Ta bort ett instrument symbolen i verktygsfältet**.

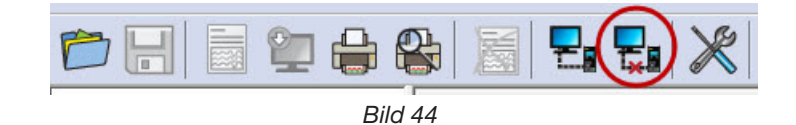

#### **4.2.2. ETHERNET ANSLUTNING**

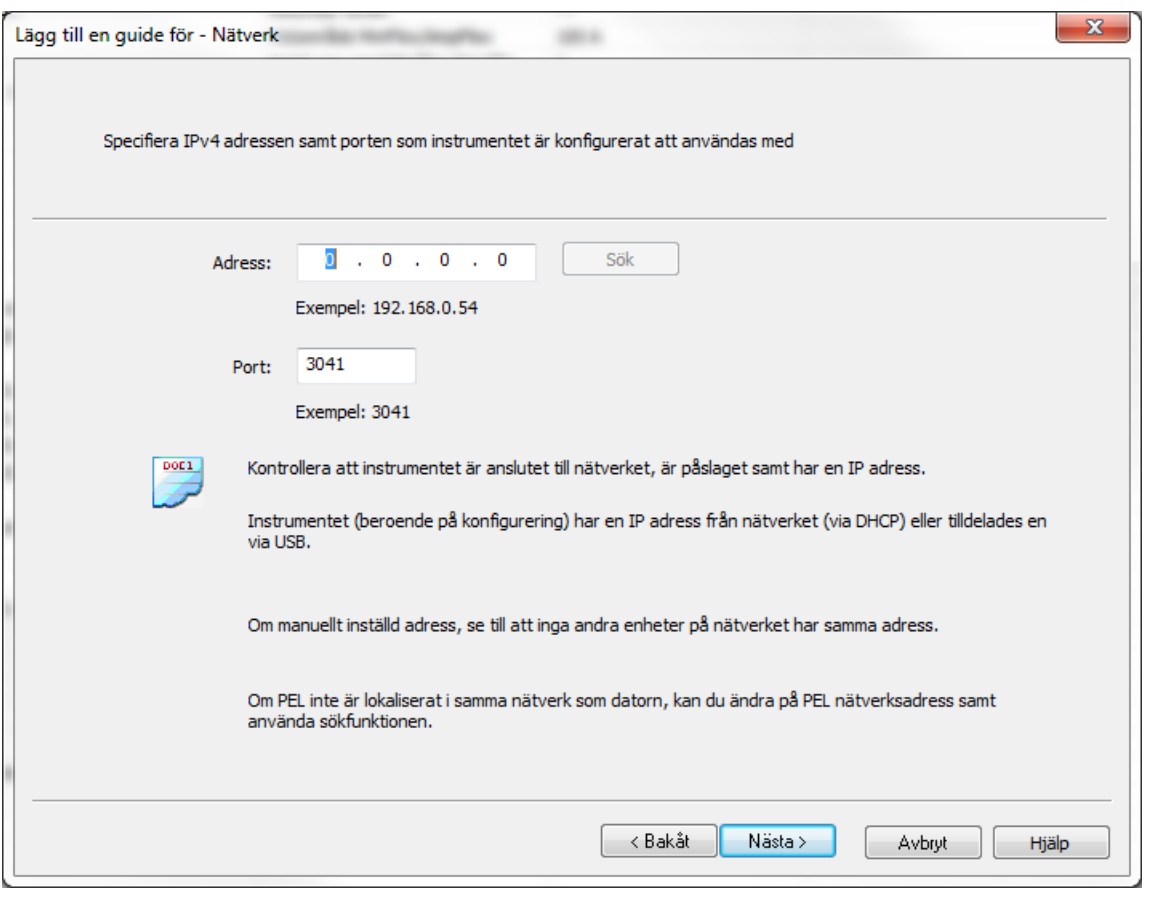

*Bild 45*

- I **Adressfältet**, ange IP-adressen som tilldelats PEL.
	- För PEL103, välj instrumentets informationdisplay och skrolla ner till **IP Adr** (se § [3.5.5](#page-31-0)).
	- För PEL102, en USB- eller Bluetoothanslutning måste användas för att ange IP-adressen som tilldelats till instrumentet (se § [4.3.2](#page-45-0)).
- Som standard använder PEL port 3041 (UDP), men PEL kan konfigureras för att använda en annan port. Det enda sättet att identifiera porten som PEL använder är att först kommunicera med den. Om porten har ändrats från standardport, använd en USB- eller Bluetoothanslutning för att identifiera den port som används av PEL (se § [4.3.2\)](#page-45-0).

**Anmärkning:** Om du inte känner till IP-adressen och PEL är på samma sub-nätverk som datorn, ange IP  $|\mathbf{i}|$ adressen för sub-nätverket (T.ex. 192.168.0.1) och använd **Sök** tangenten som finns till höger om adressfältet. Om sökningen lyckas, identifieras IP-adressen för den port som varje PEL är ansluten med till subnätverket.

- När IP-adressen och port har angetts, klicka på knappen **Nästa**.
- Om en lyckad anslutning har upprättats, är knappen Avsluta aktiverad. Klicka på **Avsluta** för att lämna guiden.
- Därefter läggs instrumentet till i listan för **PEL nätverk**. Instrumentet finns kvar där tills det tas bort (se avsnitt § [4.2.1\)](#page-41-0).

 $\boxed{1}$ **Anmärkning:** Bluetooth-modulerna på både PC och PEL måste vara aktiverat och påslagen innan en Bluetooth-anslutning kan upprättas.

I dialogrutan för Bluetooth anslutning kommer PEL att listas med antingen namn eller kommunikationsport nummer. Om PEL Transfer kan identifiera PEL med namn kommer det att visas i listan med namn.

Om inte, måste du välja den kommunikationsport som PEL Bluetooth anslutningen är tilldelad. Du kan identifiera den tillhörande kommunikationsporten genom att öppna Bluetooth enhetens dialogruta, dubbelklicka på PEL-ingång (dialogrutan med PEL egenskaper öppnas), välj sedan fliken service. Kommunikationsportens nummer som är associerat med PEL Bluetooth anslutningen kommer att listas här.

När du använder en Bluetooth anslutning, se till att Bluetooth funktionen i datorn är aktiverad och att PEL parats ihop med datorn. PEL paras till datorn med hjälp av "Lägg till en enhet" optionen i dialogrutan för Bluetooth enheter. Den här dialogrutan kan visas genom att dubbelklicka på Bluetooth ikonen bredvid klockan i aktivitetsfältet.

Om PEL inte finns med i den rullningsbara instrumentlistan med namn eller dess tilldelade kommunikationsport, se till att PEL påslagen, att Bluetooth funktionen i PEL är på, och att den finns med i dialogrutan för Bluetooth enheter. Se också till att Bluetooth har aktiverats i PEL. Synlighet och andra Bluetooth optioner kan bestämmas och ställas in första gången en USB-anslutning används.

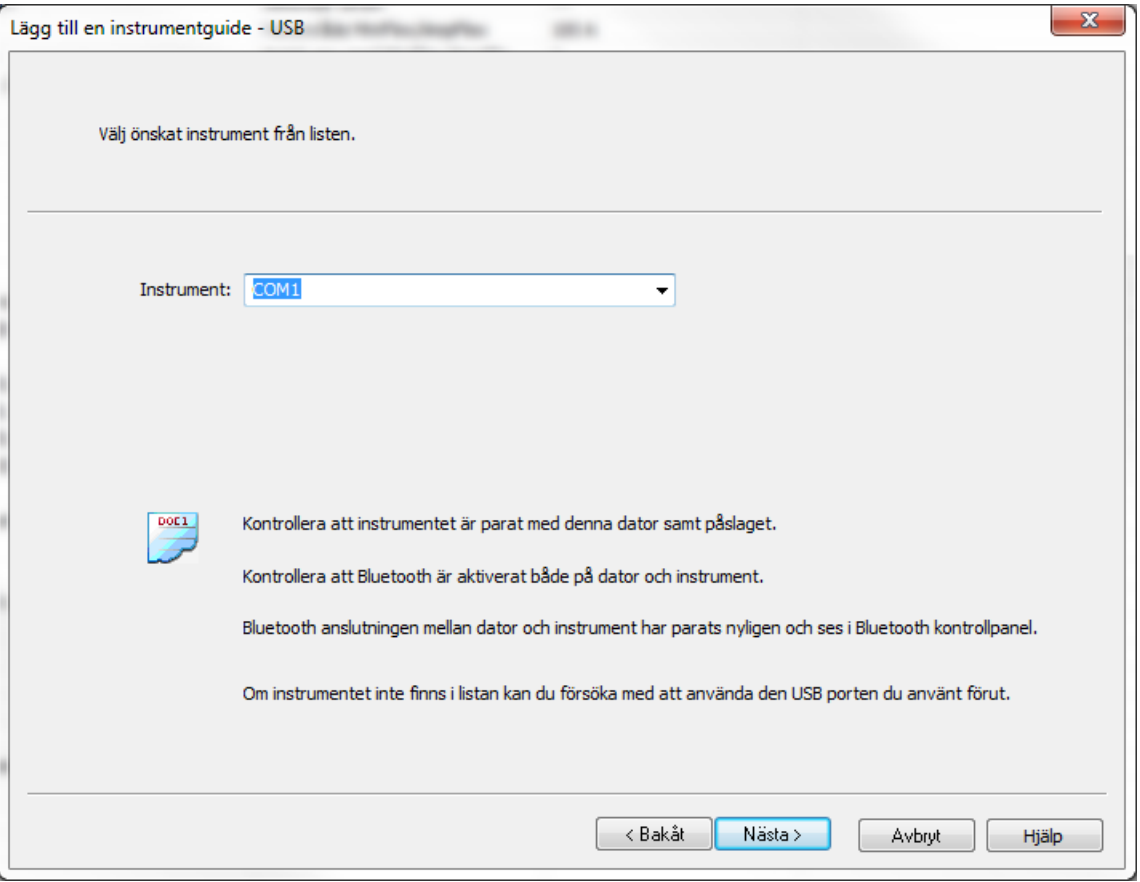

*Bild 46*

- Välj önskad PEL från den rullningsbara **Instrument** listan, och klicka sedan på knappen **Nästa**.
- Om en lyckad anslutning har upprättats, är knappen Avsluta aktiverad. Klicka på **Avsluta** för att lämna guiden.
- Instrumentet blir sedan adderat till listan **för PEL nätverk.** Instrumentet finns kvar där tills det tas bort (se avsnitt § [4.2.1](#page-41-0)).

### <span id="page-44-0"></span>**4.3. KONFIGURERA PEL**

**För att konfigurera PEL, utföra följande steg:** 

- **1. Öp**pna **PEL Transfer** och anslut ett instrument (se avsnitt § [4.4](#page-50-0) och [4.2\)](#page-38-0).
- **2. Välj sedan Instrument/konfigurera** från menyraden (se avsnitt § [4.3\)](#page-44-0).

Dialogrutan **Konfigurera instrument** består av fem flikar. Varje flik innehåller en specifik uppsättning optioner associerade med instrumentet som skall konfigureras.

Konfigurationen av ett instrument kan inte ändras när en inspelning pågår. Du måste först klicka på **Avsluta**  li **inspelning**.

#### **4.3.1. FLIKEN ALLMÄNT**

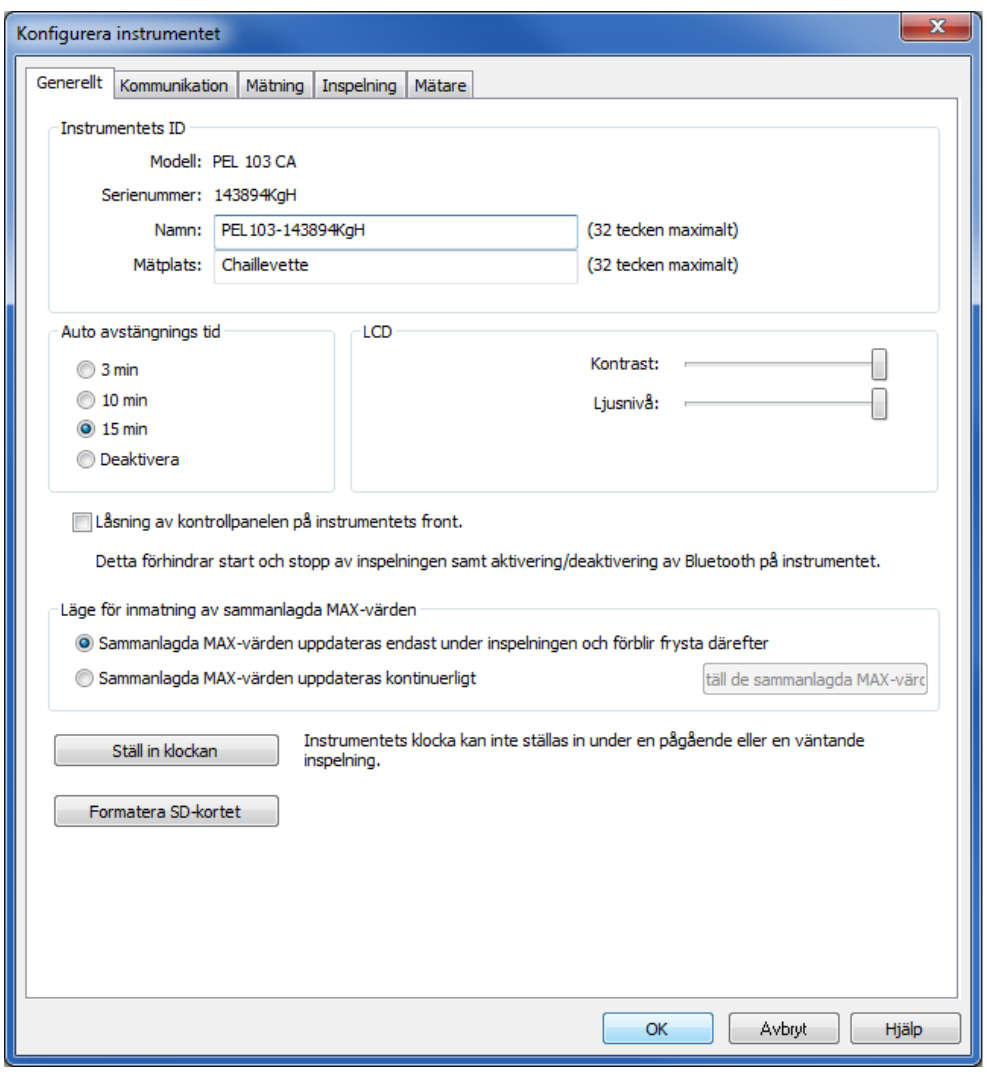

*Bild 47*

- **Namn:** Beteckning på PEL (Som standard enhetens modell och serienummer).
- **Mätplats**: Plats där PEL är placerad.
- **Automatisk avstängning:** Alternativ för att aktivera/inaktivera funktionen för automatisk avstängning.
- **LCD kontrast:** Kontrastnivån för instrumentets LCD-skärm.
- **LCD ljusnivå vid normal användning:** Ljusstyrkan efter tryck på Enter- och Navigationtangenterna.
- **Låsning av kontrolltangenten på instrumentets front:** Låser/låser upp **ON/OFF Kontroll** tangenten. Enter- och navigationstangenterna (PEL103) blir inte låsta.
- Max för sammanlagda värden nollställs när inspelningen börjar.
- Max för sammanlagda värden bestäms kontinuerligt, oavsett om inspelning pågår eller ej. Nollställningen sker antingen automatiskt när parametrarna ändras av användaren eller manuellt genom direkt nollställning av användaren (utom vid pågående inspelning).
- **Ställ in klockan:** Visar dialogrutan där datum och tid kan ställas in för instrumentet.
- **Formatera SD-kortet:** Formaterar SD-kortet i instrumentet.

#### **4.3.2. FLIKEN KOMMUNIKATION**

<span id="page-45-0"></span>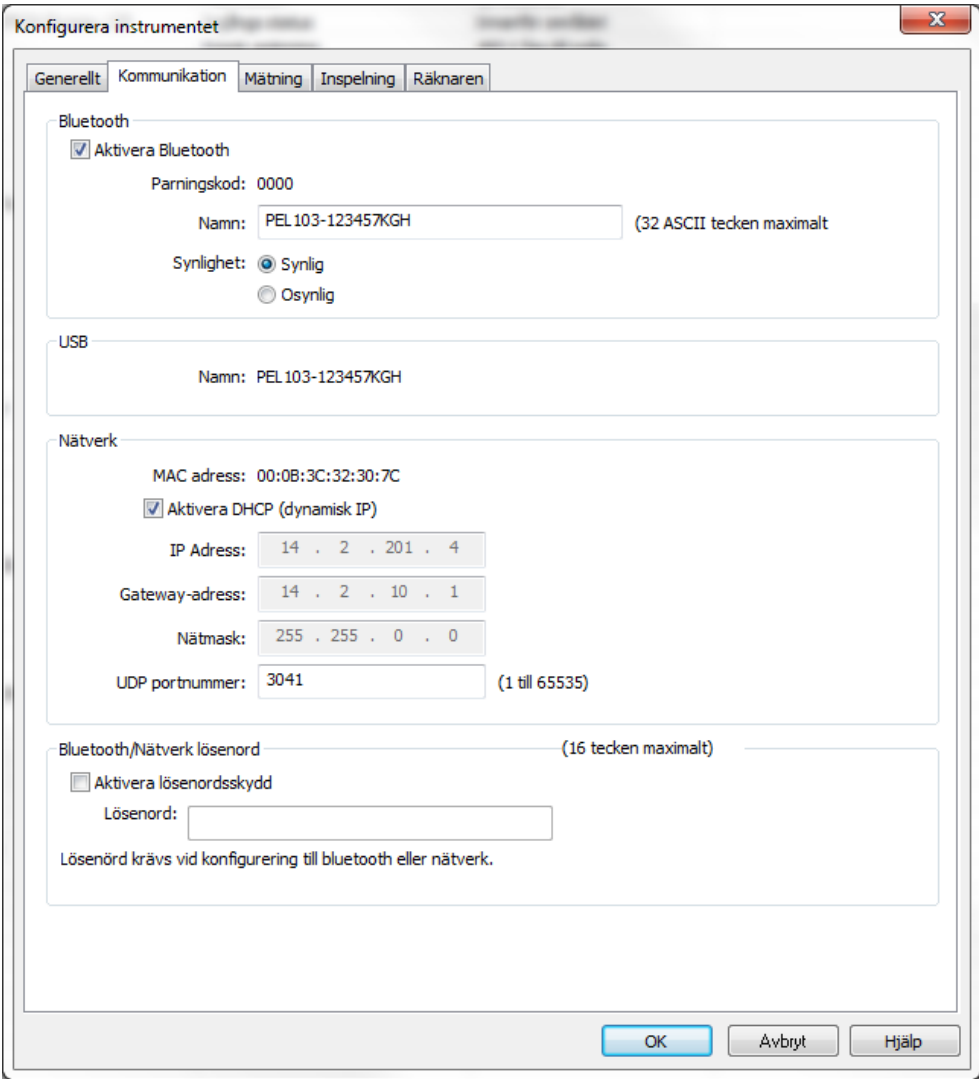

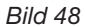

#### **Fliken Kommunikation innehåller följande alternativ:**

- **Aktivera Bluetooth:** Kryssruta för att aktivera/inaktivera Bluetooth modulen i instrumentet.
- **Parningskod:** Visar parningskoden som måste användas vid parning av PEL med en dator. Parningskoden kan inte ändras.
- **Namn:** Här anges det namn som skall visas vid parning med instrumentet. Endast ASCII-tecken får användas.
- **Bluetooth synlighet:** Här kan väljas om instrumentet skall vara synligt/osynligt i datorers sökfunktioner.
- **USB namn:** PEL namn i instrumentlistan (kan inte ändras).
- **MAC adress: PEL MAC adress.**
- **Aktivera DHCP (Dynamisk IP-adress):** En kryssruta för att aktivera/inaktivera användning av DHCP i PEL.
- **IP adress:** Om DHCP är inaktiverat kan en IP-adress för PEL tilldelas här.
- **UDP portnummer:** Här kan portnumret för instrumentet anges.
- **Aktivera lösenordsskydd:** Aktiverar lösenordsskydd vid inmatning av ett lösenord vid PEL konfigurationen.
- **Lösenord:** När lösenordsskyddet är aktiverat kan här anges det lösenord som ska användas.

#### **4.3.3. FLIKEN MÄTNING**

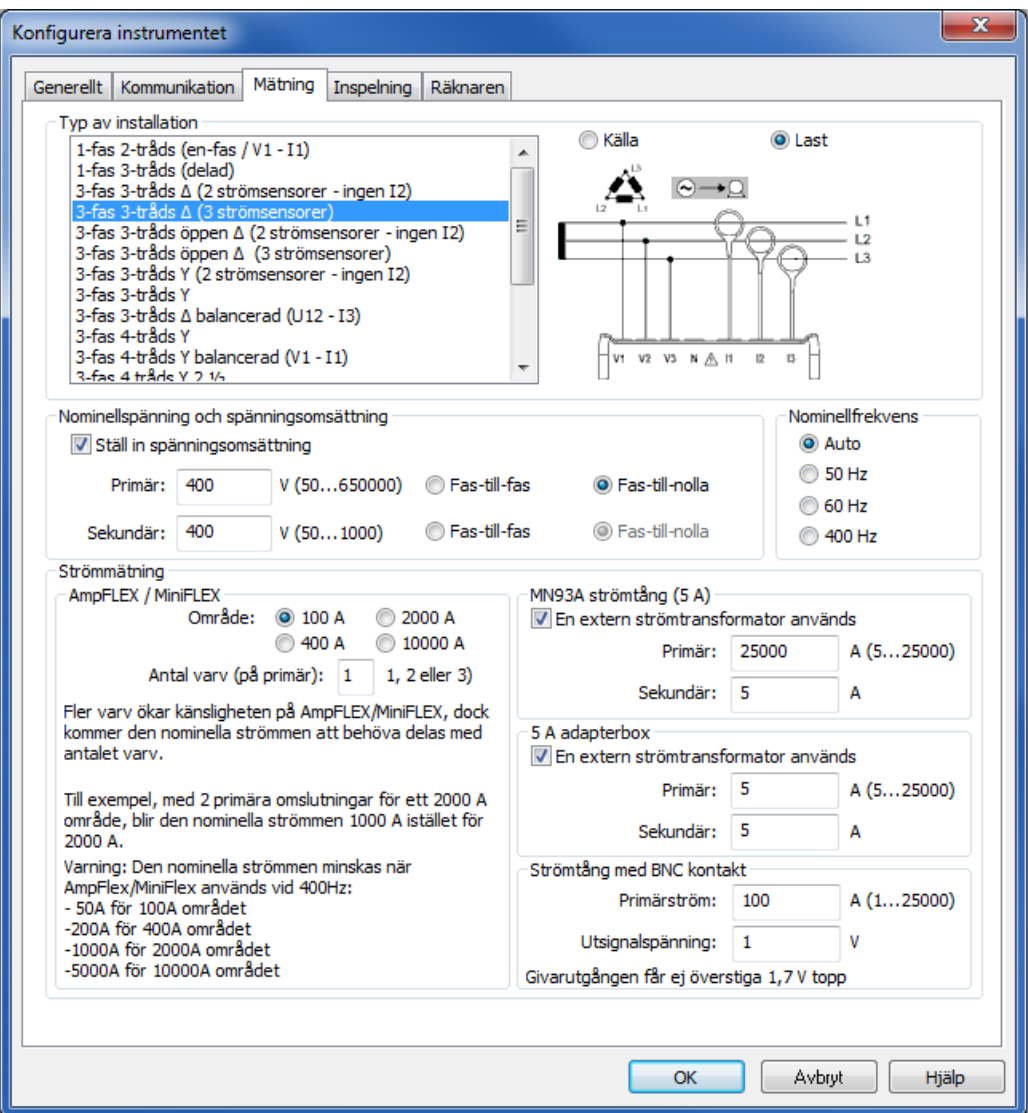

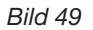

Fliken **Mätning** innehåller följande optioner:

- **Typ av elnät:** Val av elinstallation som PEL skall mäta på. Se § [3.4](#page-16-0) för tillgängliga eldistributionssystem med PEL. Val av DC 2-, 3- eller 4-ledare förutsätter bara DC mätningar. Val av andra elinstallationer förutsätter bara AC mätningar.
- **Last/Källa:** Möjliggör kontroll av fasförskjutningen. Välj "Last" när energin importeras respektive "Källa" när energin exporteras..
- **Ställ in spänningsomsättning:** Aktivera en spänningsomsättning för PEL.
	- **Primär**: Specificera transformatoromsättningens primärspänning och om det är fas-till-fas eller fas-till-nolla.
	- **Sekundär**: Specificera transformatoromsättningens sekundärspänning och om det är fas-till-fas eller fas-till-nolla.

**Anmärkning:** LCD-displayen i PEL 103 visar fas-till-fas spänning som sekundärspänning när primärspänningen är fas-till-fas och fas-till-nolla spänning som sekundärspänning om primärspänningen är fas-till-nolla.

#### **Omsättningsförhållanden**

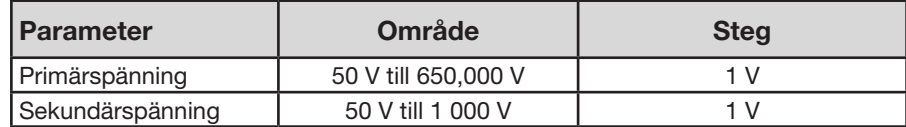

- **Nominell frekvens:** Ange elnätets standardfrekvens.
	- **Auto**: PEL detekterar frekvensen i elnätet.
	- **50 Hz, 60 Hz och 400 Hz:** PEL använder den här frekvensen för mätningarna.

**Anmärkning:** Autoläge kan leda till inkonsekvenser om frekvensen varierar i ett ostabilt elnät.

#### **4.3.4. STRÖMTÄNGER OCH OMSÄTTNINGSFÖRHÅLLANDEN**

Strömtång (typ) och omsättningsförhållande identifieras automatiskt på kanal 1 eller kanal 2 om strömtång på kanal 1 saknas eller på kanal 3 om strömtång på kanal 1 och kanal 2 saknas.

**Anmärkning**: Strömtängerna måste alla vara av samma typ. Annars kommer den typ av strömtång som är ansluten till I1 att användas för val av strömtång..

För detaljerade specifikation om strömtänger se § [5.2.4.](#page-58-0)

- **AmpFlex®/MiniFlex®: Välj strömområde** för AmpFlex®/MiniFlex® strömtänger.
	- **Antal varv:** Inmatning av antalet varv som AmpFlex<sup>®</sup>/MiniFlex<sup>®</sup> är lindad runt ledaren.

**Anmärkning:** Den maximala strömmen för vald AmpFlex®/MiniFlex® strömtång divideras med antalet varv.

- **MN93A Strömtång (5 A):** Inmatning av en primär märkström för en extern strömtransformator som används med MN93A strömtång i 5 A området.
- **5 A adapterbox:** Inmatning av en primär märkström för en extern strömtransformator som används med 5A adaptern.
- **Strömtång med BNC kontakt:** Inmatning av en primär märkström för en extern strömtång som används med BNC kontakt. Utsignalen från strömtången är en spänning på 1 V vid den nominell primärström. Toppspänningen får inte överstiga 1, 7 V.

**Varning:** Potentialen på BNC kontaktens ledare och strömtången motsvarar potentialen på nolledaranslutningen till PEL. Om nolledaranslutningen av misstag ansluts till fasspänning, kommer strömtången som är ansluten till PEL via BNC kontakten, **att anta fasspänning**! För att förhindra elektriska stötar eller kortslutningsrisker, använd alltid strömomvandlare/strömtänger som uppfyller normen IEC 61010-2-032..

**Anmärkning:** När ingen omsättning är inmatad, visas den nominella strömmen på PEL103's LCD-display (som primär ström). Ingen sekundärström visas.

#### **Strömtransformatoromsättningar**

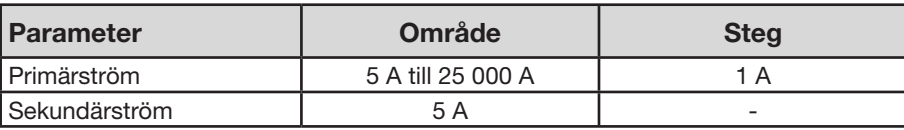

*Tabell 10*

l i

i

**Anmärkning:** Följande villkor måste vara uppfyllda, i annat fall kommer konfigurationen att avvisas av PEL Transfer programvaran:

- VT nominell primärspänning > VT nominell sekundärspänning
- VT nominell primärspänning x CT nominell primärström < 650 MVA

#### **4.3.5. FLIKEN INSPELNING**

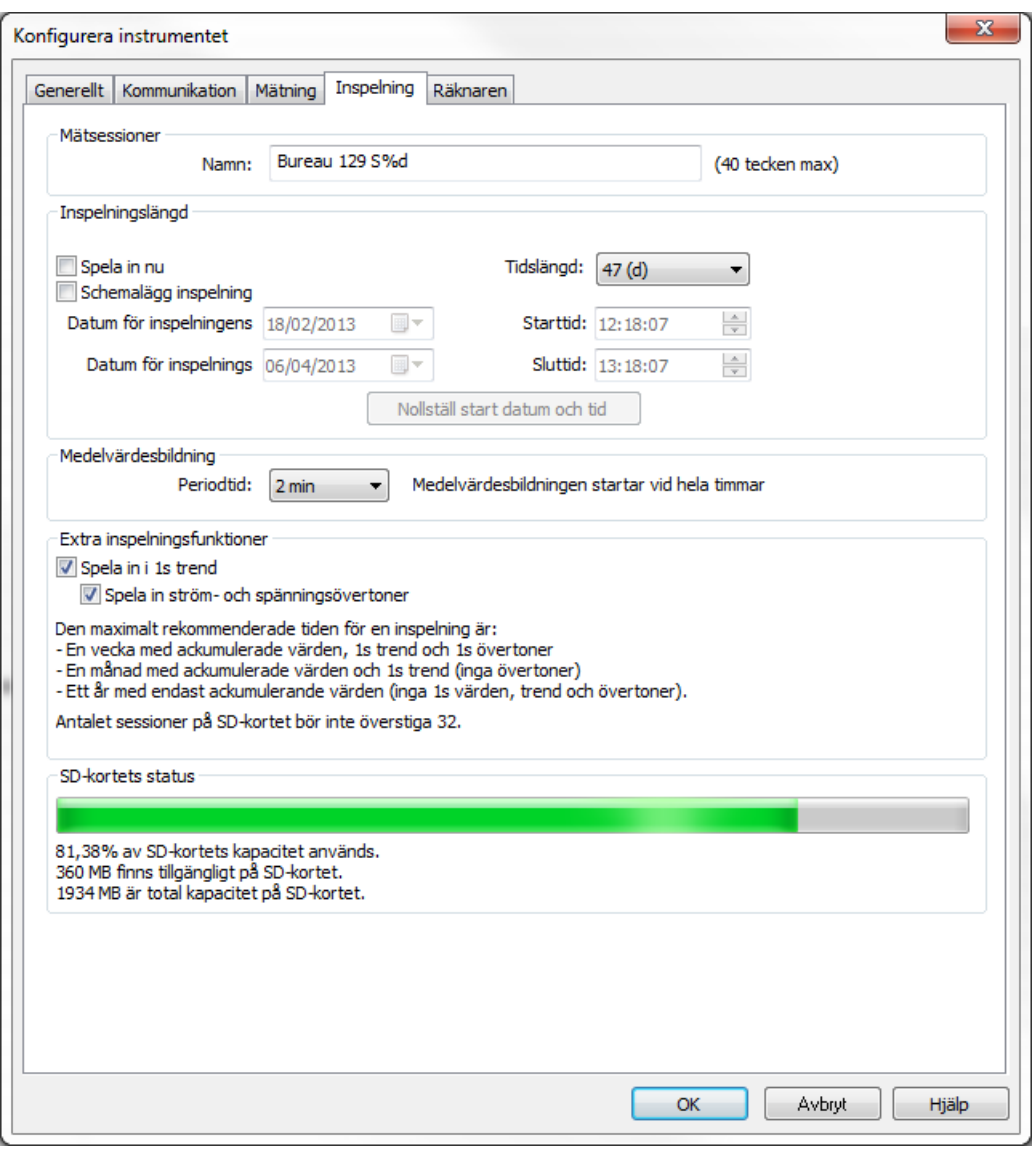

*Bild 50*

Fliken **Inspelning** innehåller följande optioner:

**Namn:** Ange ett namn på inspelningen/mätsessionen.

i **Anmärkning:** Om %d adderas till sessionnamnet, kommer sessionsnumret att ökas automatiskt för varje ny inspelning.

- **Spela in nu:** När kryssrutan är markerad, kommer inspelningen att starta direkt efter att konfigurationen inmatats.
- **Schemalägg inspelning:** När kryssrutan är markerad kan du ange datum och tid när inspelningen skall börja.
- **Tidslängd:** Rullgardinsmeny för val av inspelningstid.
- Trend intervallkrav: Välj sammanställningsintervall för medelvärdesmätningar. Tillgängliga intervall = 1, 2, 3, 4, 5, 6, 10, 12, 15, 20, 30 och 60 min.
- **Spela in 1 s trender:** Används för att ange om de "1 s" data skall spelas in.
- **Spela in ström- och spänningsövertoner**: **A**nge om övertoner också skall spelas in.

#### **4.3.6. FLIKEN RÄKNARE**

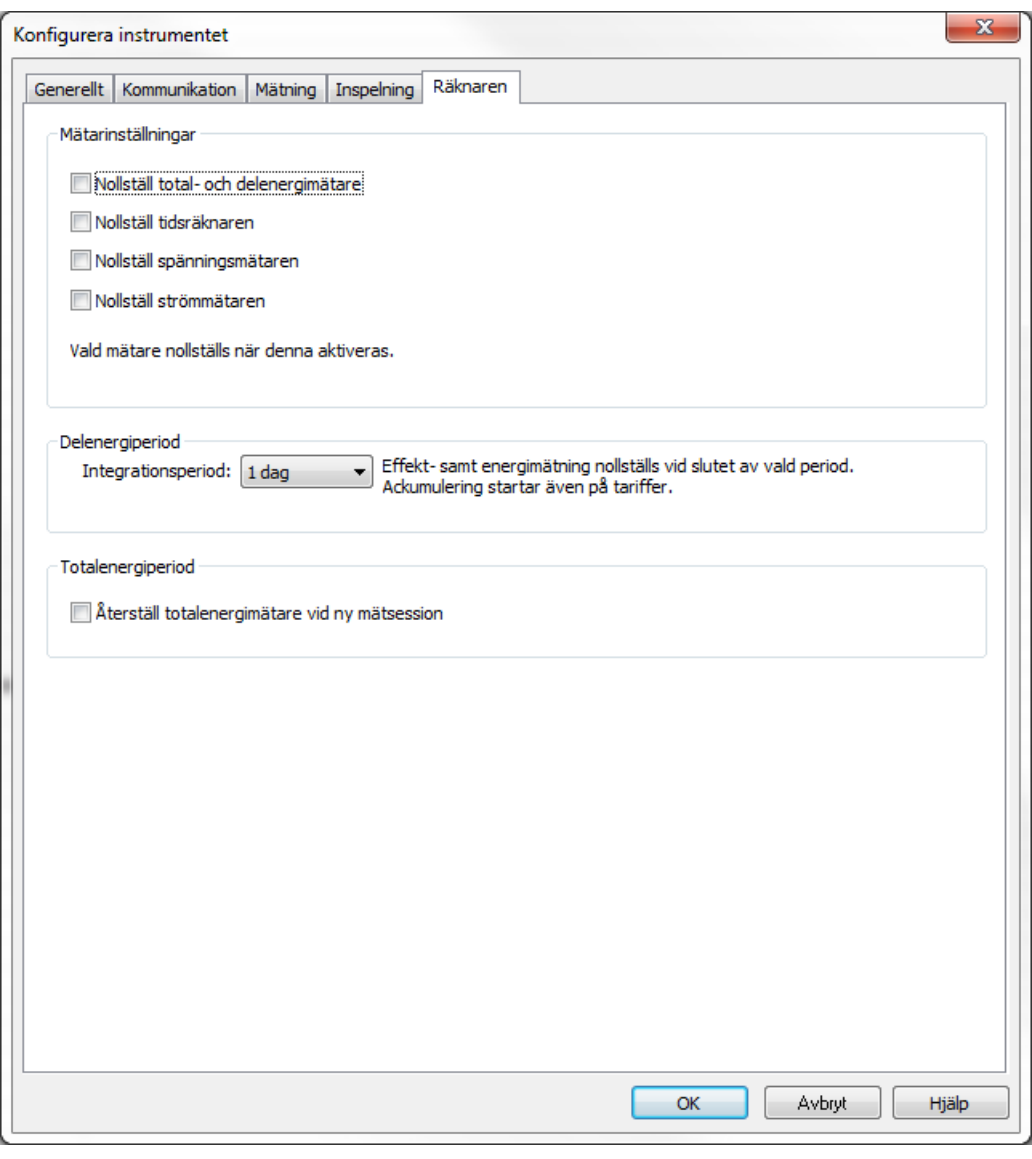

*Bild 51*

Fliken **Mätare** innehåller följande optioner:

i

**Nollställ total och partiell energimätare:** En kryssruta som används för att nollställa instrumentets energimätare.

**Anmärkning:** Total och partiell energimätare nollställs automatiskt varje gång en inspelning startas.

- **Nollställ tidsräknaren:** En kryssruta som nollställer instrumentets tidsräknare.
- **Nollställ tidsräknare för "Spänning på mätingångarna":** En kryssruta som nollställer spänningsräknaren.
- **Nollställ tidsräknare för "Ström på mätingångarna":** En kryssruta som nollställer strömräknaren.
- **Partiell energimätperiod:** Används för att tilldela en mätperiod för instrumentets partiella energimätare.

### <span id="page-50-0"></span>**4.4. PEL TRANSFER**

Menyraden längst upp på skärmen innehåller följande kommandon:

#### **Fil**

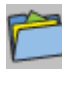

**Öppna –** öppna en tidigare sparad inspelningssession.

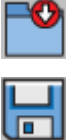

**Stäng –** stänger den aktuella sessionen.

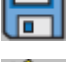

**Spara –** sparar den aktuella sessionen .

**Spara som -** sparar den aktuella sessionen under ett annat namn.

**Skapa Rapport –** genererar en rapport från den aktuella sessionen.

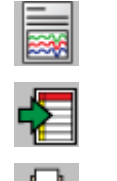

**Exportera till kalkylblad -** sparar mätningarna från den aktuella sessionen till ett kalkylblad.

**Skriv ut** – skriver ut innehållet i dataramen.

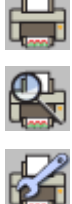

**Förhandsgranska –** visar innehållet i dataramen som det skulle se vid utskrift.

**Skrivarinställningar –** möjlighet att välja olika utskriftsalternativ.

**Avsluta –** avslutar PEL Transfer.

### **Editera**

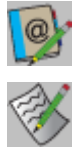

**Editera adressboken –** ange adresser för den valda sessionen.

**Editera mätparametrar –** ändra olika inställningar för den valda sessionen.

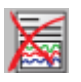

**Ta bort 1s trend –** ta bort 1s mätningar från den valda sessionen.

## **Visa**

₩

Q

R Q Q

∘Ô,

 $\overline{\mathtt{d}}$ 

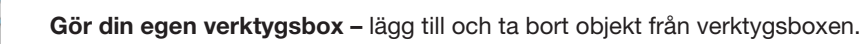

**Zoom verktyget –** ändrar markören till zoomverktyg för att zooma i en graf.

**Återgå till normalläge –** återställer en grafs zoomnivå till sitt tidigare tillstånd.

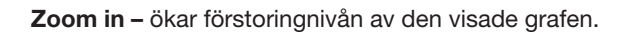

**Zoom ut –** minskar förstoringnivån av den visade grafen.

**Zoom alla –** justerar förstoringen av grafen så att alla mätdata kan visas.

**Zoom till –** möjlighet att specificera en tidsperiod för den visade grafen.

**51**

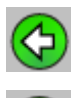

**Bakåt –** Gå tillbaka till föregående visning.

**Framåt –** Gå till nästa visning.

#### **Instrument**

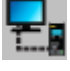

**Lägg till ett instrument -** lägg till ett instrument till PEL nätverkslistan.

**Ta bort ett instrument –** tar bort valt instrument från the PEL nätverkslistan.

**Koppla bort ett instrument –** stänger anslutningen till det valda instrumentet.

**Återanslut ett instrument –** etablerar en anslutning till det valda instrumentet.

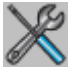

**Konfigurera –** öppnar dialogrutan konfiguration för det valda instrumentet.

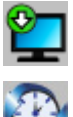

**Ladda ner inspelade data –** laddar ner vald mätsession från det associerade instrumentet.

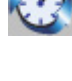

**Ställ in klockan för alla instrument -** öppnar dialogrutan för datum/tid så att du kan ändra datum och tid för alla anslutna instrument.

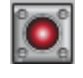

**Starta/Stoppa inspelning -** om instrumentet inte spelar in kommer detta menyalternativ läsas som "Starta inspelning" och när dialogrutan "Inspelning" öppnas kan du där starta en inspelning. Om instrumentet håller på att inspela in, kommer detta menyalternativ att läsa som "Stoppa inspelning" och kommer därmed att avsluta inspelningen.

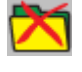

**Ta bort en mätsession –** tar bort den valda sessionen från instrumentet.

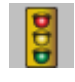

**Status –** visar statusinformation för det valda instrumentet i dataramen.

### **Verktyg**

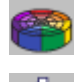

**Färger –** visar en dialogruta där färgerna ställas in för de olika mätkurvorna i grafen.

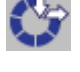

**Minne –** visar en dialogruta där du kan ange minnesalternativ för hämtade data.

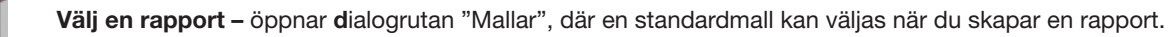

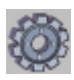

**Tillbehör –** visar en dialogruta för inställning av olika programalternativ.

### **Hjälp**

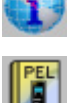

**Hjälp beskrivningar –** lista med hjälpavsnitt för PEL Transfer.

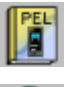

**PEL bruksanvisning -** visar bruksanvisningen för instrumentet.

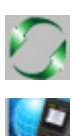

**Uppdatering -** ansluter till Chauvin Arnoux webbplats för att kontrollera om ny version av programvara och firmware för instrumentet finns tillgänglig.

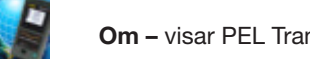

**Om –** visar PEL Transfer version samt en länk till programvarans licensavtal.

### **4.5. LADDA NER INSPELADE DATA**

Inspelade mätningar lagrade i instrumentet överförs till en databas i PC'n med nedladdningskommandot.

#### **Att ladda ner en inspelning:**

 $\mathbf{ii}$ 

- **1.** Välj en inspelad mätsession i **Inspelade sessioner** i PEL.
- **2. Välj Ladda ner inspelade data** från PEL **Instrument** menyn eller klicka på **Ladda ner inspelade data** knappen på menyraden. Detta startar överföringen av inspelade data till PC'n.

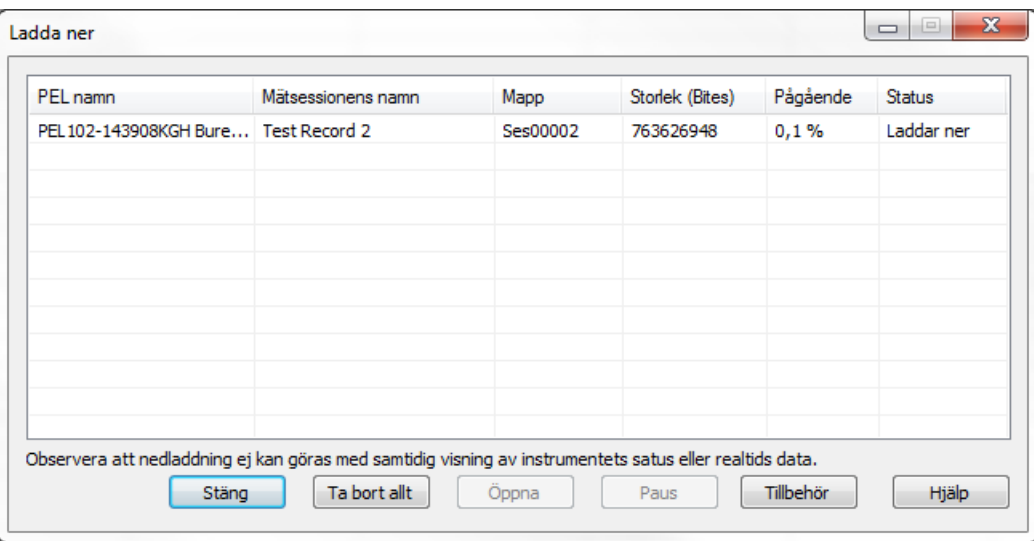

*Bild 52*

- **3.** När överföringen är klar, välj du sessionen och klicka på **Öppna**. Mätsessionen kommer att läggas till i navigationsträdets **Mina öppna mätsessioner**.
- **4. Vid val av** olika objekt under sessionnamnet i **Mina öppna mätsessioner** kommer att visa dess motsvarande data i dataramen.

Datavärdena för "1 sekunds" data och övertoner kan inte laddas ner från en pågående inspelning.

### **5.1. REFERENSVILLKOR**

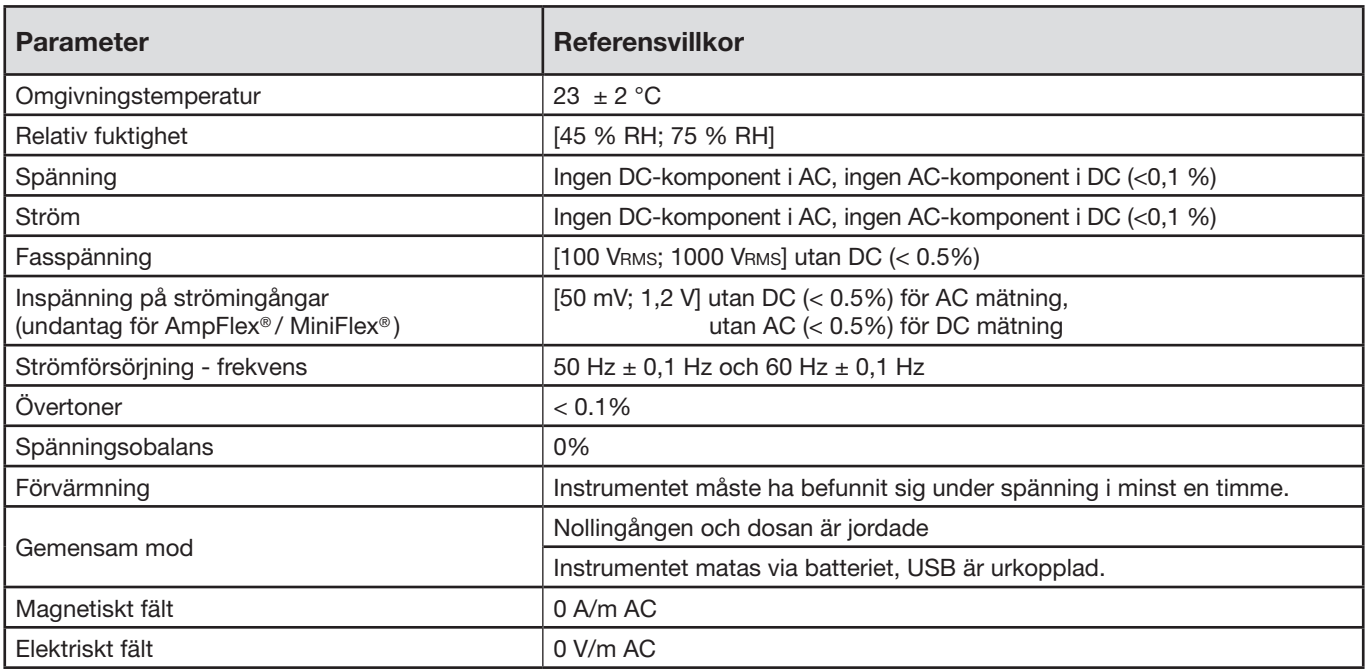

*Tabell 11*

### **5.2. ELEKTRISKA SPECIFIKATIONER**

#### **5.2.1. SPÄNNINGSINGÅNGAR**

Funktionsområde: Fas-till-nolla- och nolla-till-jord-spänningar upp till 1 000 VRMS Fas-till-fas spänningar upp till 1 700 VRMS

 $\mathbf i$ **Anmärkning:** Fas-till-nolla-spänningar under 2 V och fasspänningar under 2√3 nollställs.

**Ingångsimpedans:** 1 908 kΩ (fas-till-nolla)

**Max tillåten överlast:** 1 100 Vrms (fas-till-nolla)

### **5.2.2. STRÖMINGÅNGAR**

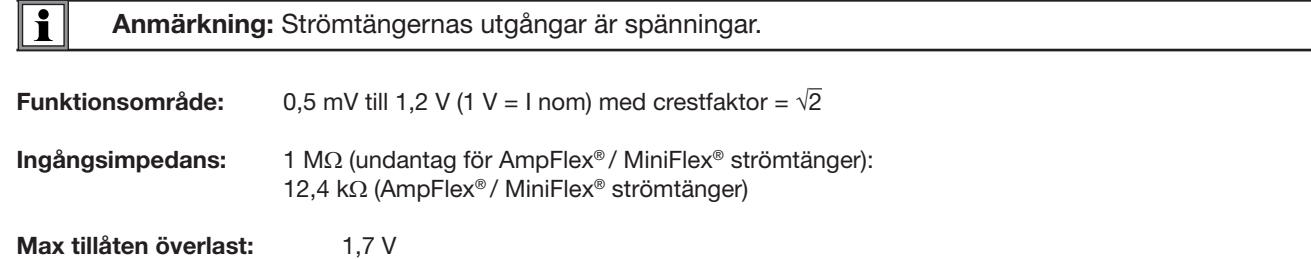

### **5.2.3. INNEBOENDE OSÄKERHET (FÖRUTOM STRÖMTÄNGER)**

### **5.2.3.1. Specifikationer vid 50/60 Hz**

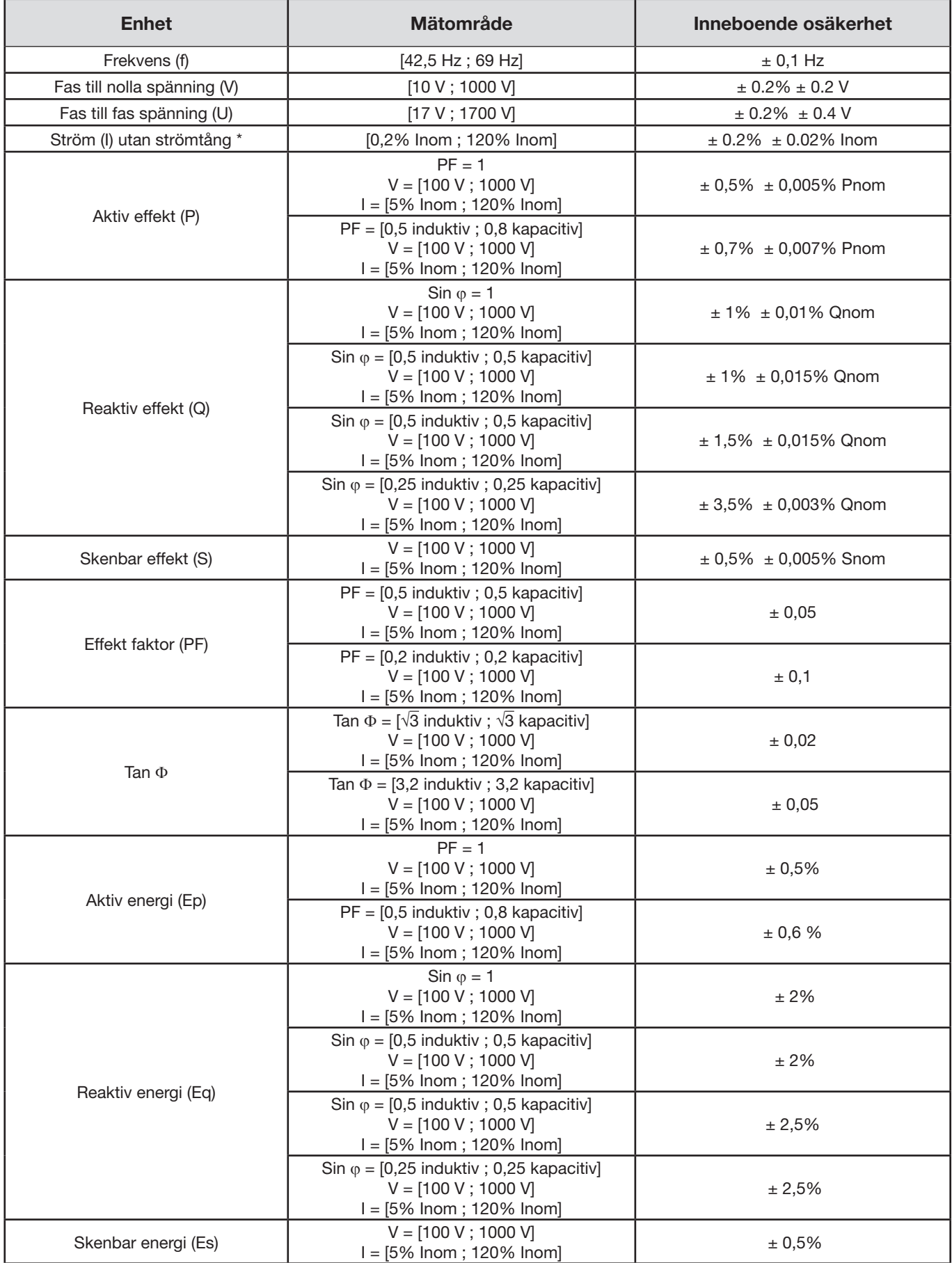

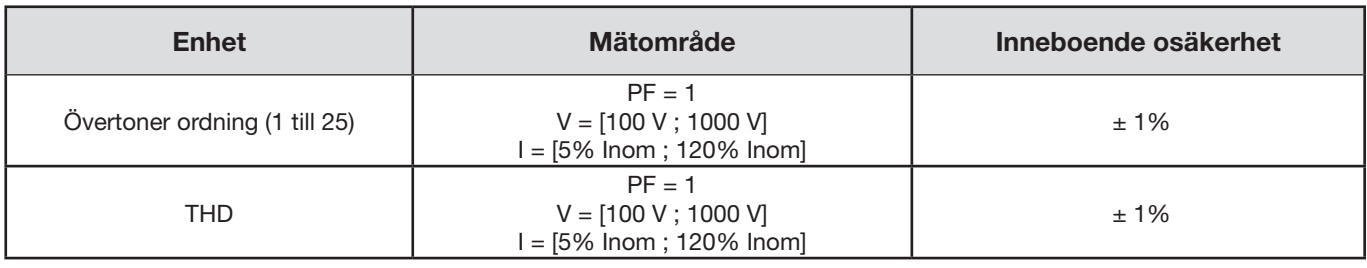

*Tabell 12*

- *I nom är värdet av den uppmätta strömmen för en strömtång med utgång 1 V. Se [Tabell 27](#page-62-0) och [Tabell 28](#page-63-0) för nominella strömvärden*
- *P nom och S nom är den aktiva effekten och den skenbara effekten för V = 1 000 V, I = I nom och PF = 1*
- *Q* nom den reaktiva effekten för  $V = 1000$  V,  $I = I$  nom, och sin  $\varphi = 1$
- *\*: Den inneboende osäkerheten för strömingångarna (I) specificeras för en ingång med 1 V isolerad nominell spänning, motsvarande I nom. Därtill ska strömtångens inneboende osäkerhet tilläggas för att erhålla den sammantagna mätkedjans osäkerhet. För*  AmpFlex®*- och* MiniFlex®*-strömtänger, använd den inneboende osäkerheten som framgår av [Tabell 28.](#page-63-0) Den inneboende osäkerheten för nollström motsvarar den maximala inneboende osäkerheten över I1, I2 och I3.*

#### **5.2.3.2. Specifikationer 400 Hz**

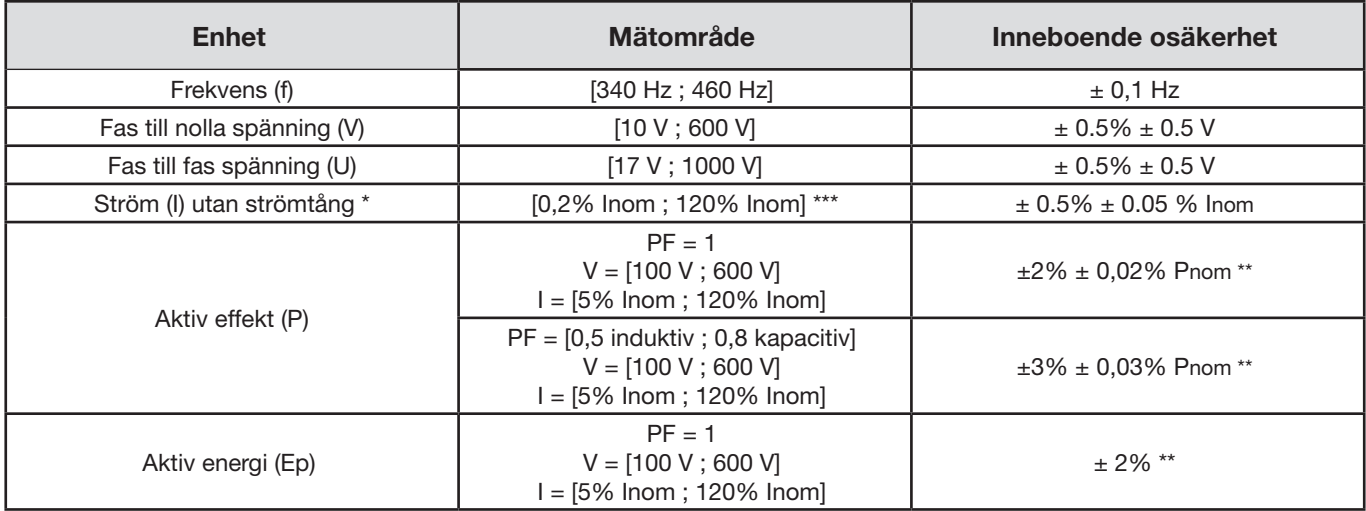

*Tabell 13*

- *I nom är värdet av den uppmätta strömmen för en strömtång med utgång på 50/60 Hz. Se [Tabell 27](#page-62-0) för nominella strömvärden*
- *P nom är den aktiva effekten för V = 600 V, I = I nom och PF = 1*
- *\*: Den inneboende osäkerheten för strömingångarna (I) specificeras för en ingång med 1 V isolerad nominell spänning, motsvarande I nom. Därtill ska strömtångens inneboende osäkerhet tilläggas för att erhålla den sammantagna mätkedjans osäkerhet. För*  AmpFlex®*- och* MiniFlex®*-strömtänger, använd den inneboende osäkerheten som framgår av [Tabell 28.](#page-63-0) Den inneboende osäkerheten för nollström motsvarar den maximala inneboende osäkerheten över I1, I2 och I3.*
- *\*\*: Värde för den maximala inneboende osäkerheten upplysningsvis. Den kan vara högre, i synnerhet vid påverkan från elektromagnetisk kompatibilitet.*
- \*\*\*: *För* AmpFlex® *och* MiniFlex®*-strömtänger är den maximala strömmen begränsad till 60 % av I nom vid 50/60Hz pga deras höga känslighet.*

#### **5.2.3.3. Specifikationer DC**

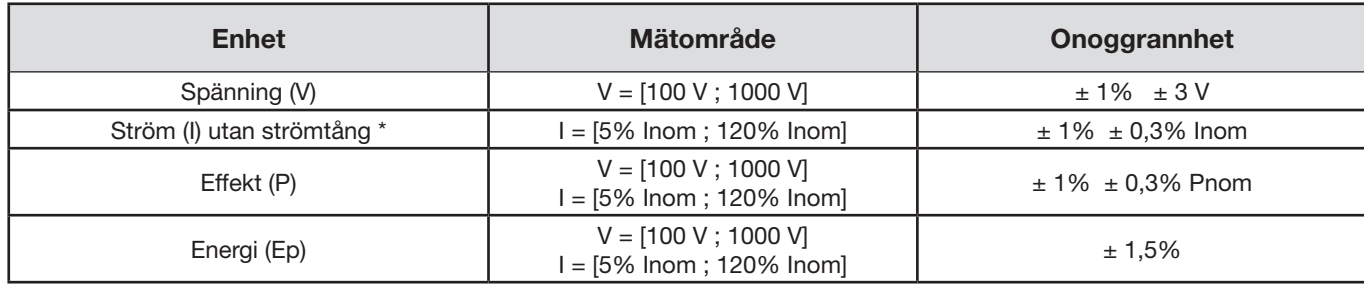

*Tabell 14*

*I nom är värdet av den uppmätta strömmen för en strömtång med utgång 1 V. Se [Tabell 27](#page-62-0) för nominella strömvärden*

*P nom är effekten för V = 1 000 V och I = I nom*

 *\*: Den inneboende osäkerheten för strömingångarna (I) specificeras för en ingång med 1 V isolerad nominell spänning, motsvarande I nom. Därtill ska strömtångens inneboende osäkerhet tilläggas för att erhålla den sammantagna mätkedjans osäkerhet. För AmpFlex®- och MiniFlex®-strömtänger, använd den inneboende osäkerheten som framgår av [Tabell 28](#page-63-0). Den inneboende osäkerheten för nollström motsvarar den maximala inneboende osäkerheten över I1, I2 och I3.*

 *\*\*: Värde för den maximala inneboende osäkerheten upplysningsvis. Den kan vara högre, i synnerhet vid påverkan från elektromagnetisk kompatibilitet.*

#### **5.2.3.4. Fasföljd**

För att fastställa en korrekt fasföljd måste följande förutsättningar uppfyllas: korrekt fasföljd för strömmar, korrekt fasföljd för spänningar och korrekt fasförskjutning mellan spänning och ström.

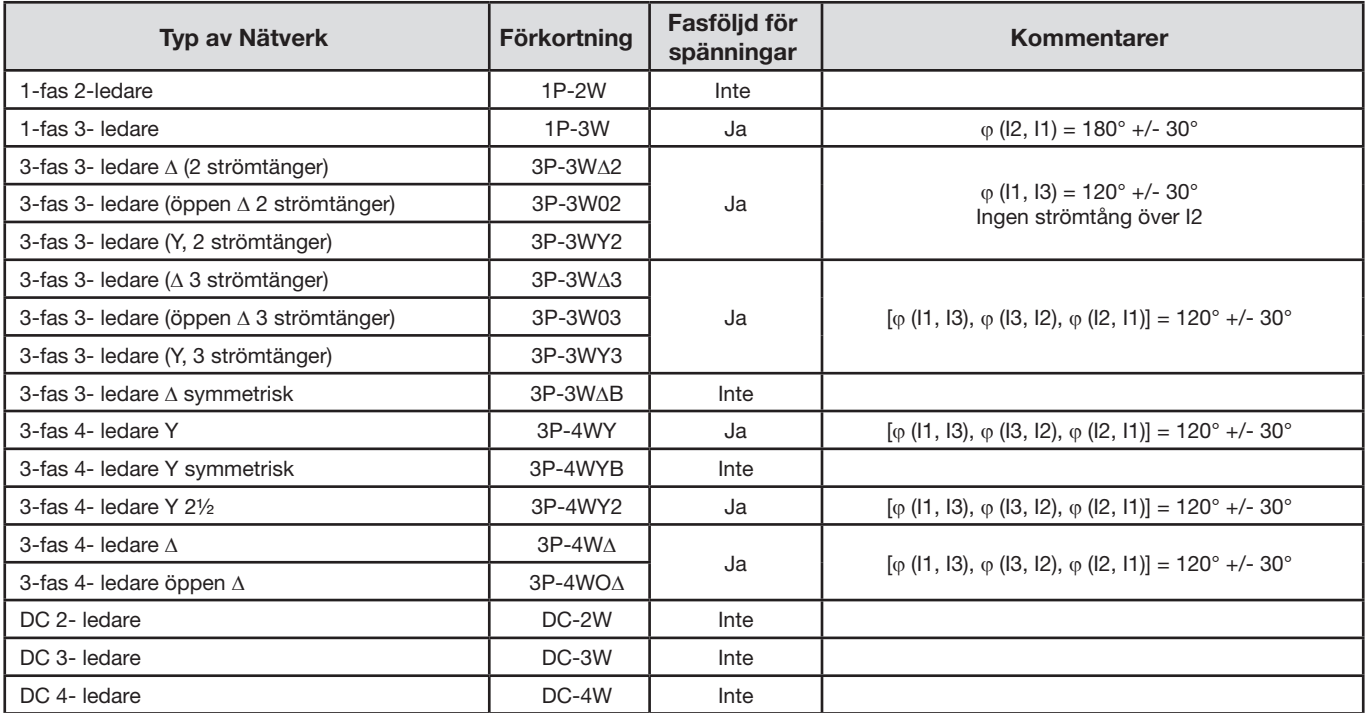

#### **Förutsättningar för att fastställa korrekt fasföljd för ström**

*Tabell 15*

### **Förutsättningar för att fastställa korrekt fasföljd för spänning**

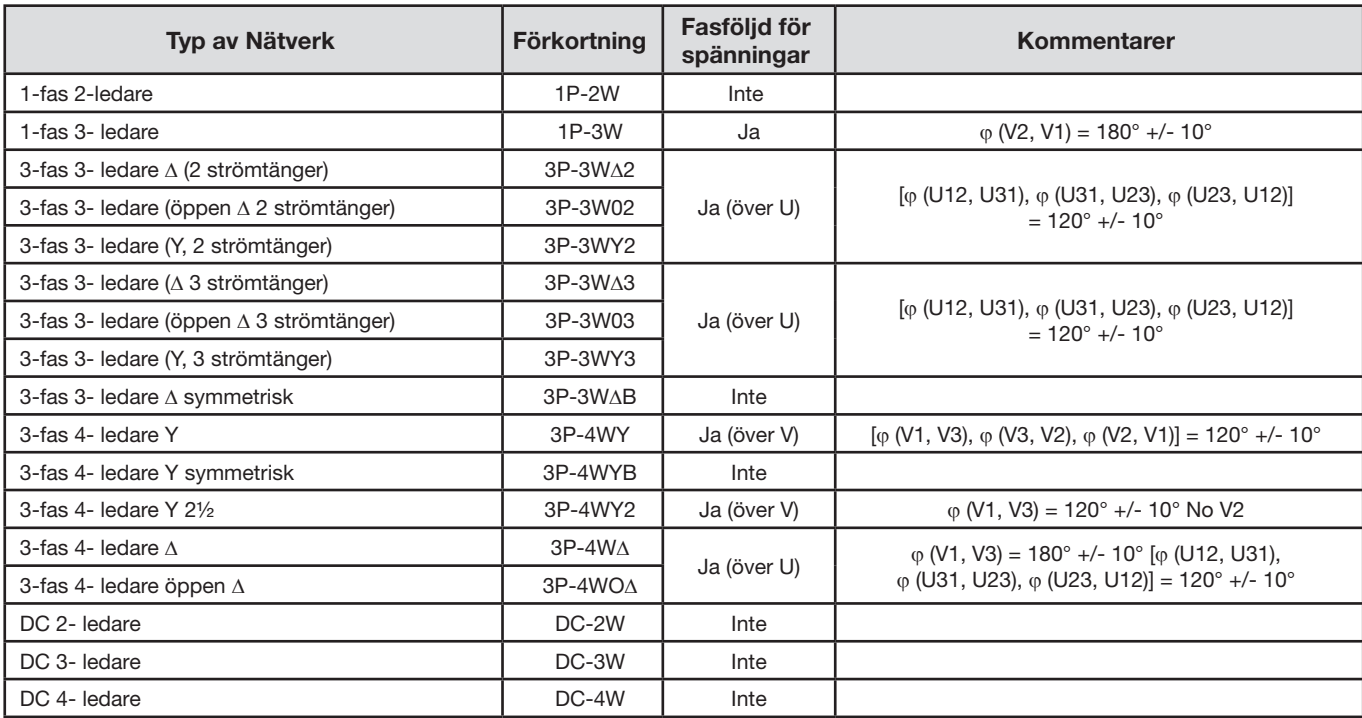

*Tabell 16*

#### **Förutsättningar för att fastställa korrekt fasförskjutning mellan spänning och ström**

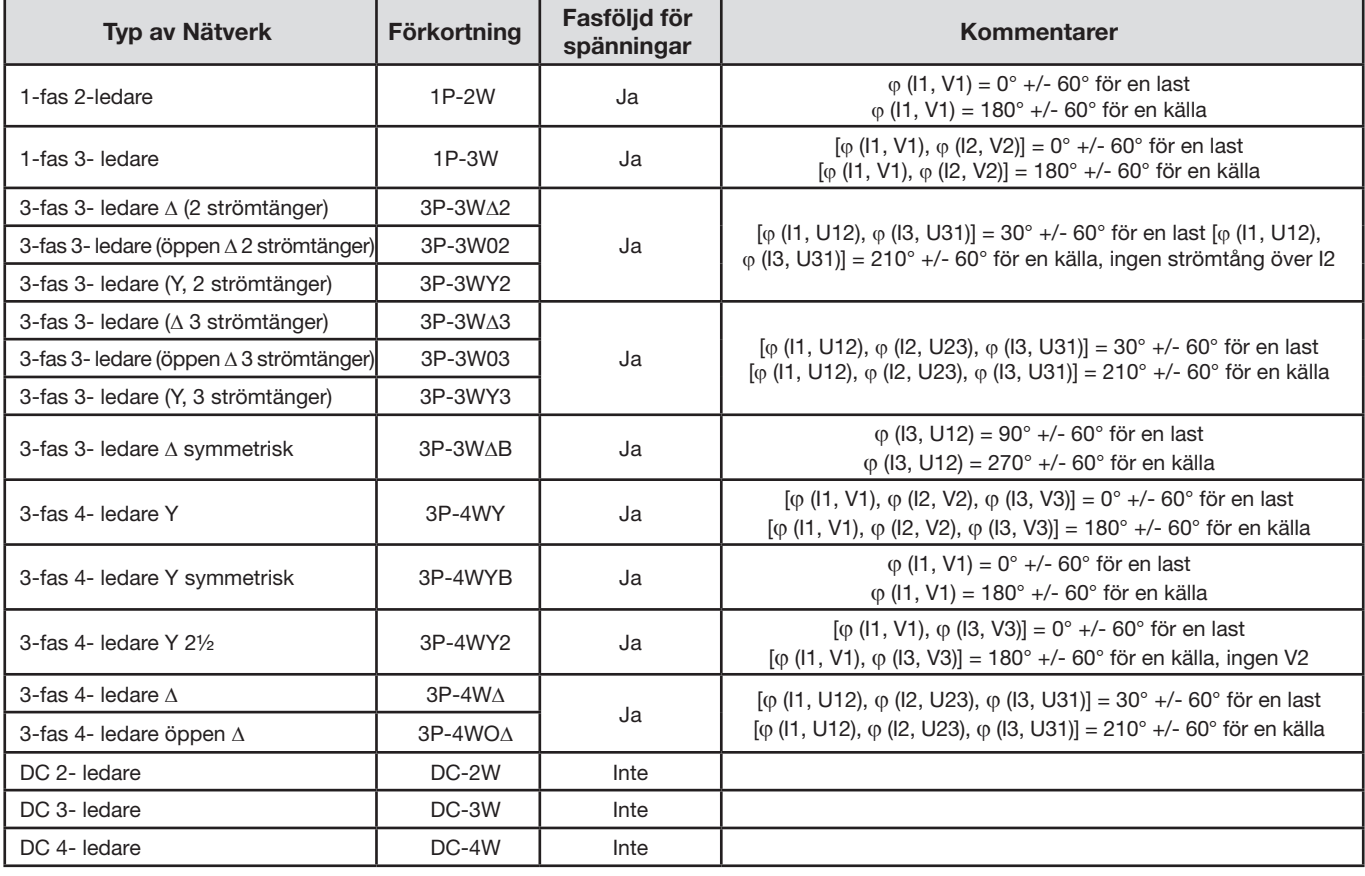

*Tabell 17*

Valet mellan "last" och "källa" görs i konfigurationen.

#### **5.2.3.5. Temperatur**

För V, U, I, P, Q, S, PF, och E:

- 300 ppm/°C, vid 5 % <  $1$  < 120 % och PF = 1
- 500 ppm/°C, vid 10 % <  $1$  < 120 % och PF = 0.5 induktiv
- DC offset V: 10 mv/°C typiskt I: 30 ppm I nom /°C typiskt

#### **5.2.3.6. Gemensammodundertryckning**

Gemensammodundertryckningen på noll är typiskt 140 dB.

Om man exempelvis applicerar en spänning på 230 V på noll kommer 23 µV att läggas till vid utgångarna av *AmpFlex® och* MiniFlex®, vilket motsvarar en felaktighet på 230mA vid 50Hz. På de övriga strömtängerna ger detta ett fel på ytterligare 0,02 % I nom.

#### **5.2.3.7. Påverkan av det magnetiska fältet**

För strömingångar där flexibla strömtänger som MiniFlex® eller AmpFlex® är anslutna: 10 mA/A/m typiskt vid 50/60 Hz.

#### <span id="page-58-0"></span>**5.2.4. STRÖMTÄNGER**

i

#### **5.2.4.1. Försiktighetsåtgärder vid för användning**

**Anmärkning:** Läs i säkerhetsdatabladet eller bruksanvisningen som levererades med din strömtång.

Strömtänger och flexibla strömtänger används för att mäta den ström som flyter i en kabel utan att öppna kretsen. De isolerar också användaren från farliga spänningar i kretsen.

Valet av strömtång beror på den ström som skall mätas och diametern på kablarna. När du installerar strömtängerna, se till så att pilen på tången eller sensorn pekar mot lasten.

#### **5.2.4.2. Specifikationer**

Mätområdena är de som specificeras för varje strömtång. I vissa fall, kan de skilja sig från de områden som kan mätas med PEL. Läs i bruksanvisningen distribueras med strömtången.

#### **a) MiniFlex® MA193**

MiniFlex® MA193 flexible strömtång kan användas för att mäta strömmen i en kabel utan att öppna kretsen. Den tjänar också till att isolera användaren från farliga spänningar i kretsen. Den här strömtången får endast användas som tillbehör till ett instrument. Om du använder flera strömtänger kan du märka var och en innan du ansluter dem, med en av de färgkodade ringarna som levereras med instrumentet för att identifiera faserna. Anslut därefter strömtången till instrumentet.

- Tryck på den gula öppningsanordningen för att öppna strömtången. Placera den därefter runt den ledare som skall mätas (endast en ledare per strömtång).
- Stäng strömtången. För att optimera mätkvaliteten, är det bäst att centrera ledaren i spolen/sensorn och forma spolen/sensorn

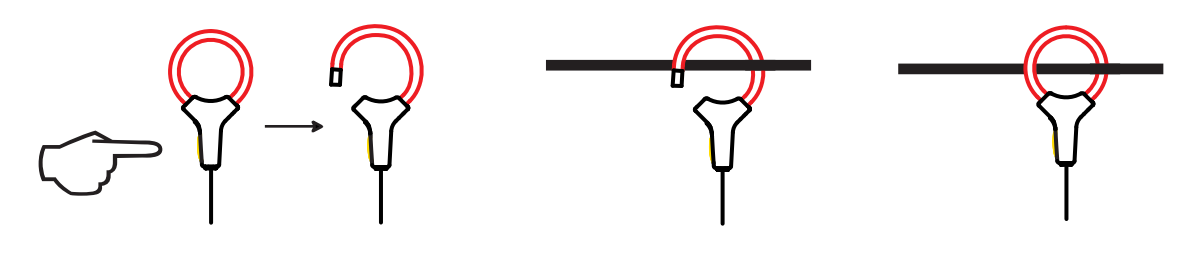

så cirkulär som möjligt.

För att koppla bort strömtången, öppna den och ta bort den från ledaren. Koppla sedan bort den från instrumentet.

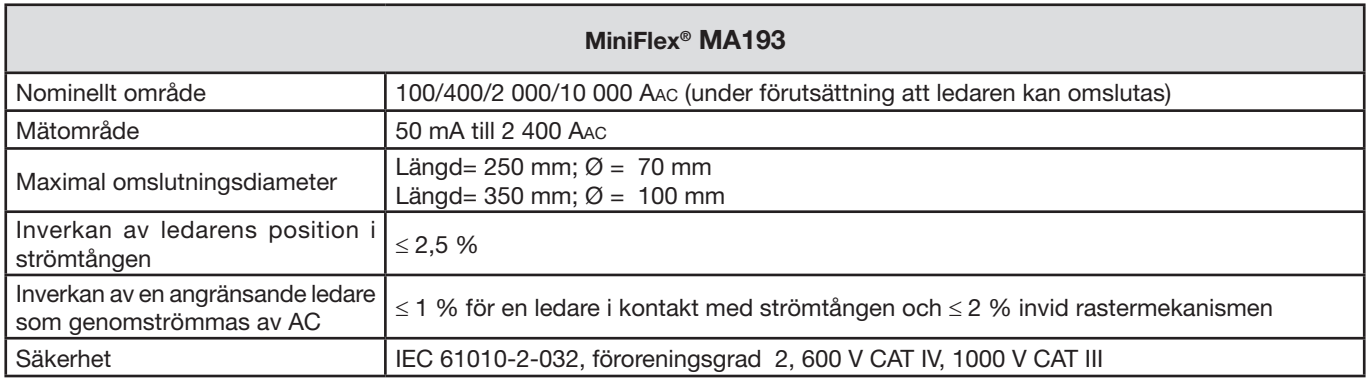

*Tabell 18*

**Anmärkning:** Strömmar < 0,05 % av det nominella området sätts till noll.

De nominella områdena reduceras till 50/200/1 000/5 000 Aac vid 400 Hz.

Kaliber 10 000 A fungerar under förutsättning att ledaren kan tränga in i MiniFlex®.

#### **b) PAC93 Strömtång**

**Anmärkning:** Effekt beräkningar nollställs när strömmen är nollställd.

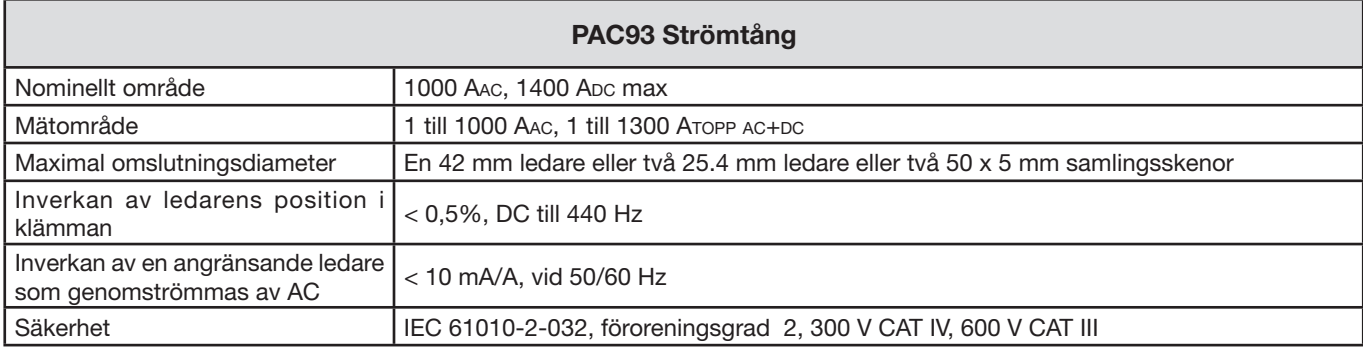

*Tabell 19*

Anmärkning: Strömmar < 1 Aac/Dc kommer att visas som noll i växelströmsnät.

#### **c) C193 Strömtång**

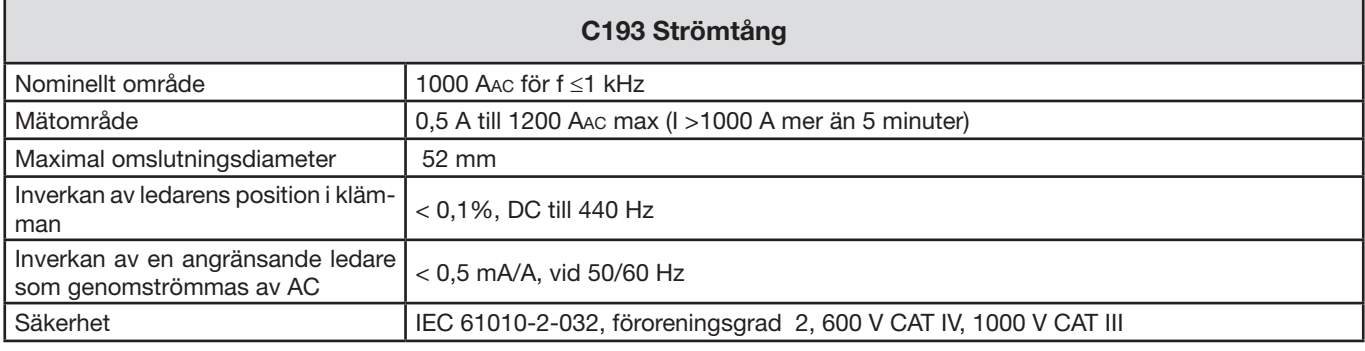

*Tabell 20*

**Anmärkning:** Strömmar < 0.5 A kommer att visas som noll.

#### **d) AmpFlex® A193**

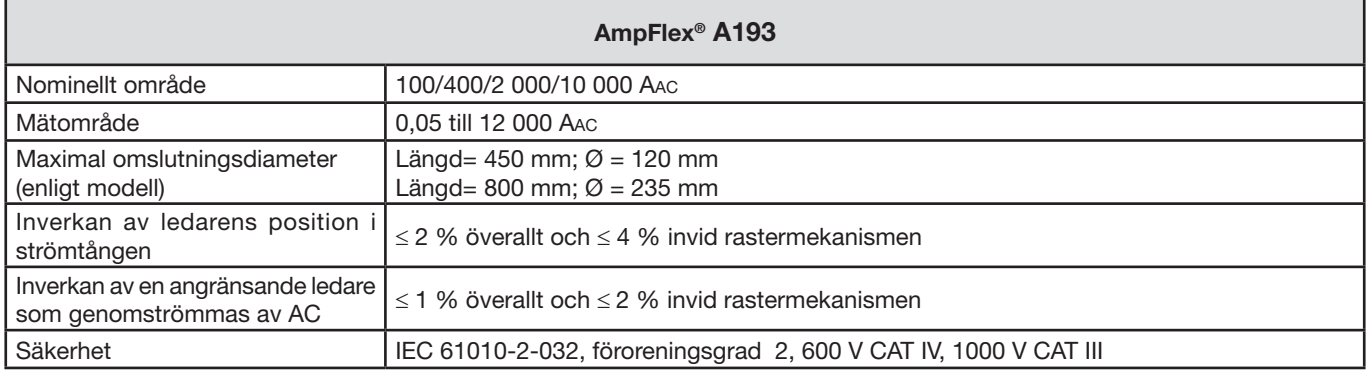

*Tabell 21*

**Anmärkning:** Strömmar < 0,05 % av det nominella området kommer att visas som noll. De nominella områdena reduceras till 50/200/1 000/5 000 Aac vid 400 Hz.

#### **e) MN93 Strömtång**

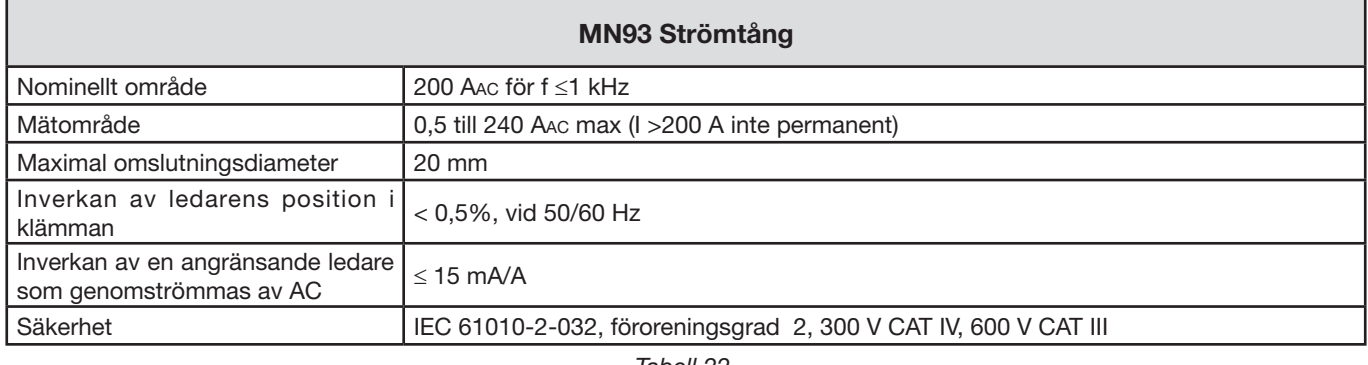

*Tabell 22*

**Anmärkning:** Strömmar < 100 mA kommer att visas som noll.

#### **f) MN93A Strömtång**

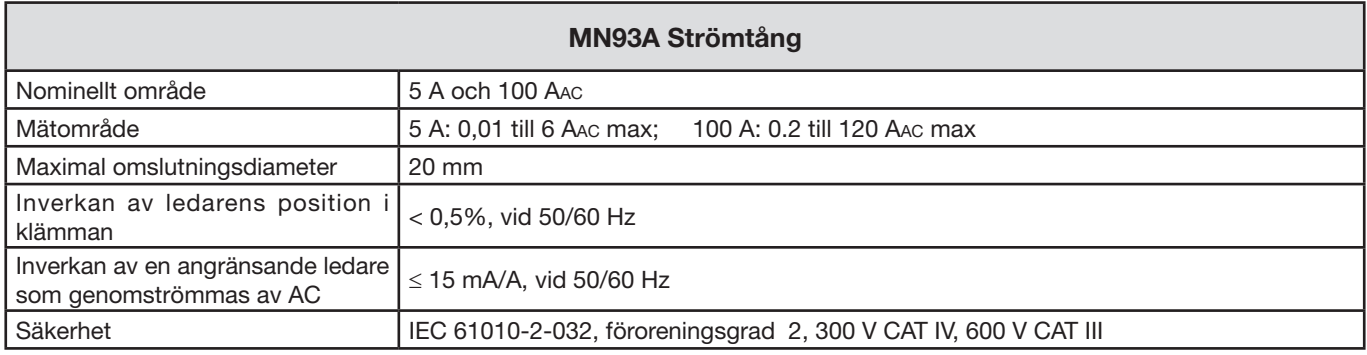

*Tabell 23*

*5 A området för MN93A är utformat för att fungera med sekundära strömtransformatorer.*

**Anmärkning:** Strömmar < 2,5 mA x omsättning på 5 A området och < 50 mA på 100 A området kommer att nollställas med den här strömtången.

#### **g) E3N Strömtång**

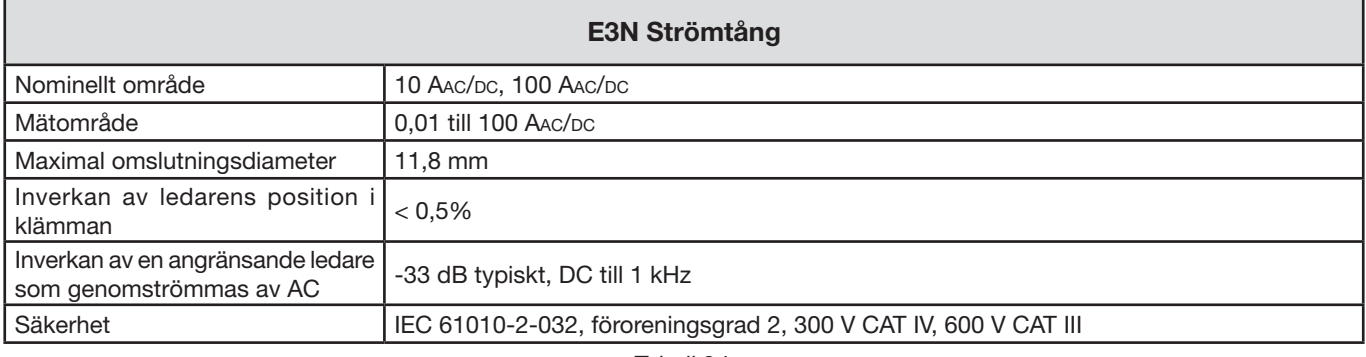

*Tabell 24*

**Anmärkning:** Strömmar < 50 mA kommer att visas som noll i växelströmsnät.

#### **h) J93 Strömtång**

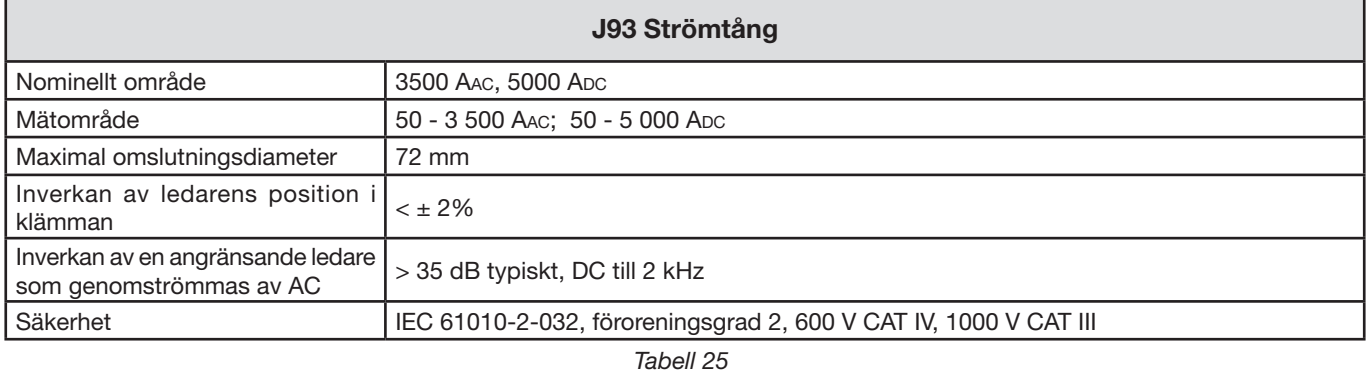

**Anmärkning:** Strömmar < 5 mA kommer att visas som noll i växelströmsnät.

#### **h) 5 A Adapterbox eller Essailec®**

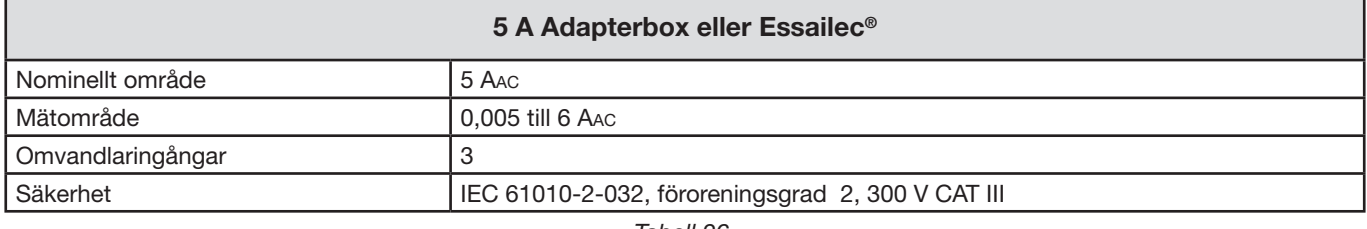

*Tabell 26*

**Anmärkning:** Strömmar < 2,5 mA kommer att visas som noll.

#### **5.2.4.3. Inneboende osäkerhet**

Till strömtängernas onoggrannhet för ström- och fasmätningar måste också onoggrannheten för instrumentet adderas för varje aktuell storhet (effekt, energi, effekt faktor, tan Φ, m.fl.).

Följande karakteristika anges för strömtängernas referensvillkor.

| Strömtång<br>typ                            | I nominell           | <b>Ström</b><br>(RMS eller DC) | Inneboende<br>osäkerhet<br>vid 50/60 Hz | Inneboende<br>osäkerhet på o<br>vid 50/60 Hz | Typisk osäker-<br>het på o vid<br>50/60 Hz | Typisk osäker-<br>het på $\varphi$<br><b>vid 400 Hz</b> |
|---------------------------------------------|----------------------|--------------------------------|-----------------------------------------|----------------------------------------------|--------------------------------------------|---------------------------------------------------------|
| Strömtång<br><b>PAC93</b>                   | 1000 Apc             | [1 A; 50 A]                    | ± 1,5% ± 1A                             |                                              |                                            |                                                         |
|                                             |                      | [50 A; 100 A[                  | ± 1,5% ± 1A                             | $± 2,5^{\circ}$                              | $-0.9^\circ$                               | $-4,5^{\circ}$ @ 100 A                                  |
|                                             |                      | [100 A; 800 A]                 | ± 2,5%                                  | $\pm$ 2°                                     | $-0.8^\circ$                               |                                                         |
|                                             |                      | [800 A; 1000 A[                | ±4%                                     |                                              | $-0,65^{\circ}$                            |                                                         |
| Strömtång<br>C193                           | 1000 AAC             | [1 A; 50 A]                    | $±1\%$                                  | $\equiv$                                     | $\overline{\phantom{a}}$                   |                                                         |
|                                             |                      | [50 A; 100 A[                  | ± 0,5%                                  | ± 1°                                         | $+0,25^{\circ}$                            | $+0.1^{\circ}$ @ 1000 A                                 |
|                                             |                      | [100 A; 1200 A[                | ± 0,3%                                  | $\pm 0.7^{\circ}$                            | $+0,2^{\circ}$                             |                                                         |
| Strömtång<br><b>MN93</b>                    | <b>200 AAC</b>       | [0,5 A; 5 A]                   | ± 3% ± 1A                               | $\overline{\phantom{a}}$                     | $\mathbf{r}$                               |                                                         |
|                                             |                      | [5 A; 40 A]                    | ± 2,5% ± 1A                             | $± 5^\circ$                                  | $+2^\circ$                                 | $-1,5^{\circ}$ @ 40 A                                   |
|                                             |                      | [40 A; 100 A]                  | $± 2\% ± 1 A$                           | $\pm$ $3^{\circ}$                            | $+1,2^{\circ}$                             | $-0,8^{\circ}$ @ 100 A                                  |
|                                             |                      | [100 A; 240 A[                 | $± 1% + 1A$                             | $± 2,5^{\circ}$                              | $\pm 0.8^{\circ}$                          | $-1^{\circ}$ @ 200 A                                    |
| Strömtång<br><b>MN93A</b>                   | <b>100 AAC</b>       | [200 mA; 5 A[                  | $± 1\% ± 2 mA$                          | $±$ 4°                                       |                                            |                                                         |
|                                             |                      | [5 A; 120 A]                   | ±1%                                     | $± 2,5^{\circ}$                              | $+0.75^{\circ}$                            | $-0,5^{\circ}$ @100 A                                   |
|                                             | 5 AAC                | [5 mA; 250 mA[                 | $± 1,5% ± 0,1$ mA                       | $\equiv$                                     | $\overline{\phantom{a}}$                   |                                                         |
|                                             |                      | [255 mA; 6 A[                  | ±1%                                     | $\pm$ $5^{\circ}$                            | $+1,7^{\circ}$                             | $-0,5^{\circ}$ @ 5 A                                    |
| Strömtång<br>E3N                            | 100 AAC/DC           | [5 A; 40 A]                    | $±$ 4% $±$ 50 mA                        | $\pm$ 1°                                     | $\overline{\phantom{a}}$                   | $\overline{\phantom{0}}$                                |
|                                             |                      | [40 A; 100 A[                  | ±15%                                    | ± 1 <sup>°</sup>                             | $\overline{\phantom{0}}$                   |                                                         |
|                                             | 10 AAC/DC            | [50 mA; 10 A[                  | $± 3\% ± 50$ mA                         | ± 1,5°                                       |                                            |                                                         |
| Strömtång<br>J93                            | 3500 AAC<br>5000 Apc | [50 A; 100 A[                  | $± 2\% ± 2,5 A$                         | $±4^{\circ}$                                 | $\overline{\phantom{0}}$                   |                                                         |
|                                             |                      | [100 A; 500 A]                 | ± 1,5% ± 2,5 A                          | $\pm$ 2°                                     | $\overline{a}$                             |                                                         |
|                                             |                      | [500 A; 3500 A[                | ±1%                                     | $± 1,5^{\circ}$                              | $\equiv$                                   | $\overline{\phantom{0}}$                                |
|                                             |                      | [3500 Apc; 5000 Apc]           | ±1%                                     | $\overline{\phantom{a}}$                     | $\equiv$                                   | $\overline{\phantom{a}}$                                |
| 5A/ Essailec <sup>®</sup><br><b>Adapter</b> | 5 AAC                | [5 mA; 250 mA[                 | ± 0,5% ± 2 mA                           | $\pm 0.5^{\circ}$                            |                                            |                                                         |
|                                             |                      | [250 mA; 6 A[                  | ± 0,5% ± 1 mA                           | $\pm 0.5^{\circ}$                            |                                            |                                                         |

**Karakteristika för strömtänger med 1V utgång vid Inom**

<span id="page-62-0"></span>*Tabell 27*

**Karakteristika för AmpFlex® och MiniFlex®**

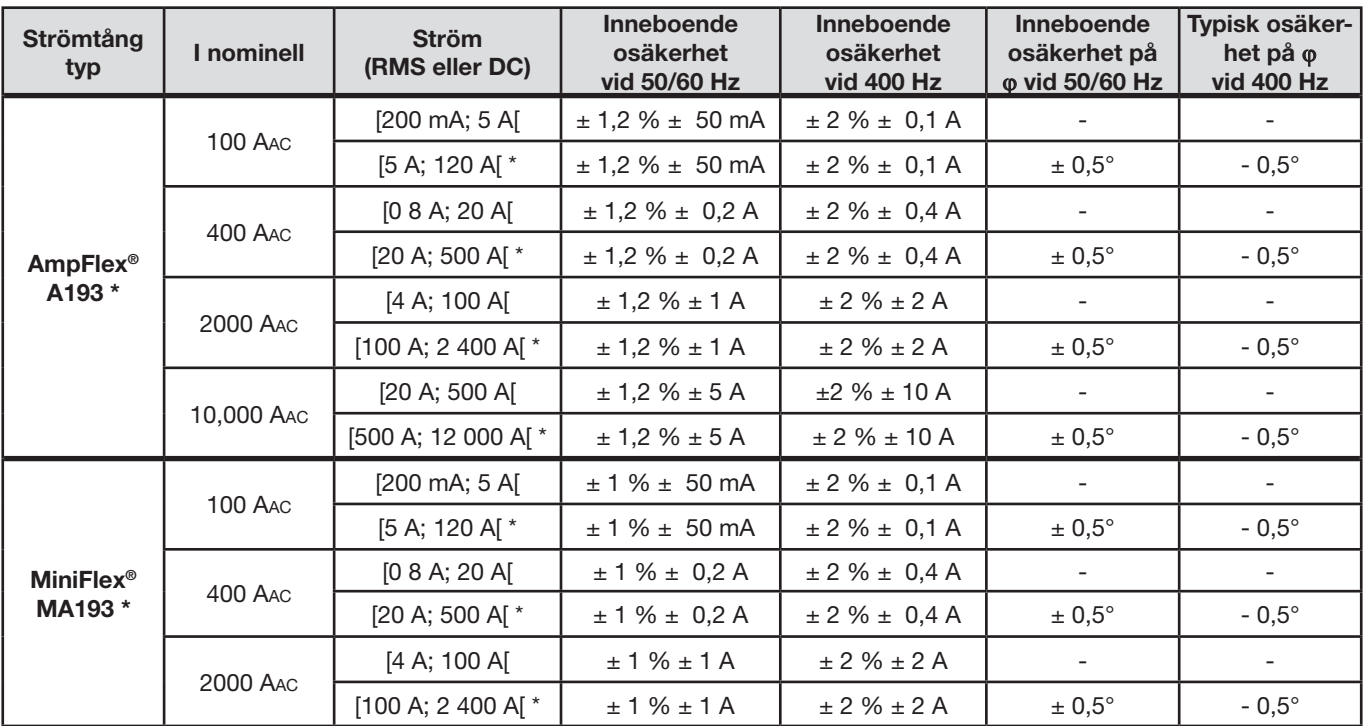

<span id="page-63-0"></span>*Tabell 28*

*\*: De nominella områdena reduceras till 50/200/1 000/5 000 Aac vid 400 Hz.*

### **5.3. BLUETOOTH**

Bluetooth 2.1 Klass 1 (kaliber: 100 m) Nominell uteffekt: +15 dBm Nominell känslighet: -82 dBm Hastighet: 115,2 kbits/s

### **5.4. STRÖMFÖRSÖRJNING**

**Strömförsörjning med nätanslutning** 

- **Funktionsområde:** 110 V-250 V vid 50/60 Hz
- **Max effekt:** 30 VA

#### **Batteriprestanda**

- **Typ:** Laddningsbara NiMH batterier
- **Laddningstid:** Ca 5 timmar
- Laddningstemperatur: 10° till 40°C (50° till 104°F)

 $\mathbf i$ **Anmärkning:** När instrumentet är avstängt, fungerar realtidsklockan i mer än 2 veckor.

#### **Drifttid**

- Minst 30 minuter
- **Typiskt 60 minuter**

### **5.5. MEKANISKA DATA**

- **Dimensioner:** 256 x 125 x 37 mm (10.08 x 4.92 x 1.46")
- **Vikt:**  $<$  1 kg
- **Fall test:** 1 m i den svåraste positionen utan permanent mekanisk skada eller funktionell försämring
- **Skyddsklass:** Genom höljet (IP kod) enligt IEC 60529, IP 54) inte i drift/inte inkl. uttagen IP 54 när instrumentet inte är anslutet
	- IP 20 när instrumentet är anslutet

### **5.6. MILJÖVILLKOR**

- **Höjd:** 
	- **I drift:** 0 till 2 000 m;
	- **Inte i drift:** 0 till 10 000 m.
- **Temperatur och relative fuktighet:**

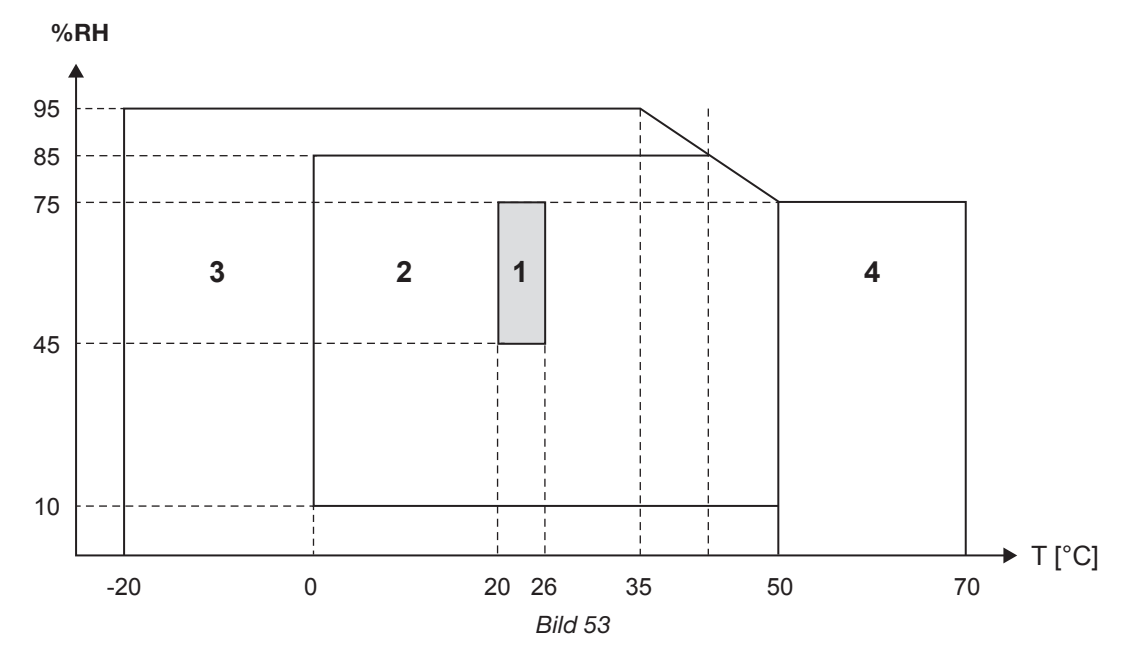

*1 = Referensområde 1+2 = Funktionsområde 1+2+3 = Lagring med batterier* 

*1+2+3+4 = Lagring utan batterier*

### **5.7. ELEKTRISK SÄKERHET**

Instrumentet överensstämmer med IEC 61010-1 och IEC 61010-2-030 för följande:

Mätingångar och hölje: 600 V CAT IV/1 000 V CAT III, föroreningsgrad 2

■ Strömförsörjning: 300 V överspänningskategori II, föroreningsgrad 2

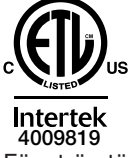

Conforms to UL Std. UL 61010-1 Conforms to UL Std. UL 61010-2-030 Cert. to CAN/CSA Std. C22.2 No. 61010-1-12 Cert. to CSA Std. C22.2#61010-2-030

För strömtängerna, se § [5.2.4](#page-58-0)

Strömtängerna överensstämmer med IEC 61010-2-032 Mätledningar och krokodilklämmor överensstämmer med IEC 61010-031

### **5.8. ELEKTROMAGNETISK KOMPATIBILITET**

Emission och immunitet i industriell miljö motsvarande normen IEC 61326-1. Typisk inverkan på mätningen är 0,5 % av skalans slut utan att överstiga 5 A.

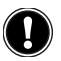

 $\bf{ii}$ 

 **Instrumentet innehåller inga delar som kan bytas ut av personal som inte är speciellt utbildade och ackrediterade. Varje obehörig reparation eller utbyte av delar till "likvärdiga" kan allvarligt försämra instrumentets säkerhet.**

### **6.1. BATTERI**

Instrumentet är utrustat med ett NiMH batteri. Den här tekniken har flera fördelar:

- Lång livslängd och tar liten plats och har låg vikt.
- Avsevärt mindre minneseffekt: Du kan ladda batteriet även om det inte är helt urladdat.
- Miljövänligt: Inga förorenande ämnen såsom bly eller kadmium, i överensstämmelse med gällande föreskrifter.

Efter långvarig förvaring kan batteriet vara helt urladdat. Om så är fallet måste det laddas fullständigt. Instrument fungerar kanske inte under en del av den här laddningprocessen. Full uppladdning av ett helt urladdat batteri kan ta flera timmar.

I detta fall kommer det att behövas åtminstone 5 laddnings-/urladdningscykler för batteriet att skall återhämta sig till 95 % av sin kapacitet.

För optimal användning av batteriet och för att förlänga dess effektiva livslängd:

- Ladda endast instrumentet vid temperaturer mellan 0° C och 40° C (32° F och 104° F).
- Följ villkoren för användning.
- Var uppmärksam på villkoren för lagring.

### **6.2. BATTERI INDIKATOR**

Den Gul/röda lysdioden (nummer 6 - i [Tabell 4\)](#page-12-0) visar batteriets status. När instrumentet är anslutet till elnätet, laddas batteriet tills det är fullt.

- LED AV: Batteriet är fullt (med eller utan strömförsörining)
- Gul LED PÅ/ Blinkar inte: Batteriet laddas
- Gul LED blinkar två gånger per sekund: Batteriet laddas efter en fullständig urladdning
- Röd LED blinkar två gånger per sekund: Lågt batteri (och ingen strömförsörjning)

### **6.3. RENGÖRING**

#### **Koppla bort alla elektriska anslutningar från instrumentet.**

Använd en mjuk trasa fuktad med tvålvatten. Skölj med en fuktig trasa och torka snabbt med en torr trasa eller varmluft. Använd aldrig alkoholer eller andra lösningsmedel.

Använd inte instrumentet om terminalerna eller tangentbordet är våta. Torka dem först.

#### **Strömtänger:**

м

- Se till så att inga främmande föremål stör rörelsen av strömtångens snäppanordning.
- Håll tångens käftar så rena som möjligt. Spola inte vatten direkt på strömtången.

### **6.4. UPPDATERING AV INTERN PROGRAMVARA (FIRMWARE)**

Med vår ambition att alltid tillhandahålla bästa möjliga service i form av prestanda och tekniska uppgraderingar, erbjuder Chauvin Arnoux dig att uppdatera den inbyggda programvaran i instrumentet (firmware) genom att ladda ner den nya versionen helt kostnadsfritt på vår hemsida.

Gå till vår hemsida: [www.chauvin-arnoux.com](http://www.chauvin-arnoux.com) I rubriken "Support" klicka på "Ladda ner våra programvaror". Mata in instrumentets namn "PEL102/103".

Anslut instrumentet till datorn med USB-kabeln som medföljde i leveransen.

 $\vert \mathbf{i} \vert$ 

Uppdatering av firmware kan återställa konfigurationen och medföra att lagrade data instrumentet förloras. Som en försiktighetsåtgärd, spara lagrade data till i en PC innan du uppdaterar den inbyggda mjukvaran.

# **7. GARANTI**

Vår garanti är giltig i **24 månader** från den dag då utrustningen levereras. Vi tillämpar IMLs allmänna leveransbestämmelser. Dessa finns att läsa i .pdf format på vår hemsida : [www.chauvin-arnoux.se](http://www.chauvin-arnoux.se)

Garantin gäller inte i följande fall:

- Olämplig användning av utrustningen eller användning med inkompatibla utrustning;
- Ändringar gorda på utrustningen utan uttryckligt tillstånd av tillverkarens tekniska personal;
- Ingrepp i utrustningen av personal som inte godkänts av tillverkaren;
- Efterjusteringar av utrustningen för specifika tillämpningar för vilka utrustningen inte är avsedd eller som inte nämns i manualen;
- Skador orsakade av stötar, fall, eller översvämningar.

### **8.1. MÄTNINGAR**

#### **8.1.1. DEFINITION**

Alla beräkningar uppfyller normerna IEC 61557-12 och IEC 61000-4-30.

Geometrisk representation av aktiv och reaktiv effekt:

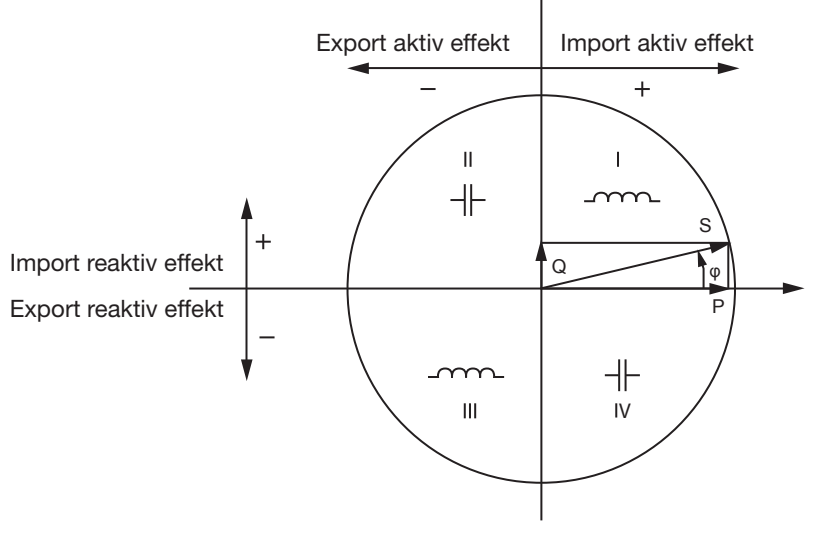

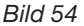

Diagram i enlighet med avsnitt 12 och 14 i IEC 60375.

Strömvektorn (definierad i högra axelområdet) fungerar här som en referens.

Spänningsvektorn V varierar sin riktning enligt fasvinkeln  $φ$ .

Fasvinkeln ϕ mellan spänning V och ström I antas vara positiv i matematisk mening (moturs).

#### **8.1.2. SAMPLING**

#### **8.1.2.1. Samplingsperiod**

Beror på nätfrekvensen: 50 Hz, 60 Hz eller 400 Hz. Samplingsperioden beräknas varje sekund.

- $\blacksquare$  Nätfrekvens f = 50 Hz
	- Från 42,5 till 57,5 Hz (50 Hz ±15 %), är samplingshastigheten låst till nätfrekvensen. 128 sampels är tillgängliga för varje period.
	- Utanför intervallet från 42,5 till 57,5 Hz, är samplingshastigheten 128 x 50 Hz.
- $\blacksquare$  Nätfrekvens  $f = 60$  Hz
	- Från 51 till 69 Hz (60 Hz ±15 %), är samplingshastigheten låst till nätfrekvensen. 128 sampels är tillgängliga för varje period.
	- Utanför intervallet från 51 till 69 Hz, är samplingshastigheten 128 x 60 Hz.
- $\blacksquare$  Nätfrekvens f = 400 Hz
	- Från 340 till 460 Hz (400 Hz ±15 %), är samplingshastigheten låst till nätfrekvensen. 16 sampels är tillgängliga för varje period.
	- Utanför intervallet från 340 till 460 Hz, är samplingshastigheten 16 x 400 Hz.

En ren DC mätsignal anses vara utanför frekvensområdena. Samplingshastigheten är då, enligt den förvalda nätfrekvensen, 6.4 kHz (50/400 Hz) eller 7.68 kHz (60 Hz).

#### **8.1.2.2. Låsning av samplingsfrekvensen**

- Som standard är samplingsfrekvensen låst till V1.
- Om V1 saknas, försöker samplingsfrekvensen att låsa till V2, sedan V3, I1, I2 och I3.

#### **8.1.2.3. AC/DC**

PEL gör AC- och DC-mätningar i växelströms- och likströmsnät. Användaren väljer om AC eller DC skall mätas.

PEL levererar inga AC+DC värden.

#### **8.1.2.4. Nolledarström**

Beroende på typ av elnät beräknar PEL 102 och 103 strömmen i nolledaren.

#### **8.1.2.5. "1-sekunds" enheter**

Instrumentet beräknar följande enheter varie sekund, enligt § [8.2](#page-70-0).

"1-sekunds" enheter används för:

- Realtids värden
- "1-sekunds" trender.
- Som insamlingsvärden för aggregerade värden (se § [8.1.2.6](#page-69-0)).
- För bestämning av min- och maxvärden för "aggregerade" trendvärden.

Alla "1 sekunds" enheter sparas på SD-kortet under inspelningstiden.

#### <span id="page-69-0"></span>**8.1.2.6. Aggregering (sammanläggning)**

En aggregerad kvantitet är ett värde som beräknas för en bestämd tidsperiod, enligt formlerna som anges i [Tabell 30](#page-72-0).

Aggregerinsperioder börjar alltid på hela timmar/minuter. Aggregeringsperioden är lika för alla enheter. Följande perioder är möjliga: 1, 2, 3, 4, 5, 6, 10, 12, 15, 20, 30 och 60 min.

Alla aggregerade enheter sparas på SD-kortet under inspelningssessionen. De kan visas i PEL Transfer (se § [4.4\)](#page-50-0).

#### **8.1.2.7. Min och Max**

Min och Max är de minimala och maximala värdena av "1s" enheter för den observerade aggregeringsperioden. Dessa värden lagras med datum och tid (se [Tabell 30\)](#page-72-0). För vissa sammanlagda värden visas Max direkt på instrumentet.

#### **8.1.2.8. Beräkning av energier**

Energier beräknas varje sekund.

Den totala energin motsvarar energibehovet under inspelningssessionen.

Den "Partiella" energin kan bestämmas under en integrationsperiod med följande värden: 1 t, 1 dag, 1 vecka, 1 månad. Det partiella energiindexet är endast tillgängligt i realtid. Det registreras inte.

Men den "totala" energin är tillgänglig med inspelningssessionens data.

### <span id="page-70-0"></span>**8.2. MÄTFORMLER**

PEL mäter 128 sampels per cykel (16 vid 400 Hz) och beräknar enheterna spänning, ström och aktiv effekt per cykel.

Därefter beräknar PEL ett aggregeringsvärde över 50 cykler (50 Hz), 66 cykler (60 Hz) eller 400 cykler (400 Hz). ("1 sekunds" enheter).

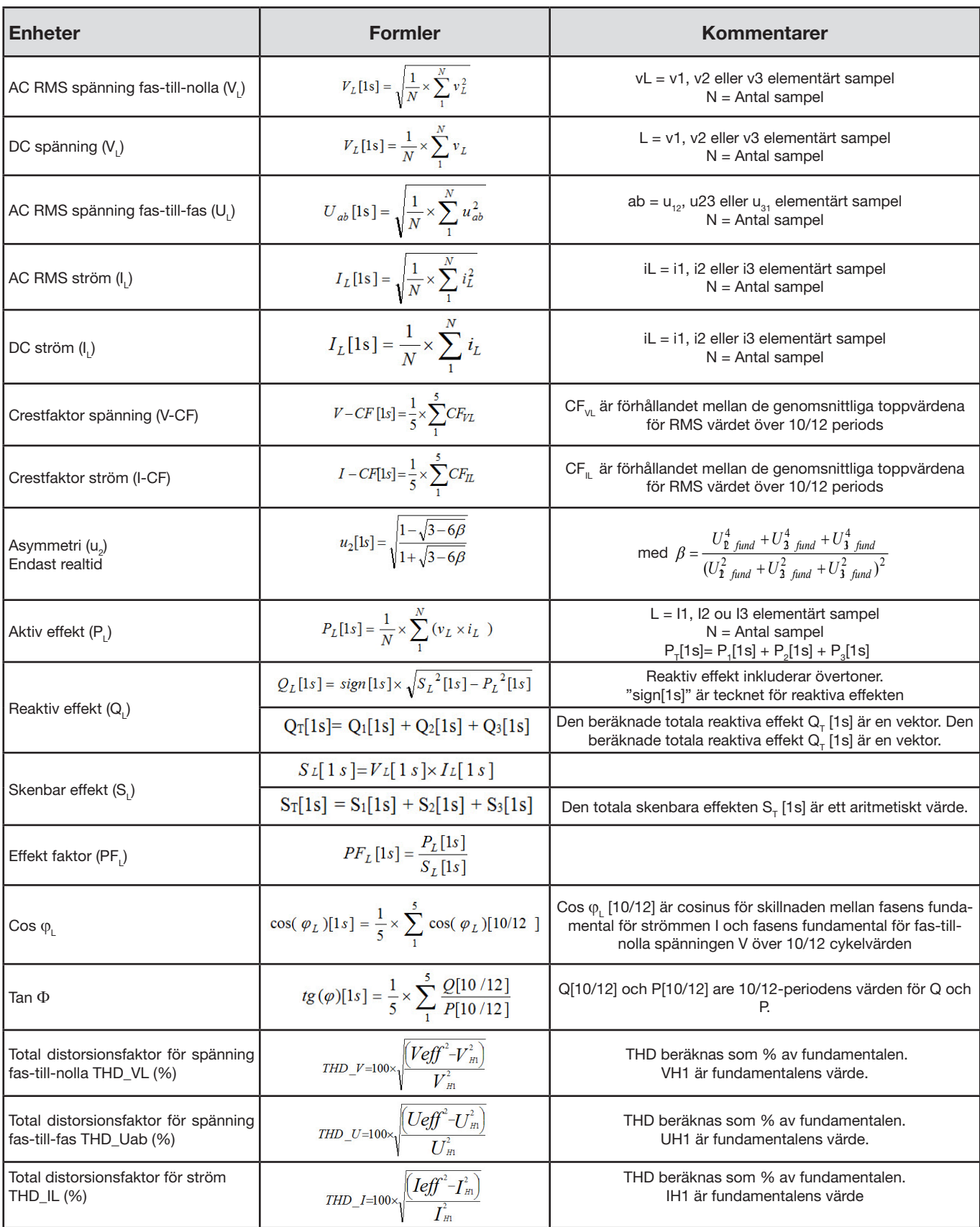

*Tabell 29*

### **8.3. AGGREGATION**

Aggregerade enheter beräknas för en bestämd period enligt följande formler baserade på "1 sekunds" värden. De kan beräknas med aritmetiska eller kvadratiska medelvärden, eller andra metoder.

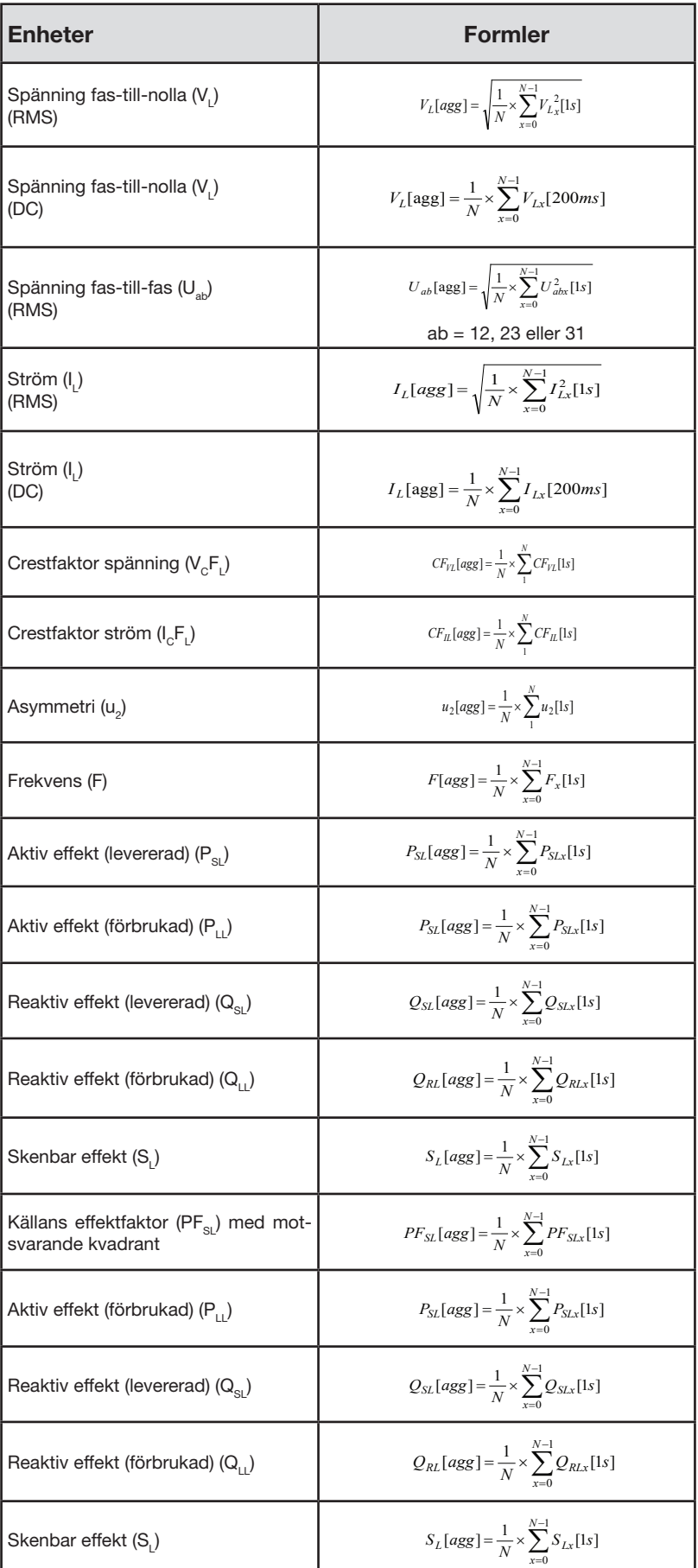
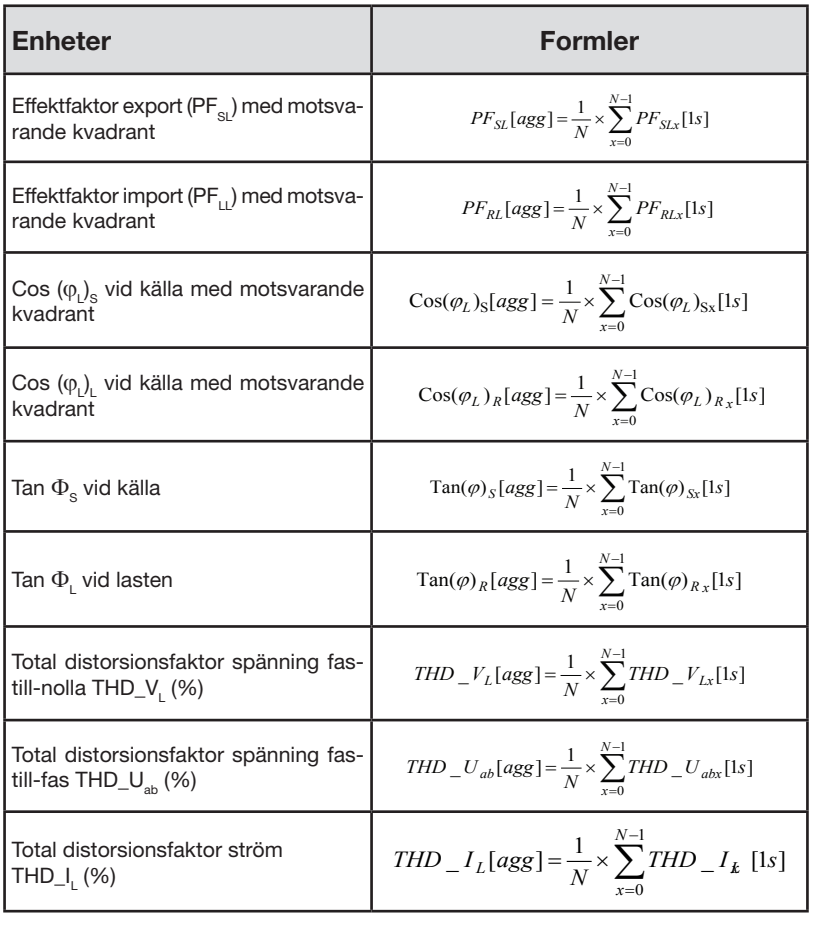

*Tabell 30*

**Anmärkning:** N är antalet "1 sekunds" värden för vald aggregationsperiod (1, 2, 3, 4, 5, 6, 10, 12, 15, 20, 30 eller 60 min).

### **8.4. ELEKTRISKA NÄTVERK SOM STÖDS**

Följande typer av elektriska nätverk stöds:

- V1, V2, V3 är fas-till-nolla spänningarna för installationen under test [V1=VL1-N; V2=VL2-N; V3=VL3-N].
- Gemena tecken används (v1, v2, v3) för samplade värden.
- U12, U23, U31 är fas-till-fas spänningarna för installationen under test.
- Gemena tecken används  $[u12 = v1-v2; u23 = v2-v3, u31=v3-v1]$  för samplade värden.
- 11, I2, I3 är strömmarna som flyter i installationens fasledare under test.
- Gemena tecken används i1, i2, i3 för samplade värden.

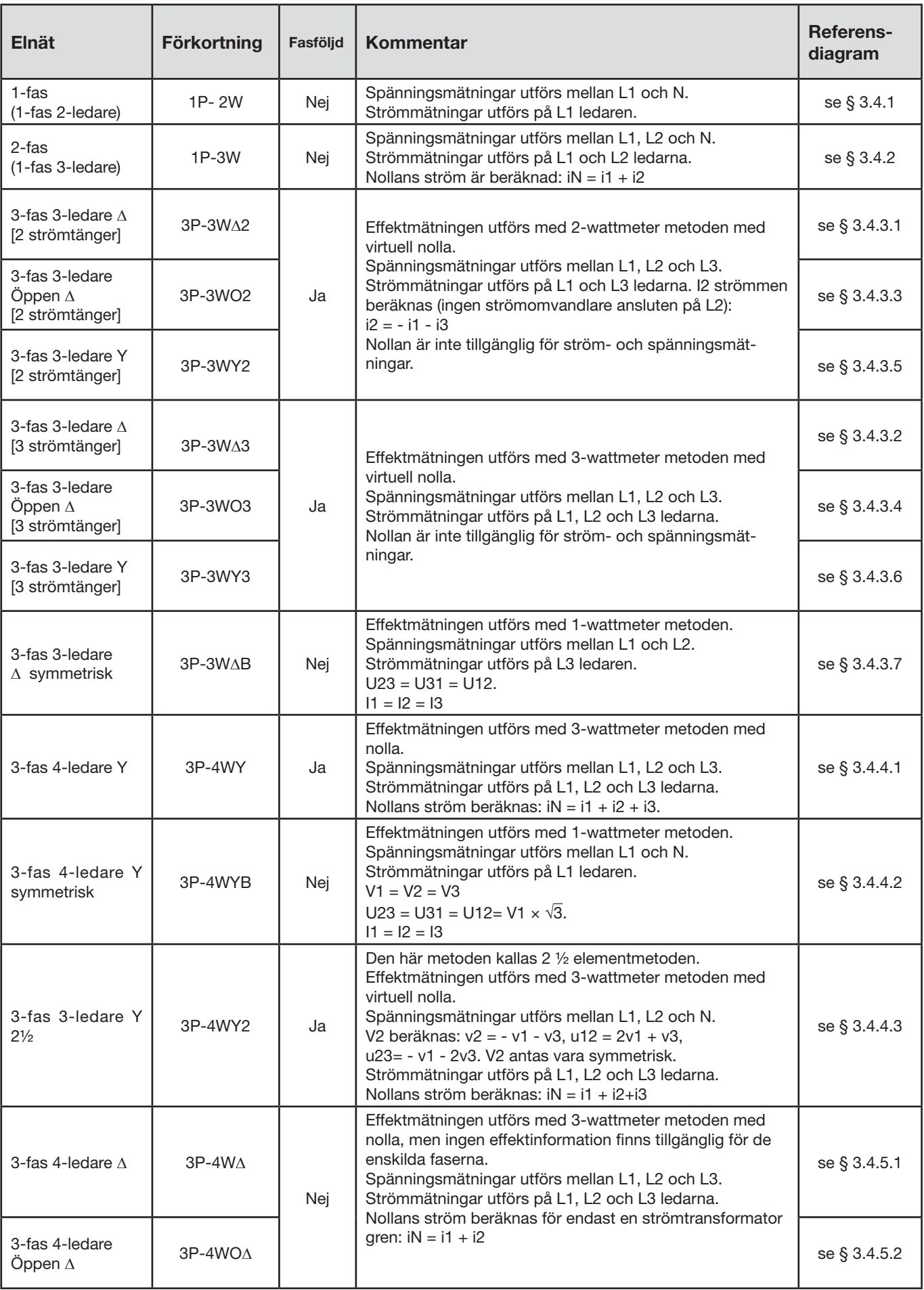

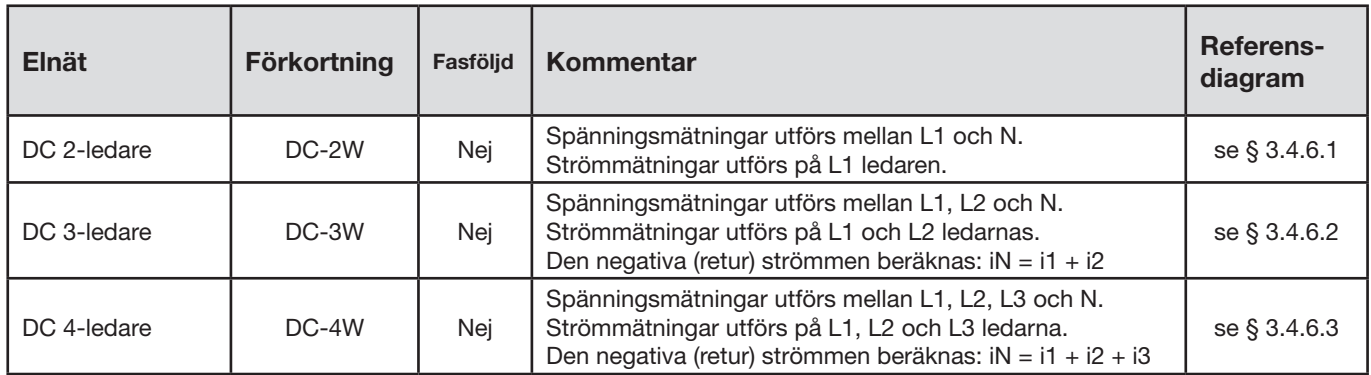

*Tabell 31*

### **8.5. ENHETER OCH ELNÄT**

 $\bullet$  = Ja  $\bullet$  = Nej

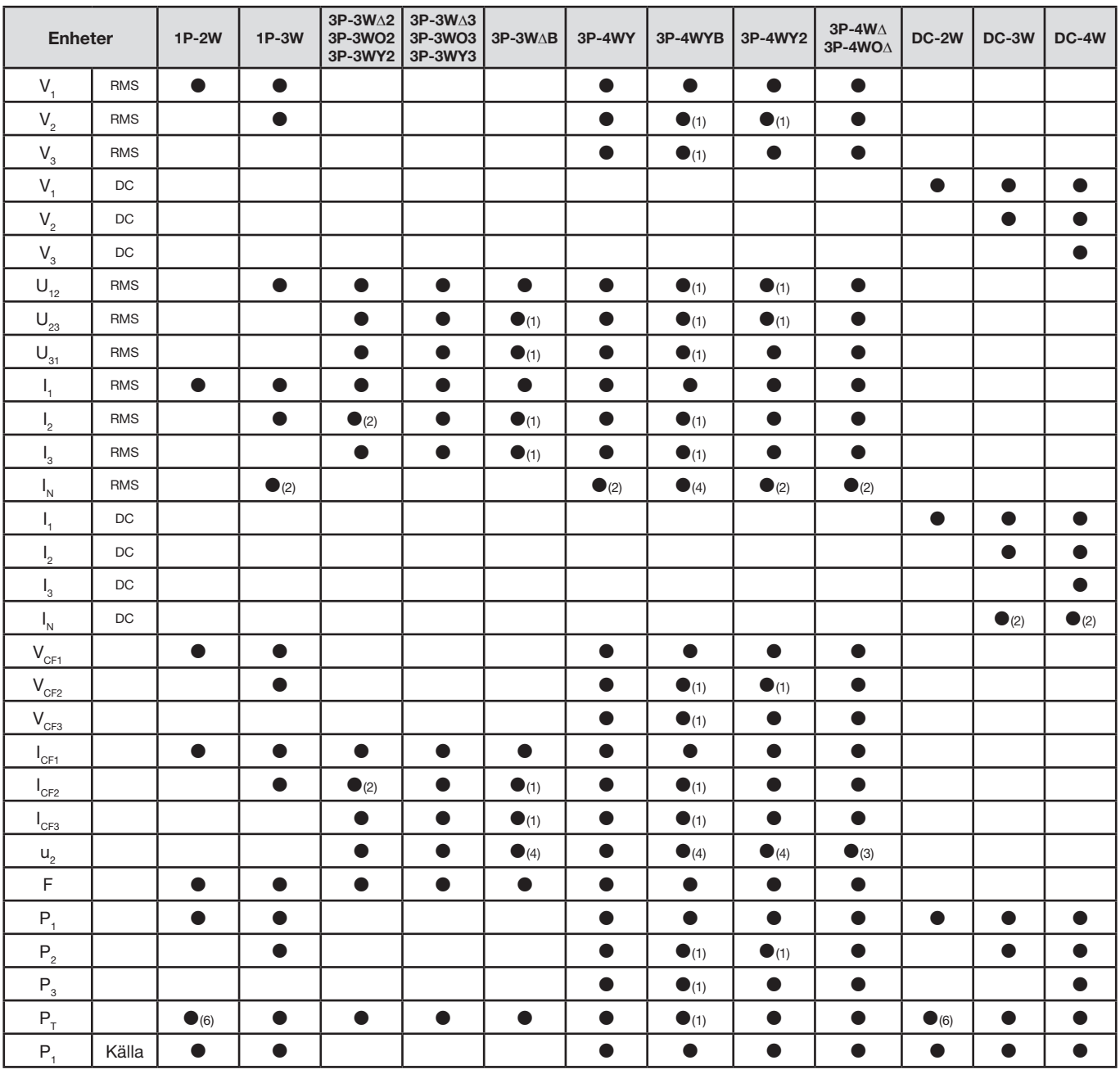

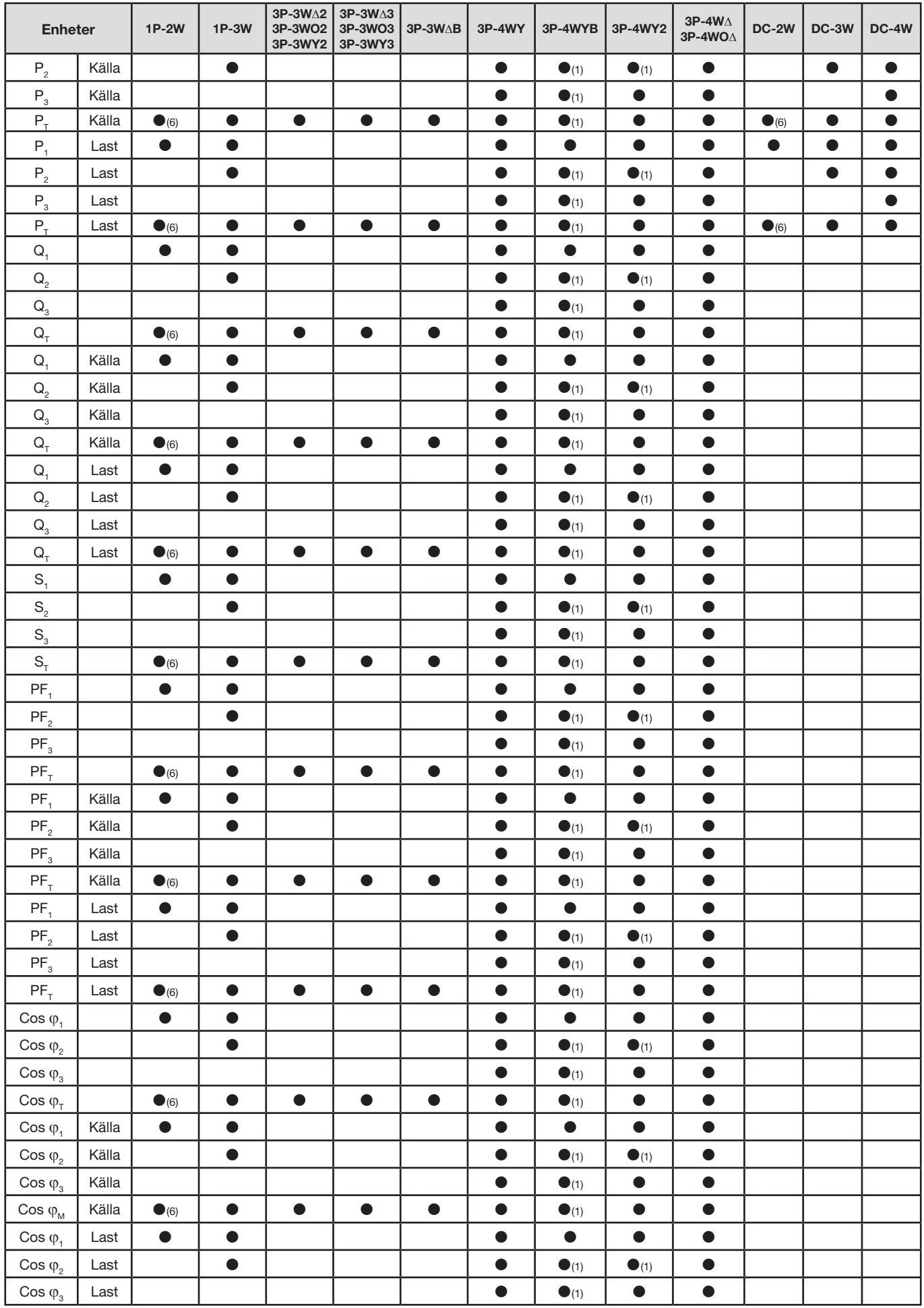

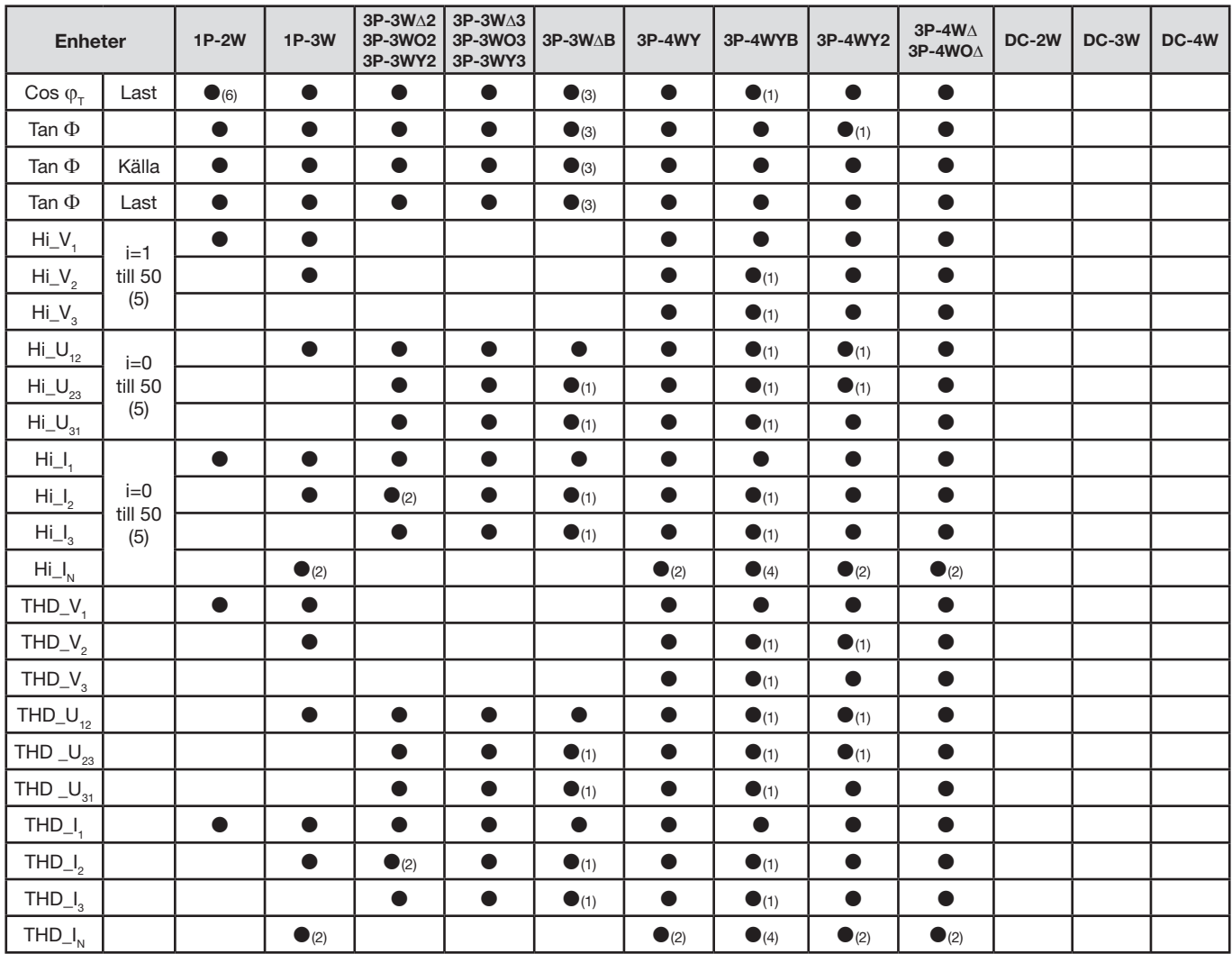

*(1) Extrapolerad* 

*(2) Beräknad (3) Inte ett signifikant värde*

*(4) Alltid = 0*

*(5) 7:e ordningen för 400 Hz*

*(6)*  $P_1 = P_T$ ,  $\varphi_1 = \varphi_T$ ,  $S_1 = S_T$ ,  $PF_1 = PF_T$ ,  $\cos \varphi_1 = \cos \varphi_T$ 

### **8.6. ORDLISTA**

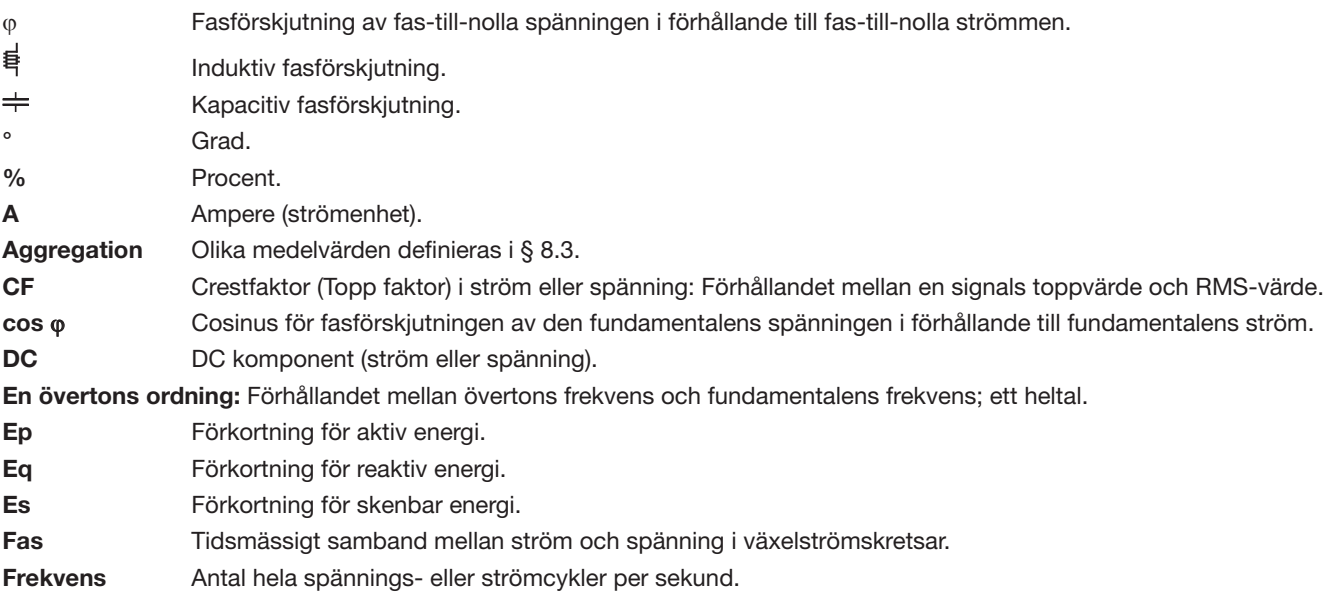

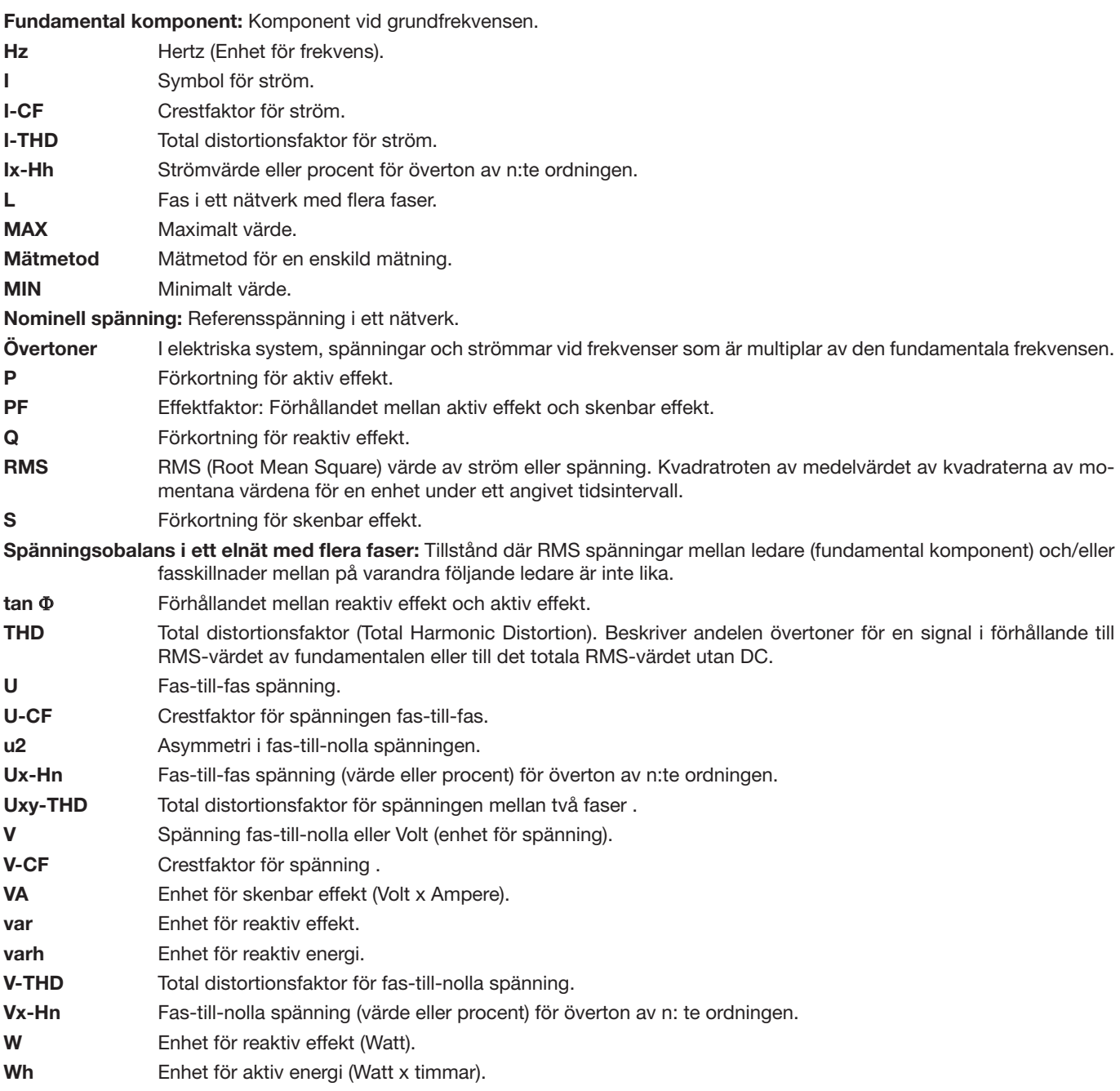

Förkortning (för enheter) i det internationella systemet (SI)

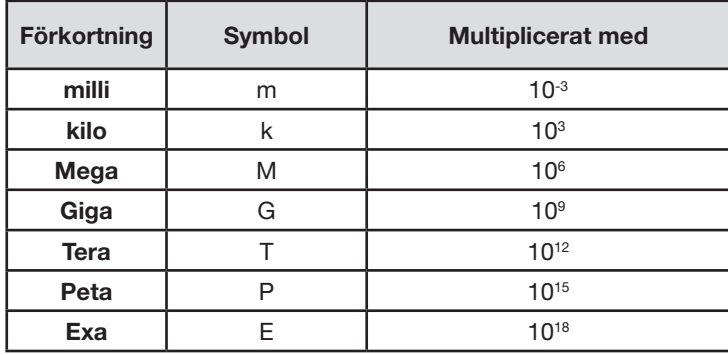

# 

# <u>HELEN HELEN HELEN</u>

# **FRANCE**

**Chauvin Arnoux Group** 190, rue Championnet 75876 PARIS Cedex 18 Tél : +33 1 44 85 44 85 Fax : +33 1 46 27 73 89 info@chauvin-arnoux.com www.chauvin-arnoux.com

**INTERNATIONAL Chauvin Arnoux Group** Tél : +33 1 44 85 44 38 Fax : +33 1 46 27 95 69

**Our international contacts**

www.chauvin-arnoux.com/contacts

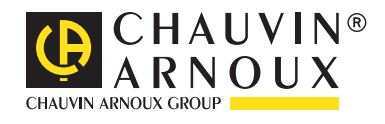